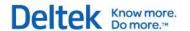

## Deltek Vision® 7.X

Vision Performance Management Module Content and Functionality Overview

August 1, 2013

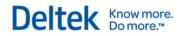

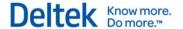

## **Contents**

| Overview                                                | 1   |
|---------------------------------------------------------|-----|
| Components                                              | 1   |
| Standard Reports and Available Measures – Visualization | 3   |
| Project Planning Visualization                          | 3   |
| Project Visualization                                   | 4   |
| Opportunity Visualization                               | 6   |
| Understanding Analysis Cube Structure                   | 8   |
| Measures and Dimensions                                 | 8   |
| Hiearchies                                              | 10  |
| Project Cube                                            | 11  |
| Available Dimensions                                    | 11  |
| Available Measures                                      | 38  |
| General Ledger Cube                                     | 80  |
| Available Dimensions                                    | 80  |
| Available Measures                                      | 96  |
| Sample Dashboards                                       | 99  |
| End User Functionality – Performance Dashboards         | 136 |
| Desktop Tool                                            | 137 |
| End User Functionality – Visualization                  | 138 |

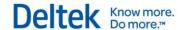

### **Overview**

The Vision Performance Management (VPM) module is intended to provide enterprises with a mechanism to consume Vision based organizational performance data in a graphical, easily interpreted, role-appropriate and near real-time way. The principles behind the VPM module are as follows:

- Allow Vision users to spend more time making decisions and less time sorting through and running reports
- Enable role-appropriate consumption of performance data
- Utilize graphical views of data intended for quick interpretation and clear indicators
- Provide analysis against goals that will help drive the decision making process
- Provide for both historical and predictive analysis
- Enable real-time scrutiny to eliminate the need for after-the-fact reactions

It is important to draw a distinction between VPM and Vision's core reporting capabilities. VPM is not a replacement for Vision's core reporting functionality. Instead, VPM is a complimentary tool intended to provide convenient visibility into an organization's performance data with the ultimate goal of cultivating more efficient and more effective decision making.

#### Components

VPM is made up of three primary components, Visualization, the Vision Analysis Cubes and a presentation layer.

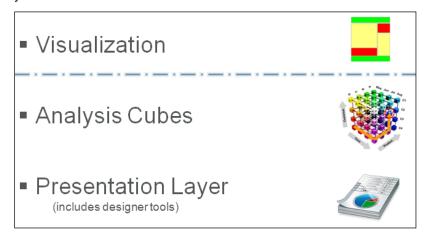

The diagram above includes a visual separation between the Visualization component and the analysis cubes/presentation layer because there is a distinct funcational and structural separation.

*Visualization* is an enhanced reporting-based tool that presents data through heat/tree maps and relies on the Vision transactional database. *Visualization* is integrated into the Vision reporting stack, is configured and utilized much like standard reporting and maintains much of the same functionality as standard reports (Favorites, saved options, placement on dashboards, etc.).

The analysis cubes and the presentation layer components of VPM are structurally and functionally separate from *Visualization*. The analysis cubes act as the primary VPM data source

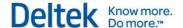

or analysis layer and the presentation layer is what is used to actually present data to users. For VPM, the presentation layer is powered by the highly robust business intelligence solution from Tableau.

This document focuses on the content and primary functionality that is provided via the VPM module. This includes the types of reports available for *Visualization*, the dashboards available from Tableau and the measures and dimensions included with the analysis cubes.

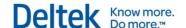

# **Standard Reports and Available Measures – Visualization**

Out of the box, Visualization includes canned heat map reports for Opportunities, Project Plans and Projects. For further information, please see the Vision help topics, where these reports are documented in more detail. The measures available within each of these Visualization reports are described below.

### **Project Planning Visualization**

The Project Planning Visualization report is intended to provide the ability to compare multiple project plan related measures. For example, a Project Planning heat map could compare Cost Variance with Planned Cost as shown in the example below.

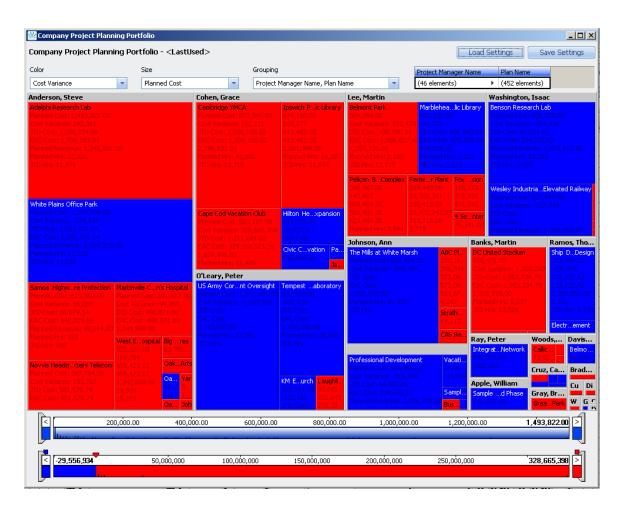

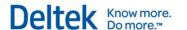

The following measures can be exposed and used for analysis on the Project Planning Visualization report, in addition to calculated measures and Project Planning user defined fields:

| Project Planning Visualization Measures |                                 |                          |
|-----------------------------------------|---------------------------------|--------------------------|
| Baseline Bill                           | Cost Planned Multiplier         | Planned Bill             |
| Baseline Cost                           | Cost Target Multiplier EAC Bill | Planned Cost             |
| Baseline Hours                          | EAC Cost                        | Planned - EAC Bill       |
| Baseline Labor Bill                     | EAC Hours                       | Planned - EAC Cost       |
| Baseline Labor Cost                     | EAC Labor Bill                  | Planned - EAC Hours      |
| Bill Budget Multiplier                  | EAC Labor Cost                  | Planned - EAC Labor Bill |
| Bill EAC Multiplier                     | ETC Bill                        | Planned - EAC Labor Cost |
| Bill Eff Multiplier                     | ETC Cost                        | Planned Hours            |
| Bill Planned Multiplier                 | ETC Hours                       | Planned Labor Bill       |
| Bill Target Multiplier                  | ETC Labor Bill                  | Planned Labor Cost       |
| Compensation                            | ETC Labor Cost                  | Planned Revenue          |
| Compensation Bill                       | JTD Bill                        | Reimb Allow              |
| Consultant Fee                          | JTD Cost                        | Reimb Allow Bill         |
| Consultant Fee Bill                     | JTD Hours                       | Total Comp Bill          |
| Cost Budget Multiplier                  | JTD Labor Bill                  | Total Comp Cost          |
| Cost EAC Multiplier                     | JTD Labor Cost                  |                          |
| Cost Eff Multiplier                     | JTD Revenue                     |                          |
|                                         |                                 |                          |

## **Project Visualization**

The Project Visualization report is intended to provide the ability to compare multiple project related measures. For example, a Project heat map could compare JTD A/R to Total Compensation as shown in the example below.

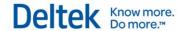

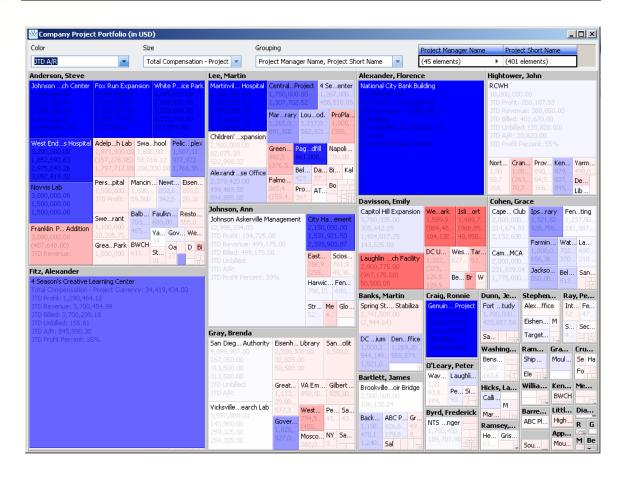

The following measures can be exposed and used for analysis on the Project Visualization report, in addition to calculated measures and Project user defined fields:

| Project Visualization Measures                                                                                                   |                                                                                                    |                                                                                                    |
|----------------------------------------------------------------------------------------------------|----------------------------------------------------------------------------------------------------|----------------------------------------------------------------------------------------------------|
| A/R - Filtered A/R - JTD Agreed Liability Duration (years) Agreed PI Duration (years) Agreed PI Value Backlog - Billing Currency | Final Agreed Fee Value Gross Margin - JTD Gross Margin - YTD Labor Direct Billing - JTD Labor Direct Billing - YTD Labor Direct Cost - JTD Labor Direct Cost - YTD | Reimb Allow - Billing Currency Reimb Allow - Functional Currency Reimb Allow - Project Currency Revenue - JTD Revenue - YTD |
| Backlog - Functional Currency Backlog - Project Currency Billed - JTD Billed - YTD Client Satisfaction                           | Net Revenue @ Billing - JTD  Net Revenue @ Billing - YTD  Net Revenue @ Cost - JTD  Net Revenue @ Cost - YTD                                                       | Spent @ Billing - JTD Spent @ Billing - YTD Spent @ Cost - JTD Spent @ Cost - YTD Spent @ Cost Less OH - JTD                |

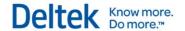

| Project Visualization Measures       |                              |                                          |
|--------------------------------------|------------------------------|------------------------------------------|
| Compensation - Billing               | Profit - JTD                 | Spent @ Cost Less OH - YTD               |
| Currency                             | Profit - YTD                 | Total Compensation - Billing             |
| Compensation - Functional Currency   | Profit %                     | Currency                                 |
| Compensation - Project               | Profit Less OH - JTD         | Total Compensation - Functional Currency |
| Currency                             | Profit Less OH - YTD         | Total Compensation - Project             |
| Consultant Fee - Billing             | Profit Less OH Percent - JTD | Currency                                 |
| Currency                             | Profit Less OH Percent - YTD | Total Contract                           |
| Consultant Fee - Functional Currency | Profit Percent - JTD         | Total Contract Value                     |
| Consultant Fee - Project             | Profit Percent - YTD         | Unbilled - JTD                           |
| Currency                             | Realization Ratio - JTD      | Unbilled - YTD                           |
| Discount %                           | Realization Ratio - YTD      | Variance - JTD                           |
| Effective Multiplier - JTD           |                              | Variance - YTD                           |
| Effective Multiplier - YTD           |                              | Variance Percentage - JTD                |
| Final Agreed Contract Value          |                              | Variance Percentage - YTD                |
|                                      |                              |                                          |

## **Opportunity Visualization**

The Opportunity Visualization report is intended to provide the ability to compare opportunity related measures with measures from the associated promotional or regular project. For example, an Opportunity heat map could compare JTD Spent on the associated regular project to the opportunity's Estimated Revenue as shown in the example below.

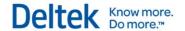

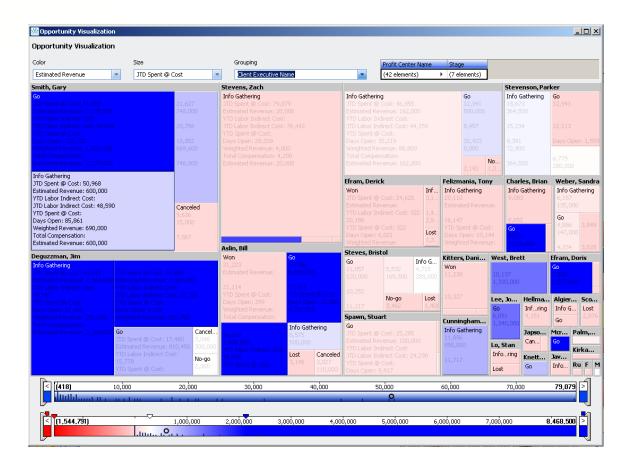

The following measures can be exposed and used for analysis on the Project Visualization report, , in addition to calculated measures and Opportunity user defined fields:

| Project Visualization Measures |                           |                  |
|--------------------------------|---------------------------|------------------|
| Estimated Revenue              | Labor Indirect Cost - JTD | Days Open        |
| Total Compensation             | Spent @ Cost - YTD        | Weighted Revenue |
| Labor Indirect Cost - YTD      | Spent @ Cost - JTD        |                  |
|                                |                           |                  |

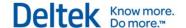

## **Understanding Analysis Cube Structure**

An analysis cube is an analytical structure based on online analytical processing (OLAP). The use of an OLAP model for the Vision analysis cubes, enables an analytical efficiency that would be difficult to achieve using the Vision transacational database as the data source for the performance dashboards. This efficiency is achived in part because the analysis cubes contain a partially pre-calculated data. The data in the analysis cubes uses a very specific structure and it is critical to understand this structure and the related terms in order to work successfully with the analysis cubes.

The structure of a cube is made up of 4 primary components as listed below. These components allow for data to be extracted, pivoted and further analyzed and each of these components is described in more detail below.

- Measures
- Dimensions
- Hierarchies
- Members

#### **Measures and Dimensions**

Measures are essentially the facts from the analysis cubes. Each cube contains a collection of measures as described later in this document. An example of a measure would be *Revenue*. However, as a standalone number, a revenue value is not that useful in assessing organizational performance. Without any context, a measure provides very little meaning as shown in the example below where a total revenue of \$145,346,834 is shown.

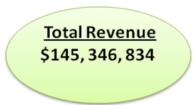

Dimensions are what give measures context and as a result make them useful in assessing the performance of an organization. Every measure has any number of dimensions applicable to it. An example of a dimension would be *Year*. By applying the year dimension to the revenue measure, the measure gains meaning. In the example below, the revenue for the year 2009 was \$33,708,421.

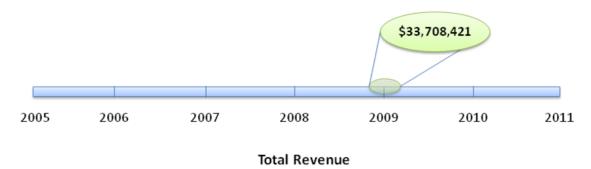

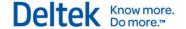

One of the key potent characteristics of analysis cubes is the fact that measures can have multiple dimensions – hence the reason for them being called cubes. While the application of the year dimension to the revenue measure makes the measure much more meaningful, the application of additional dimensions can add even more context and further analysis. In the example below a *Market Type* dimension is added to the pivot and we are now seeing the total revenue amount for the corporate market for the year 2009 – a value of \$12,394,238.

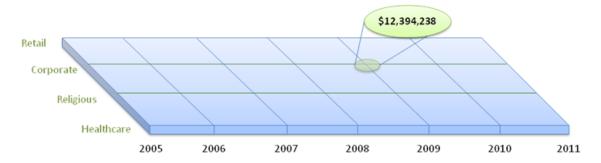

**Total Revenue** 

Dimensions can continue to get applied to the measure until the desired level of granularity is achieved. In the example below, the *Office* dimension has been added and we are now seeing a revenue amount for 2008 for the Religious market for the Chicago office.

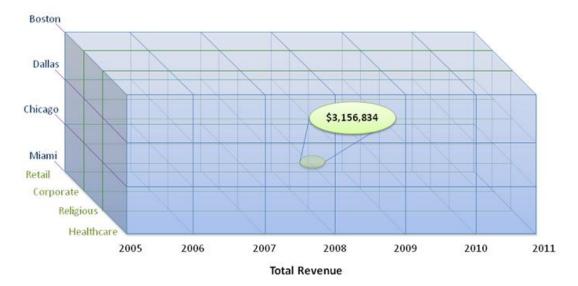

And lastly, dimension – measure combinations can be represented in a summary format which is what is shown below where the revenue measure is shown for 2009 for the Boston office across all markets.

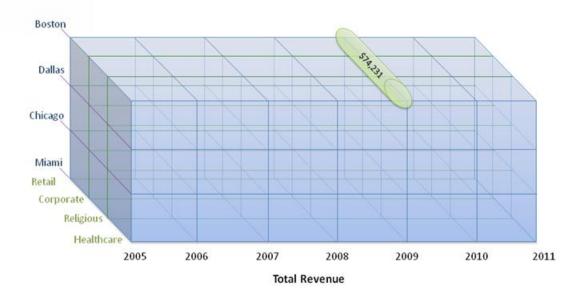

So it can be seen that the there is a significant amount of power and flexibility in the structure of the analysis cube structure. It is this power that makes them so well-suited for use within a business intelligence solution.

#### **Hiearchies**

Hierarchies within an analysize cubes provide the ability to "drilldown" to additional levels of detail within a dimension. The best example of a hierarchy is one that is based on time periods. The example below shows a *Year* – *Quarter* hierarchy. Additional levels could be added to this hierarchy for months and even down to the week level.

When using a pivot based analysis tool with an analysis cube, hierarchies will typically be able to be expanded and collapsed to expose or hide different levels within the hierarchy. Relevant examples of hierarchies from a typical Vision database would be *Project – Phase – Task* or *Org 1 – Org 2 – Org 3*, etc.

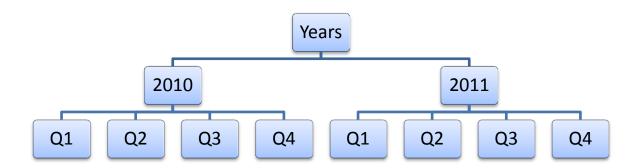

#### **Members**

Members are very simply the items included in a dimension. A dimension is the structural component within the cube whereas the member is the data that is populated into that dimension. For example, typical Vision dimension is *Project Type* – the members of that dimension would be something along the lines of *Medical*, *Office Building*, *Education*, *Entertainment*, *Aviation*, etc.

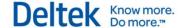

## **Project Cube**

### **Available Dimensions**

| Light Blue Shaded Rows   | This indicates that this measure/dimension is included in in the standard non-VPM version of the analysis cubes.       |
|--------------------------|----------------------------------------------------------------------------------------------------|
| Light Orange Shaded Rows | This indicates that the measure/dimension is only available if running the Enterprise Edition of Microsoft SQL Server. |

| Accounts Group                              |                                                                                                    |
|---------------------------------------------|----------------------------------------------------------------------------------------------------|
| Report Type - Account Type - Account Number | This is a collapsed hierarchy that splits data into one of the two basic financial statements-Balance Sheet or Income Statement. Within the Balance Sheet grouping is an Asset and Liability subgrouping. And individual general ledger accounts are listed within each of these groups. This dimension groups related accounts together and allows a temporary reorder of the chart of accounts for financial reporting purposes. |
| More Fields Folder                          |                                                                                                    |
| Account Currency Code                       | If you use the Muliticurrency feature, this is the currency that is used for a general ledger account. It is entered on the General tab in the Accounting Info Center.                                                                                                    |
| Account Number - Name                       | This is the combination of the number and name of the general ledger account to which a transaction is posted. This is sorted by account number. You can create a Project Expense Detail type report with this dimension.                                                                                                    |
| Account Status                              | This is the current status of the general ledger account that is entered on the General tab in the Chart of Accounts. Possible values are: Active, Dormant, and Inactive.                                                                                                    |
| Account Type                                | This is the type of the general ledger account entered on the General tab in the Chart of Accounts. Possible values are: Direct Consultant, Direct Other, Indirect, Other Charges, Reimbursable Consultant, and Reimbursable Other.                                                                                                    |
| Report Type                                 | This displays the financial statement (Balance Sheet or Income Statement) for which a transaction is posted.                                                                                                    |
| Activities Group                            |                                                                                                    |
| Activity End Date Calendar                  | Use this dimension to count activities by their end date. When you add this dimension and the Activities Count measure to a report, yearly, quarterly, and monthly counts display on the report. Use other Activity dimensions as the primary sort for the count. For                                                                                                    |

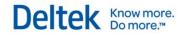

|                                       | example, you can count the types of activities by their end date year, quarter, and month.                                                                                                    |
|---------------------------------------|----------------------------------------------------------------------------------------------------|
| Activity Start Date Calendar          | Use this dimension to count activities by their start date. When you add this dimension and the Activities Count measure to a report, yearly, quarterly, and monthly counts display on the report. Use other Activity dimensions as the primary sort for the count. For example, you can count the types of activities by their start date year, quarter, and month. |
| Activity Client Folder                |                                                                                                    |
| Activity Client City                  | This is the city of the client who is associated with an activity.                                                                                                    |
| Activity Client Country               | This is the country of the client who is associated with an activity.                                                                                                    |
| Activity Client Parent                | This is the client associated as the parent to the current client who is associated with an activity.                                                                                                    |
| Activity Client Relationship          | This is your relationship with the client who is associated with an activity.                                                                                                    |
| Activity Client State-Province        | This is the state or province of the client who is associated with an activity.                                                                                                    |
| Activity Client Status                | This is the status (Active, Dormant, or Inactive) of the client who is associated with an activity.                                                                                                    |
| Activity Client Type                  | This is the type that classifies the client who is associated with an activity.                                                                                                    |
| Activity Client User Defined Currency | This applies if you use the Multicurrency feature and have at least one user-defined currency field in the Client Info Center. It is the currency assigned to the client who is associated with an activity.                                                                                                    |
| Activity Client ZIP-Postcode          | This is the ZIP code or postcode of the client who is associated with an activity.                                                                                                    |
| More Fields Folder                    |                                                                                                    |
| Activity Client Name                  | This is the client who is associated with an activity.                                                                                                    |
| Activity Contact Name                 | This is the primary contact who is associated with an activity.                                                                                                    |
| Activity Employee Created By Name     | This is the employee who created an activity, as entered in the Created By field on the Details tab of the Activities dialog box.                                                                                                    |
| Activity Employee Owner Name          | This is the employee who is the owner of an activity, as entered in the Activity Owner field on the Details tab of the Activities dialog box.                                                                                                    |
| Activity End Date                     | This is the date that an activity is scheduled to end.                                                                                                    |
| Activity Is All Day Event             | This dimension allows you to identify and distinguish the activities that are scheduled for the entire day (Yes) from the activities that are not scheduled for the entire day (No).                                                                                                    |

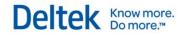

| Activity Is Completed       | This dimension allows you to identify and distinguish the activities                                                                                                    |
|-----------------------------|----------------------------------------------------------------------------------------------------|
|                             | that are complete (Yes) from the activities that are not complete (No).                                                                                                    |
| Activity Is From Planning   | If you use the Planning module, this dimension allows you to identify and distinguish the activities that are created from the Planning module (Yes) from the activities that are not created from the Planning module (No). You can use this dimension in combination with the Activities Count measure to filter out Planning activities. Select the No filter for the Activity Is From Planning No dimension. This gives you an accurate report of the activities that are create elsewhere in Vision. |
| Activity Is Private         | This dimension allows you to identify and distinguish the activities that are private and can be viewed only by the owner, creator, and attendees of the activity (Yes or No).                                                                                                    |
| Activity Opportunity Name   | This is the name of the opportunity associated with an activity.                                                                                                    |
| Activity Priority           | This is the priority (High, Medium, or Low) of an activity.                                                                                                    |
| Activity Project Name       | This is the name of the project associated with an activity.                                                                                                    |
| Activity Start Date         | This is the date on which an activity is scheduled to begin.                                                                                                    |
| Activity Subject            | This is the description of an activity.                                                                                                    |
| Activity Type               | This is an activity's type (meeting, phone call, and so on).                                                                                                    |
|                             |                                                                                                    |
| Billing Status Group        |                                                                                                    |
| Billing Status              | This is the current status of the transaction. Possible values are:  B - Billable  D - To be deleted  F - Final billed  H - Held  M - Modified  N - Not billable  D - Deleted  R - Partial Hold/Released  T - Transferred  W - To be written off  X - Written off                                                                                                    |
| Employees Group             |                                                                                                    |
| Employees Group             |                                                                                                    |
| Employee Hire Date Calendar | Use this dimension to group employees by their hire date year, quarter, and month. Hire Date is on the Employee Info Center General tab. When you add this dimension and the Employees Count measure to a report, yearly, quarterly, and monthly counts                                                                                                    |

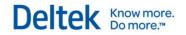

|                                       | display on the report. Use other Employee dimensions as the primary sort for the count.                                                                                                    |
|---------------------------------------|----------------------------------------------------------------------------------------------------|
| Employee Raise Date Calendar          | Use this dimension to group employees by their raise date year, quarter, and month. Raise Date is on the Employee Info Center Personal tab. When you add this dimension and the Employees Count measure to a report, yearly, quarterly, and monthly counts display on the report. Use other Employee dimensions as the primary sort for the count.                                    |
| Employee Termination Date<br>Calendar | Use this dimension to group employees by their termination date year, quarter, and month. Termination Date is on the Employee Info Center Personal tab. When you add this dimension and the Employees Count measure to a report, yearly, quarterly, and monthly counts display on the report. Use other Employee dimensions as the primary sort for the count.                        |
| Employees by Geography                | This is a predefined hierarchy that groups employees by their Employee Country, Employee State, and Employee City, found on the Employee Info Center Personal tab.                                                                                                    |
| Employees by Org                      | If you use the Organization Reporting feature, this dimension allows you to group employees by their organization. This is the full organization that is comprised of a combination of all the levels that make up an organization. An employee's organization is entered on the General tab in the Employee Info Center.                                                             |
| Employees by Org1                     | If you use the Organization Reporting feature, this dimension allows you to group employees by the first level of your organization structure. For example, if you have five levels in an organization (Region, Division, Branch, Department, and Principal), this dimension lists employees by their region. In a multicompany environment, this level represents the company level. |
| Employees by Org2                     | If you use the Organization Reporting feature and have a level 2 in your organization structure, this dimension allows you to group employees by the second level of your organization structure. For example, if you have five levels in an organization (Region, Division, Branch, Department, and Principal), this dimension lists employees by their division.                    |
| Address Folder                        |                                                                                                    |
| Employee Home City                    | This is the city entered for an employee.                                                                                                    |
| Employee Home Country                 | This is the country entered for an employee.                                                                                                    |
| Employee Home State-Province          | This is the state entered for an employee.                                                                                                    |
| Employee Home ZIP-Postcode            | This is the ZIP code or post code entered for an employee.                                                                                                    |
| More Fields Folder                    |                                                                                                    |
| Employee Hire Date                    | This is an employee's hire date that is entered on the General tab in the Employee Info Center.                                                                                                    |
| Employee Labor Category               | This is the labor category entered for an employee on the                                                                                                    |
|                                       |                                                                                                    |

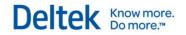

|                        | Accounting tab in the Employee Info Center.                                                                                                    |
|------------------------|----------------------------------------------------------------------------------------------------|
| Employee               | The employee's number and name. This is sorted by name. In Vision 7.0, Employee Number - Name replaced Employee from earlier versions.                                                                                                    |
| Employee Name          | <employee and="" first,="" last="" middle,="" names=""> This is an employee's first, middle, and last names, as entered on the General tab in the Employee Info Center.</employee>                                                                                                    |
| Employee Number - Name | <employee id=""> - <employee and="" first,="" last="" middle,="" names=""> This is an employee's ID number and name from the Employee Info Center General tab. This grouping is sorted by employee ID. In Vision 7.0, Employee Number - Name replaced Employee from earlier versions.</employee></employee>                                                                           |
| Employee Org1          | If you use the Organization Reporting feature, this dimension allows you to group employees by the first level of your organization structure. For example, if you have five levels in an organization (Region, Division, Branch, Department, and Principal), this dimension lists employees by their region. In a multicompany environment, this level represents the company level. |
| Employee Org2          | If you use the Organization Reporting feature and have a level 2 in your organization structure, this dimension allows you to group employees by the second level of your organization structure. For example, if you have five levels in an organization (Region, Division, Branch, Department, and Principal), this dimension lists employees by their division.                    |
| Employee Org3          | If you use the Organization Reporting feature and have a level 3 for your organization structure, this dimension allows you to group employees by the third level of your organization structure. For example, if you have five levels in an organization (Region, Division, Branch, Department, and Principal), this dimension lists employees by their branch.                      |
| Employee Org4          | If you use the Organization Reporting feature and have a level 4 for your organization structure, this dimension allows you to group employees by the fourth level of your organization structure. For example, if you have five levels in an organization (Region, Division, Branch, Department, and Principal), this dimension lists employees by their department.                 |
| Employee Org5          | If you use the Organization Reporting feature and have a level 5 for your organization structure, this dimension allows you to group employees by the fifth level of your organization structure. For example, if you have five levels in an organization (Region, Division, Branch, Department, and Principal), this dimension lists employees by their principal.                   |
| Employee Raise Date    | This is an employee's raise date that is entered on the Personal tab in the Employee Info Center.                                                                                                    |
| Employee Status        | This is the status entered for an employee on the General tab in the Employee Info Center. The options are: Active, Inactive, and Terminated.                                                                                                    |

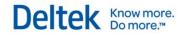

| Employee Supervisor            | This is the name of an employee's supervisor, as entered on the General tab in the Employee Info Center.                                                                                                    |
|--------------------------------|----------------------------------------------------------------------------------------------------|
| Employee Termination Date      | This is an employee's termination date that is entered on the Personal tab in the Employee Info Center.                                                                                                    |
| Employee Title                 | This is the title entered for an employee on the General tab in the Employee Info Center.                                                                                                    |
| Employee Type                  | This is the type entered for an employee on the Accounting tab in the Employee Info Center.                                                                                                    |
|                                |                                                                                                    |
| Expense Type Group             |                                                                                                    |
| Expense Type                   | This is a subset of Account Types that represents where the majority of the transactions will be explicitly posted. Possible values are: Reimbursable Consultant, Reimbursable Other, Direct Consultant, Direct Other, Indirect, and Other Charges.                                                                                                    |
|                                |                                                                                                    |
| Fiscal Period Group            |                                                                                                    |
| Fiscal Year - Quarter - Period | This is a predefined, collapsed hierarchy that groups applicable measures by the described time frames.                                                                                                    |
| More Fields Folder             |                                                                                                    |
| Fiscal Month                   | This is the translation of the fiscal period portion into the actual month and year in which the transaction was posted (such as January 2012, February 2012, March 2012, and so on). If the fiscal month represents a calendar month, the name will be displayed for that month (for example, March 2012). If the fiscal month overlaps the calendar months, the beginning and ending dates will be displayed for that period. Example: 2011-01-01 - 2011-02-05 |
| Fiscal Period                  | This is the accounting period in which a transaction is posted (such as 01/2012, 02/2012, 03/2012 and so on). Most firms have 12 fiscal periods in a fiscal year.                                                                                                    |
| Fiscal Quarter                 | This is the separation of the fiscal year into 4 equal segments. For firms with 13 fiscal periods, this dimension may not be applicable because the 13th fiscal period appears in an Unknown category on reports.                                                                                                    |
| Fiscal Year                    | This is the year portion of the accounting period in which the transaction is posted. Most firms are on a calendar fiscal year.                                                                                                    |
|                                |                                                                                                    |
| Invoices                       |                                                                                                    |
| Invoice Number                 | This is the invoice number for an invoice.                                                                                                    |
|                                | •                                                                                                    |

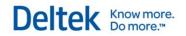

| Labor Catagories Group               |                                                                                                    |
|--------------------------------------|----------------------------------------------------------------------------------------------------|
| Labor Categories Group               |                                                                                                    |
| Labor Categories                     | This is the labor category referenced for an employee at the time a time sheet is submitted and posted.                                                                                                    |
|                                      |                                                                                                    |
| Labor Codes Group                    |                                                                                                    |
| Labor Codes By Labor Code<br>Level 1 | This is a predefined, collapsed hierarchy that groups the full labor code by the first level of the labor code structure.                                                                                                    |
| Labor Codes By Labor Code<br>Level 2 | If you have two labor code levels, this is a predefined, collapsed hierarchy that groups the full labor code by the second level of the labor code structure.                                                                                                    |
| Labor Code                           | This is the full labor code (comprised of all levels in the labor code structure) where labor hours are posted.                                                                                                    |
| Labor Code Level 1                   | This is the first level of the labor code structure where labor hours are posted.                                                                                                    |
| Labor Code Level 2                   | If you have two or more labor code levels, this is the second level of the labor code where labor hours are posted.                                                                                                    |
| Labor Code Level 3                   | If you have three or more labor code levels, this is the third level of the labor code where labor hours are posted.                                                                                                    |
| Labor Code Level 4                   | If you have four or more labor code levels, this is the fourth level of the labor code where labor hours are posted.                                                                                                    |
| Labor Code Level 5                   | If you have five labor code levels, this is the fifth level of the labor code where labor hours are posted.                                                                                                    |
|                                      |                                                                                                    |
| Opportunities Group                  |                                                                                                    |
| Opportunities by Geography           | This is a predefined, collapsed hierarchy that groups opportunities by Opportunity Country, Opportunity State, Opportunity City, and Opportunity ZIP-Province.                                                                                                    |
| Opportunity by Organization          | This is a collapsed hierarchy that groups opportunities their organization.                                                                                                    |
| Opportunity by Org 1                 | If you use the Organization Reporting feature, this dimension allows you to group employees by the first level of your organization structure. For example, if you have five levels in an organization (Region, Division, Branch, Department, and Principal), this dimension lists employees by their region. In a multicompany environment, this level represents the company level. |

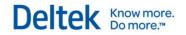

| If you use the Organization Reporting feature, this dimension allows you to group employees by the second level of your organization tructure. For example, if you have five levels in an organization (Region, Division, Branch, Department, and Principal), this dimension lists employees by their division.    Opportunity by Primary Client - Contact and then primary contact. An opportunities by their primary client and contact are entered on the General tab and the Contacts tab of the Client Info Center.    Opportunity Estimated Completion Date Calendar                                                                                                    |                                | <del>-</del>                                                                                                    |
|----------------------------------------------------------------------------------------------------|--------------------------------|----------------------------------------------------------------------------------------------------|
| Contact Contact An opportunity's primary client and contact are entered on the General tab and the Contacts tab of the Client Info Center.  Opportunity Estimated Completion Date Calendar  Use this dimension to count opportunities by their estimated completion date. When you add this dimension and the Opportunity dimensions as the primary sort for the count. For example, you can count the types of opportunities by their estimated start date. When you add this dimension and the Opportunities Calendar  Opportunity Estimated Start Date Calendar  Opportunity Estimated Start Date Calendar  Use this dimension to count opportunities by their estimated start date. When you add this dimension and the Opportunities Count measure to a report, yearly, quarterly, and monthly counts display on the report. Use other Opportunity dimensions as the primary sort for the count. For example, you can count the types of opportunities by their estimated start date year, quarter, and month.  Opportunity Opened Date Calendar  Use this dimension to count the number of opportunities by their opened date. When you add this dimension and the Opportunities Count measure to a report, yearly, quarterly, and monthly counts display on the report. Use other Opportunity dimensions as the primary sort for the count. For example, you can count the types of opportunities by their opened date year, quarter, and month.  Opportunity Closed Date Calendar  Use this dimension to count opportunities by their closed date. When you add this dimension and the Opportunities by their opened date year, quarter, and month.  Opportunity Losed Date Calendar  This is the country in which the opportunity is located.  Opportunity - Location Country  This is the country in which the opportunity is located.  Opportunity - Location Country  This is the state or province in which the opportunity is located.                                                                                                    | Opportunity by Org 2           | you to group employees by the second level of your organization structure. For example, if you have five levels in an organization (Region, Division, Branch, Department, and Principal), this                                                                                                    |
| completion Date Calendar  completion date. When you add this dimension and the Opportunities Count measure to a report, yearly, quarterly, and monthly counts display on the report. Use other Opportunity dimensions as the primary sort for the count. For example, you can count the types of opportunities by their estimated completion date year, quarter, and month.  Opportunity Estimated Start Date Calendar  Use this dimension to count opportunities by their estimated start date. When you add this dimension and the Opportunities Count measure to a report, yearly, quarterly, and monthly counts display on the report. Use other Opportunity dimensions as the primary sort for the count. For example, you can count the types of opportunities by their estimated start date year, quarter, and month.  Opportunity Opened Date Calendar  Use this dimension to count the number of opportunities by their opened date. When you add this dimension and the Opportunities Count measure to a report, yearly, quarterly, and monthly counts display on the report. Use other Opportunity dimensions as the primary sort for the count. For example, you can count the types of opportunities by their opened date year, quarter, and month.  Opportunity Closed Date Calendar  Use this dimension to count opportunities by their closed date. When you add this dimension and the Opportunities Count measure to a report, yearly, quarterly, and monthly counts display on the report. Use other Opportunity dimensions as the primary sort for the count. For example, you can count the types of opportunities to a report, yearly, quarterly, and monthly counts display on the report. Use other Opportunity dimensions as the primary sort for the count. For example, you can count the opportunities Count measure to a report, yearly, quarterly, and monthly counts display on the report. Use other Opportunity dimensions as the primary sort for the count. For example, you can count the opportunities by their closed date year, quarter, and monthly counts display on the report. Use |                                | contact. An opportunity's primary client and contact are entered on                                                                                                    |
| date. When you add this dimension and the Opportunities Count measure to a report, yearly, quarterly, and monthly counts display on the report. Use other Opportunity dimensions as the primary sort for the count. For example, you can count the types of opportunities by their estimated start date year, quarter, and month.  Opportunity Opened Date Calendar  Use this dimension to count the number of opportunities by their opened date. When you add this dimension and the Opportunities Count measure to a report, yearly, quarterly, and monthly counts display on the report. Use other Opportunity dimensions as the primary sort for the count. For example, you can count the types of opportunities by their opened date year, quarter, and month.  Opportunity Closed Date Calendar  Use this dimension to count opportunities by their closed date. When you add this dimension and the Opportunities Count measure to a report, yearly, quarterly, and monthly counts display on the report. Use other Opportunity dimensions as the primary sort for the count. For example, you can count the types of opportunities by their closed date year, quarter, and month.  Location Address Folder  Opportunity - Location City  This is the city in which the opportunity is located.  Opportunity - Location Country  This is the country in which the opportunity is located.  Opportunity - Location State-  This is the state or province in which the opportunity is located.                                                                                                    |                                | completion date. When you add this dimension and the Opportunities Count measure to a report, yearly, quarterly, and monthly counts display on the report. Use other Opportunity dimensions as the primary sort for the count. For example, you can count the types of opportunities by their estimated completion date |
| Opportunity Closed Date Calendar  Opportunity Closed Date Calendar  Use this dimension to count opportunities by their closed date. When you add this dimensions as the primary sort for the count. For example, you can count the types of opportunity Closed Date Calendar  Use this dimension to count opportunities by their closed date. When you add this dimension and the Opportunities Count measure to a report, yearly, quarterly, and monthly counts display on the report. Use other Opportunity dimensions as the primary sort for the count. For example, you can count the types of opportunities by their closed date year, quarter, and month.  Location Address Folder  Opportunity - Location City  This is the city in which the opportunity is located.  Opportunity - Location County  This is the country in which the opportunity is located.  This is the state or province in which the opportunity is located.                                                                                                    |                                | date. When you add this dimension and the Opportunities Count measure to a report, yearly, quarterly, and monthly counts display on the report. Use other Opportunity dimensions as the primary sort for the count. For example, you can count the types of opportunities                                               |
| When you add this dimension and the Opportunities Count measure to a report, yearly, quarterly, and monthly counts display on the report. Use other Opportunity dimensions as the primary sort for the count. For example, you can count the types of opportunities by their closed date year, quarter, and month.  Location Address Folder  Opportunity - Location City  This is the city in which the opportunity is located.  Opportunity - Location Country  This is the country in which the opportunity is located.  Opportunity - Location County  This is the state or province in which the opportunity is located.                                                                                                    |                                | opened date. When you add this dimension and the Opportunities Count measure to a report, yearly, quarterly, and monthly counts display on the report. Use other Opportunity dimensions as the primary sort for the count. For example, you can count the types of                                                      |
| Opportunity - Location City  This is the city in which the opportunity is located.  Opportunity - Location Country  This is the country in which the opportunity is located.  Opportunity - Location County  This is the country in which the opportunity is located.  Opportunity - Location State-  This is the state or province in which the opportunity is located.                                                                                                    |                                | When you add this dimension and the Opportunities Count measure to a report, yearly, quarterly, and monthly counts display on the report. Use other Opportunity dimensions as the primary sort for the count. For example, you can count the types of opportunities by                                                  |
| Opportunity - Location Country  This is the country in which the opportunity is located.  Opportunity - Location County  This is the county in which the opportunity is located.  Opportunity - Location State-  This is the state or province in which the opportunity is located.                                                                                                    | Location Address Folder        |                                                                                                    |
| Opportunity - Location County  This is the county in which the opportunity is located.  Opportunity - Location State-  This is the state or province in which the opportunity is located.                                                                                                    | Opportunity - Location City    | This is the city in which the opportunity is located.                                                                                                    |
| Opportunity - Location State-  This is the state or province in which the opportunity is located.                                                                                                    | Opportunity - Location Country | This is the country in which the opportunity is located.                                                                                                    |
|                                                                                                    | Opportunity - Location County  | This is the county in which the opportunity is located.                                                                                                    |
|                                                                                                    |                                | This is the state or province in which the opportunity is located.                                                                                                    |
| Opportunity - Location ZIP- Postcode  This is the ZIP or postal code for the opportunity's location.                                                                                                    |                                | This is the ZIP or postal code for the opportunity's location.                                                                                                    |
| Opportunity Client Folder                                                                                                    | Opportunity Client Folder      |                                                                                                    |
| Opportunity Client Name  This is the name of an opportunity's client entered in the Name field on the General tab of the Client Info Center.                                                                                                    | Opportunity Client Name        |                                                                                                    |

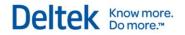

| Opportunity Client Parent                     | This is the name of the parent client entered in the Parent field on the General tab of the Client Info Center if an opportunity's client has a parent/subsidiary relationship. If there is no parent client, " <empty>" displays on the report. See Client Hierarchy Overview for more information.</empty> |
|-----------------------------------------------|----------------------------------------------------------------------------------------------------|
| Opportunity Client Primary City               | This is the city from the primary address for an opportunity's client as entered in the City field on the General tab of the Client Info Center.                                                                                                    |
| Opportunity Client Primary<br>Country         | This is the country from the primary address for an opportunity's client as entered in the Country field on the General tab of the Client Info Center. This displays the country code and description.                                                                                                    |
| Opportunity Client Primary State-<br>Province | This is the state or province from the primary address for an opportunity's client as entered in the State/Province field on the General tab of the Client Info Center. This displays the state or province code and description.                                                                            |
| Opportunity Client Primary ZIP-<br>Postcode   | This is the ZIP or post code from the primary address for an opportunity's client as entered in the ZIP/Postcode field on the General tab of the Client Info Center.                                                                                                    |
| Opportunity Client Relationship               | This is your company's relationship with an opportunity's client as entered in the Relationship field on the General tab of the Client Info Center.                                                                                                    |
| Opportunity Client Status                     | This is the status (Active, Dormant, or Inactive) of an opportunity's client as entered in the Status field on the General tab of the Client Info Center.                                                                                                    |
| Opportunity Client Type                       | This is the type of an opportunity's client as entered in the Type field on the General tab of the Client Info Center.                                                                                                    |
| Opportunity Client User Defined Currency Code | If you use the Multicurrency feature, this is the user-defined currency that is entered in the User Defined Currency field on the General tab of the Client Info Center for an opportunity's client.                                                                                                    |
| More Fields Folder                            |                                                                                                    |
| Opportunity Client                            | This is the opportunity's primary client that is entered in the Primary Client field.                                                                                                    |
| Opportunity Closed Date                       | This is the date on which you closed this opportunity. It is entered in the Date Closed field.                                                                                                    |
| Opportunity Estimated Completion Date         | This is the date on which you expect to complete the job that is associated with the opportunity. This is entered in the Estimated Completion field.                                                                                                    |
| Opportunity Estimated Start Date              | This is the date on which you expect to start the job that is associated with the opportunity. It is entered in the Estimated Start field.                                                                                                    |
| Opportunity Name                              | This is an opportunity's name that is entered in the Name field.                                                                                                    |
| Opportunity Number-Name                       | This is a combination of an opportunity's number and name that is                                                                                                    |
| ·                                             |                                                                                                    |

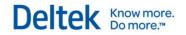

|                             | entered in the Number and Name field.                                                                                                    |
|-----------------------------|----------------------------------------------------------------------------------------------------|
| Opportunity Opened Date     | This is the date on which you identified the opportunity and began pursuing it. The date is entered in the Date Opened field.                                                                                                    |
| Opportunity Org             | If you use the Organization Reporting feature, this is an opportunity's organization. This is the full organization that is comprised of a combination of all the levels that make up an organization.                                                                                                    |
| Opportunity Org1            | If you use the Organization Reporting feature, this is an opportunity's first level of your organization structure. For example, if you have five levels in an organization (Region, Division, Branch, Department, and Principal), this is an opportunity's region. In a multicompany environment, this level represents the company level. |
| Opportunity Org2            | If you use the Organization Reporting feature and have two or more levels in your organization structure, this is an opportunity's second level of your organization structure. For example, if you have five levels in an organization (Region, Division, Branch, Department, and Principal), this is an opportunity's division.           |
| Opportunity Org3            | If you use the Organization Reporting feature and you have three or more levels in your organization structure, this is an opportunity's third level of your organization structure. For example, if you have five levels in an organization (Region, Division, Branch, Department, and Principal), this is an opportunity's branch.        |
| Opportunity Org4            | If you use the Organization Reporting feature and have four or more levels in your organization structure, this is an opportunity's the fourth level of your organization structure. For example, if you have five levels in an organization (Region, Division, Branch, Department, and Principal), this is an opportunity's department.    |
| Opportunity Org5            | If you use the Organization Reporting feature and have five or more levels in your organization structure, this is an opportunity's fifth level of your organization structure. For example, if you have five levels in an organization (Region, Division, Branch, Department, and Principal), this is an opportunity's principal.          |
| Opportunity Primary Client  | This is the opportunity's primary client that is entered in the Primary Client field.                                                                                                    |
| Opportunity Primary Contact | This is the opportunity's primary contact that is entered in the Primary Contact field.                                                                                                    |
| Opportunity Principal       | This is the employee who is the opportunity's principal in charge entered in the Principal field.                                                                                                    |
| Opportunity Probability     | This is the opportunity's probability (percentage) that the opportunity will become a project, as entered in the Probability field.                                                                                                    |
| Opportunity Project Manager | This is the employee who is the opportunity's project manager entered in the Project Manager field.                                                                                                    |
| Opportunity Source          | This is the opportunity's source (client referrals, consultant jobs, marketing campaigns, and so on) entered in the Source field. You                                                                                                    |

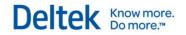

|                                           | use the Opportunity Source Code Table in Code Table Configuration to define opportunity source options.                                                                                                    |
|-------------------------------------------|----------------------------------------------------------------------------------------------------|
| Opportunity Stage                         | This is the opportunity's stage that is entered in the Stage field. You use the Opportunity Stage Code Table in Code Table Configuration to define opportunity stage options.                                                                                                    |
| Opportunity Status                        | This is the opportunity's status (Active or Inactive) entered in the Status field.                                                                                                    |
| Opportunity Supervisor                    | This is the employee who is the opportunity's supervisor entered in the Supervisor field.                                                                                                    |
| Opportunity Type                          | This is the opportunity's type that is entered in the Type field. You use the Opportunity Type Code Table in Code Table Configuration to define opportunity type options.                                                                                                    |
| Opportunity User Defined<br>Currency      | This is the user-defined currency that is entered in the User Defined Currency field if you use the Multicurrency feature and you have at least one custom currency field in the Client Info Center.                                                                                                    |
|                                           |                                                                                                    |
| Plans Group                               |                                                                                                    |
| Plan End Date Calendar                    | Use this dimension to display information by a plan's end date-by the end date's year, quarter, and month. For example, you can report on the number of plans that ended during each year, quarter, and month by combining the Plan End Date Calendar dimension and the Plans Count measure on a report. You can also get a list of the types of plans that ended per year, quarter, and month.        |
| Plan Start Date Calendar                  | Use this dimension to display information by a plan's start date-by the start date's year, quarter, and month. For example, you can report on the number of plans that were started each year, quarter, and month by combining the Plan Start Date Calendar dimension and the Plans Count measure on a report. You can also get a list of the type of plans that started per year, quarter, and month. |
| Plan Task Tree                            | This is a multi-string, hierarchical dimension that groups information for a plan down to the Task level. It does not go down to the Assignment level.                                                                                                    |
| Plans by Principal and Project<br>Manager | Use this to group plans by a plan's principal and project manager (entered on the General tab in Project Planning).                                                                                                    |
| Plans by Project Manager                  | Use this to group plans by a plan's project manager (entered on the General tab in Project Planning).                                                                                                    |
| Plan Client Folder                        |                                                                                                    |
| Plan Client Name                          | This is the name of a plan's client as entered in the Name field on the General tab of the Client Info Center.                                                                                                    |
| Plan Client Parent                        | This is the name of the parent client if a client has a parent/subsidiary relationship. If there is no parent client, " <empty>"</empty>                                                                                                    |

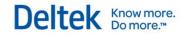

| entered in the City field on the General tab of the Client Info Center.  Plan Client Primary Country  This is the country from the primary address for a plan's client, as entered in the Country field on the General tab of the Client Info Center. This displays the country code and description.  This is the state or province from the primary address for a plan's client, as entered in the State/Province field on the General tab of the Client Info Center. This displays the state or province code and description.  Plan Client Primary ZIP-Postcode  This is the ZIP or post code from the primary address for a plan's client, as entered in the ZIP/Postcode field on the General tab of the Client Info Center.  Plan Client Relationship  This is your company's relationship with a plan's client, as entered in the Relationship field on the General tab of the Client Info Center. Possible values are defined in the Client Relationship code table in Configuration » General » Code Tables.  Plan Client Status  This is the status (Active, Dormant, or Inactive) of a plan's client, as entered in the Status field on the General tab of the Client Info Center.  Possible values are defined in the Client Relationship code table in Center.  Plan Client Type  This is the status (Active, Dormant, or Inactive) of a plan's client, as entered in the Status field on the General tab of the Client Info Center.  Plan Client Type of a plan's client as entered in the Type field on the General tab of the Client Info Center.  Plan Client User Defined Currency  This is the user-defined currency that is entered in the User Defined Currency field on the General tab of the Client Info Center for an opportunity's client if you use the Multicurrency feature and you have at least one custom currency field in the Client Info Center.  More Fields Folder  Plan Client  This is the plan's client.  This is the plan's client tip to the tip the Client the Planned |                                        |                                                                                                    |
|----------------------------------------------------------------------------------------------------|----------------------------------------|----------------------------------------------------------------------------------------------------|
| entered in the City field on the General tab of the Client Info Center.  Plan Client Primary Country  This is the country from the primary address for a plan's client, as entered in the Country field on the General tab of the Client Info Center. This displays the country code and description.  Plan Client Primary State- Province  This is the state or province from the primary address for a plan's client, as entered in the State/Province field on the General tab of the Client Info Center. This displays the state or province code and description.  Plan Client Primary ZIP-Postcode  This is the ZIP or post code from the primary address for a plan's client, as entered in the ZIP/Postcode field on the General tab of the Client Info Center.  Plan Client Relationship  This is your company's relationship with a plan's client, as entered in the Relationship field on the General tab of the Client Info Center. Possible values are defined in the Client Relationship code table in Configuration » General » Code Tables.  Plan Client Status  This is the status (Active, Dormant, or Inactive) of a plan's client, as entered in the Status field on the General tab of the Client Info Center.  Plan Client Type  This is the type of a plan's client as entered in the Type field on the General tab of the Client Info Center.  Plan Client User Defined Currency  This is the user-defined currency that is entered in the User Defined Currency field on the General tab of the Client Info Center.  Plan Client User Defined Currency  This is the user-defined currency that is entered in the User Defined Currency field on the General tab of the Client Info Center.  More Fields Folder  Plan Client  This is the plan's client.  This is the plan's client.                                                                                                    |                                        |                                                                                                    |
| entered in the Country field on the General tab of the Client Info Center. This displays the country code and description.  Plan Client Primary State- Province  This is the state or province from the primary address for a plan's client, as entered in the State/Province field on the General tab of the Client Info Center. This displays the state or province code and description.  Plan Client Primary ZIP-Postcode  This is the ZIP or post code from the primary address for a plan's client, as entered in the ZIP/Postcode field on the General tab of the Client Info Center.  Plan Client Relationship  This is your company's relationship with a plan's client, as entered in the Relationship field on the General tab of the Client Info Center. Possible values are defined in the Client Relationship code table in Configuration » General » Code Tables.  Plan Client Status  This is the status (Active, Dormant, or Inactive) of a plan's client, as entered in the Status field on the General tab of the Client Info Center.  Plan Client Type  This is the type of a plan's client as entered in the Type field on the General tab of the Client Info Center. Possible values are defined in the Client Type code table in Configuration » General » Code Tables.  Plan Client User Defined Currency  This is the user-defined currency that is entered in the User Defined Currency field on the General tab of the Client Info Center for an opportunity's client if you use the Multicurrency feature and you have at least one custom currency field in the Client Info Center.  More Fields Folder  Plan Client  This is the plan's client.  This is the plan's labor multiplier type that is entered in the Planned                                                                                                    | Plan Client Primary City               |                                                                                                    |
| Client, as entered in the State/Province field on the General tab of the Client Info Center. This displays the state or province code and description.  Plan Client Primary ZIP-Postcode  Plan Client Relationship  This is the ZIP or post code from the primary address for a plan's client, as entered in the ZIP/Postcode field on the General tab of the Client Info Center.  Plan Client Relationship  This is your company's relationship with a plan's client, as entered in the Relationship field on the General tab of the Client Info Center. Possible values are defined in the Client Relationship code table in Configuration » General » Code Tables.  Plan Client Status  This is the status (Active, Dormant, or Inactive) of a plan's client, as entered in the Status field on the General tab of the Client Info Center.  Plan Client Type  This is the type of a plan's client as entered in the Type field on the General tab of the Client Info Center. Possible values are defined in the Client Type code table in Configuration » General » Code Tables.  Plan Client User Defined Currency  This is the user-defined currency that is entered in the User Defined Currency field on the General tab of the Client Info Center for an opportunity's client if you use the Multicurrency feature and you have at least one custom currency field in the Client Info Center.  More Fields Folder  Plan Client  This is the plan's client.  Plan End Date  This is the plan's labor multiplier type that is entered in the Planned                                                                                                    | Plan Client Primary Country            | entered in the Country field on the General tab of the Client Info                                                                            |
| Client, as entered in the ZIP/Postcode field on the General tab of the Client Info Center.  This is your company's relationship with a plan's client, as entered in the Relationship field on the General tab of the Client Info Center. Possible values are defined in the Client Relationship code table in Configuration » General » Code Tables.  Plan Client Status  This is the status (Active, Dormant, or Inactive) of a plan's client, as entered in the Status field on the General tab of the Client Info Center.  Plan Client Type  This is the type of a plan's client as entered in the Type field on the General tab of the Client Info Center. Possible values are defined in the Client Type code table in Configuration » General » Code Tables.  Plan Client User Defined Currency  This is the user-defined currency that is entered in the User Defined Currency field on the General tab of the Client Info Center for an opportunity's client if you use the Multicurrency feature and you have at least one custom currency field in the Client Info Center.  More Fields Folder  Plan Client  This is the plan's client.  Plan End Date  This is the plan's end date.  Plan Labor Multiplier Type  This is the plan's labor multiplier type that is entered in the Planned                                                                                                    | Plan Client Primary State-<br>Province | client, as entered in the State/Province field on the General tab of the Client Info Center. This displays the state or province code and     |
| in the Relationship field on the General tab of the Client Info Center. Possible values are defined in the Client Relationship code table in Configuration » General » Code Tables.  Plan Client Status  This is the status (Active, Dormant, or Inactive) of a plan's client, as entered in the Status field on the General tab of the Client Info Center.  Plan Client Type  This is the type of a plan's client as entered in the Type field on the General tab of the Client Info Center. Possible values are defined in the Client Type code table in Configuration » General » Code Tables.  Plan Client User Defined Currency  This is the user-defined currency that is entered in the User Defined Currency field on the General tab of the Client Info Center for an opportunity's client if you use the Multicurrency feature and you have at least one custom currency field in the Client Info Center.  More Fields Folder  Plan Client  This is the plan's client.  This is the plan's end date.  Plan Labor Multiplier Type  This is the plan's labor multiplier type that is entered in the Planned                                                                                                    | Plan Client Primary ZIP-Postcode       | client, as entered in the ZIP/Postcode field on the General tab of the                                                                        |
| entered in the Status field on the General tab of the Client Info Center.  Plan Client Type  This is the type of a plan's client as entered in the Type field on the General tab of the Client Info Center. Possible values are defined in the Client Type code table in Configuration » General » Code Tables.  Plan Client User Defined Currency  This is the user-defined currency that is entered in the User Defined Currency field on the General tab of the Client Info Center for an opportunity's client if you use the Multicurrency feature and you have at least one custom currency field in the Client Info Center.  More Fields Folder  Plan Client  This is the plan's client.  Plan End Date  This is the plan's end date.  This is the plan's labor multiplier type that is entered in the Planned                                                                                                    | Plan Client Relationship               | in the Relationship field on the General tab of the Client Info Center.  Possible values are defined in the Client Relationship code table in |
| General tab of the Client Info Center. Possible values are defined in the Client Type code table in Configuration » General » Code Tables.  Plan Client User Defined Currency  This is the user-defined currency that is entered in the User Defined Currency field on the General tab of the Client Info Center for an opportunity's client if you use the Multicurrency feature and you have at least one custom currency field in the Client Info Center.  More Fields Folder  Plan Client  This is the plan's client.  Plan End Date  This is the plan's end date.  This is the plan's labor multiplier type that is entered in the Planned                                                                                                    | Plan Client Status                     | entered in the Status field on the General tab of the Client Info                                                                             |
| Currency field on the General tab of the Client Info Center for an opportunity's client if you use the Multicurrency feature and you have at least one custom currency field in the Client Info Center.  More Fields Folder  Plan Client  This is the plan's client.  Plan End Date  This is the plan's end date.  Plan Labor Multiplier Type  This is the plan's labor multiplier type that is entered in the Planned                                                                                                    | Plan Client Type                       | General tab of the Client Info Center. Possible values are defined in the Client Type code table in Configuration » General » Code            |
| Plan Client This is the plan's client.  Plan End Date This is the plan's end date.  Plan Labor Multiplier Type This is the plan's labor multiplier type that is entered in the Planned                                                                                                    | Plan Client User Defined Currency      | Currency field on the General tab of the Client Info Center for an opportunity's client if you use the Multicurrency feature and you          |
| Plan End Date  This is the plan's end date.  Plan Labor Multiplier Type  This is the plan's labor multiplier type that is entered in the Planned                                                                                                    | More Fields Folder                     |                                                                                                    |
| Plan Labor Multiplier Type  This is the plan's labor multiplier type that is entered in the Planned                                                                                                    | Plan Client                            | This is the plan's client.                                                                                                    |
|                                                                                                    | Plan End Date                          | This is the plan's end date.                                                                                                    |
| Revenue Section of the General lab.                                                                                                    | Plan Labor Multiplier Type             | This is the plan's labor multiplier type that is entered in the Planned Revenue section of the General tab.                                   |
| Plan Name This is the plan's name.                                                                                                    | Plan Name                              | This is the plan's name.                                                                                                    |
| Plan Number - Name  This is the plan's number and name. See <u>View Vision Records from a Custom Report</u> for more information about this dimension.                                                                                                    | Plan Number - Name                     |                                                                                                    |
| Plan Opportunity This is the plan's associated opportunity.                                                                                                    | Plan Opportunity                       | This is the plan's associated opportunity.                                                                                                    |
| Plan Organization         If you use the Organization Reporting feature, this is a plan's organization. This is the full organization that is comprised of a                                                                                                    | Plan Organization                      |                                                                                                    |

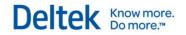

|                               | combination of all the levels that make up an organization.                                                                                                    |
|-------------------------------|----------------------------------------------------------------------------------------------------|
|                               | combination of all the levels that make up an organization.                                                                                                    |
| Plan Org Level 1              | If you use the Organization Reporting feature, this is a plan's first level of your organization structure. For example, if you have five levels in an organization (Region, Division, Branch, Department, and Principal), this is a plan's region. In a multicompany environment, this level represents the company level.    |
| Plan Org Level 2              | If you use the Organization Reporting feature and you have two or more levels in your organization structure, this is a plan's second level of your organization structure. For example, if you have five levels in an organization (Region, Division, Branch, Department, and Principal), this is a plan's division.          |
| Plan Org Level 3              | If you use the Organization Reporting feature and you have three or more levels in your organization structure, this is a plan's third level of your organization structure. For example, if you have five levels in an organization (Region, Division, Branch, Department, and Principal), this dimension is a plan's branch. |
| Plan Org Level 4              | If you use the Organization Reporting feature and you have four or more levels in your organization structure, this is a plan's fourth level of your organization structure. For example, if you have five levels in an organization (Region, Division, Branch, Department, and Principal), this is a plan's department.       |
| Plan Org Level 5              | If you use the Organization Reporting feature and have five levels in your organization structure, this is a plan's fifth level of your organization structure. For example, if you have five levels in an organization (Region, Division, Branch, Department, and Principal), this is a plan's principal.                     |
| Plan Percent Complete Formula | This is the formula entered in the % Complete Formula field.                                                                                                    |
| Plan Principal                | This is the employee who is the plan's principal.                                                                                                    |
| Plan Probability              | This is the plan's estimation of the probability that it will win a contract and become a project.                                                                                                    |
| Plan Project Manager          | This is the employee who is the plan's project manager.                                                                                                    |
| Plan Reimbursable Method      | This is the plan's reimbursable method entered in the Planned Revenue section of the General tab.                                                                                                    |
| Plan Start Date               | This is the plan's start date.                                                                                                    |
| Plan Status                   | This is the plan's status (Active, Dormant, Inactive, or Purged).                                                                                                    |
| Plan Supervisor               | This is the employee who is the plan's supervisor.                                                                                                    |
| Plan Utilization Include Flag | Select this dimension to include plans that have the Include in Utilization and Project Reports check box selected.                                                                                                    |

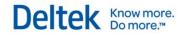

| Presentation Currency<br>Group                |                                                                                                    |
|-----------------------------------------------|----------------------------------------------------------------------------------------------------|
| Currency                                      | If you use the Vision Multicurrency feature, use this dimension to display measures in one or more different currencies. You choose from a list of all currencies that you have enabled for your Vision database.                                                                                                    |
|                                               |                                                                                                    |
| Project Contracts                             |                                                                                                    |
| Project Approved Date                         |                                                                                                    |
| Project Contract Number                       |                                                                                                    |
| Project Contract Status                       |                                                                                                    |
| Project Contract Type                         |                                                                                                    |
| Project Include in Fees check box             |                                                                                                    |
| Project Request Date                          |                                                                                                    |
|                                               |                                                                                                    |
| Projects Group                                |                                                                                                    |
| Phases by Organization                        | This is a predefined, collapsed hierarchy that groups phases by Phase Organization. You can also expand to the task level if you use tasks.                                                                                                    |
| Project Actual Completion Date<br>Calendar    | Use this dimension to count the number of projects by their actual completion date, which is entered on the Dates & Costs tab in the Project Info Center. When you add this dimension and the Projects Count measure to a report, yearly, quarterly, and monthly counts display on the report. Use other Project dimensions as the primary sort for the count. For example, you can count the types of projects per actual completion date by year, quarter, and month. |
| Project by Principal and Project<br>Manager   | This is a predefined, collapsed hierarchy that groups projects by project principal and project manager.                                                                                                    |
| Project Estimated Completion<br>Date Calendar | Use this dimension to count the number of projects by their estimated completion date. When you add this dimension and the Projects Count measure to a report, yearly, quarterly, and monthly counts display on the report. Use other Project dimensions as the primary sort for the count. For example, you can count the types of projects per estimated completion date by year, quarter, and month.                                                                 |
| Project Manager by Project<br>Number          | This is a predefined, collapsed hierarchy that groups projects by project manager and project number.                                                                                                    |

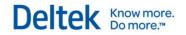

| Project Manager from<br>Organization                             | This is a predefined, collapsed hierarchy that groups project managers by organization.                                                                                                    |
|------------------------------------------------------------------|----------------------------------------------------------------------------------------------------|
| Project Organization by Project<br>Principal and Project Manager | This is a predefined, collapsed hierarchy that groups projects by project organization level 1, project organization level 2, project principal, and project manager.                                                                                                    |
| Project Organization by Project<br>Type and Project Manager      | This is a predefined, collapsed hierarchy that groups projects by project organization level 1, project organization level 2, project type, and project manager.                                                                                                    |
| Project Start Date Calendar                                      | Use this dimension to count the number of projects by their start date. When you add this dimension and the Projects Count measure to a report, yearly, quarterly, and monthly counts display on the report. Use other Project dimensions as the primary sort for the count. For example you can count the types of projects per start date by year, quarter, and month. |
| Project Tree by Number                                           | This is a predefined, collapsed hierarchy that groups projects by phase and task levels, if available.                                                                                                    |
| Project Type by Project Organization and Project Manager         | This is a predefined, collapsed hierarchy that groups projects by project type, project organization level 1, project organization level 2, and project manager.                                                                                                    |
| Projects by Billing Client -<br>Contact                          | This is a predefined, collapsed hierarchy that groups projects by Project Billing Client and Project Billing Contact. You can also expand to the phase and task levels, if available.                                                                                                    |
| Projects by Geography                                            | This is a predefined, collapsed hierarchy that groups projects by Project Country, Project State, Project City, and Project ZIP-Province. You can also expand to the phase and task levels, if available.                                                                                                    |
| Projects by Organization                                         | This is a predefined, collapsed hierarchy that groups projects by Project Organization. You can also expand to the phase and task levels, if available.                                                                                                    |
| Projects by Primary Client -<br>Contact                          | This is a predefined, collapsed hierarchy that groups projects by Project Primary Client and Project Primary Contact. You can also expand to the phase and task levels, if available.                                                                                                    |
| Tasks by Organization                                            | This is a predefined, collapsed hierarchy that groups tasks by Task Organization.                                                                                                    |
| Location Address Folder                                          |                                                                                                    |
| Project Location City                                            | This is the city entered for the project on the Location tab in the Project Info Center.                                                                                                    |
| Project Location Country                                         | This is the country entered for the project on the Location tab in the Project Info Center.                                                                                                    |
| Project Location County                                          | This is the county entered for the project on the Location tab in the Project Info Center.                                                                                                    |
| Project Location State                                           | This is the state entered for the project on the Location tab in the                                                                                                    |
| -                                                                |                                                                                                    |

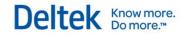

|                                       | Project Info Center.                                                                                                    |
|---------------------------------------|----------------------------------------------------------------------------------------------------|
| Project Location Zip-Province<br>Code | This is the ZIP code or province code entered for the project on the Location tab in the Project Info Center.                                                                                                    |
| Phase Folder                          |                                                                                                    |
| Phase Number – Short Name             | This is the number and name of the phase combined. This is sorted by number and then name.                                                                                                    |
| Phase Organization                    | If you use the Organization Reporting feature, this is a phase's organization. This is the full organization that is comprised of a combination of all the levels that make up an organization.                                                                                                    |
| Phase Org Level 1                     | If you use the Organization Reporting feature, this is a phase's first level of your organization structure. For example, if you have five levels in an organization (Region, Division, Branch, Department, and Principal), this is a phase's region. In a multicompany environment, this level represents the company level. |
| Phase Org Level 2                     | If you use the Organization Reporting feature and you have two or more levels in your organization structure, this is a phase's second level of your organization structure. For example, if you have five levels in an organization (Region, Division, Branch, Department, and Principal), this is a phase's division.       |
| Phase Org Level 3                     | If you use the Organization Reporting feature and you have three or more levels in your organization structure, this is a phase's third level of your organization structure. For example, if you have five levels in an organization (Region, Division, Branch, Department, and Principal), this is a phase's branch.        |
| Phase Org Level 4                     | If you use the Organization Reporting feature and you have four or more levels in your organization structure, this is a phase's fourth level of your organization structure. For example, if you have five levels in an organization (Region, Division, Branch, Department, and Principal), this is a phase's department.    |
| Phase Org Level 5                     | If you use the Organization Reporting feature and you have five levels in your organization structure, this is a phase's fifth level of your organization structure. For example, if you have five levels in an organization (Region, Division, Branch, Department, and Principal), this is a phase's principal.              |
| Phase Principal                       | This is the employee entered as the principal-in-charge for the phase on the General tab in the Project Info Center.                                                                                                    |
| Phase Project Manager                 | This is the employee entered as the project manager for the phase on the General tab in the Project Info Center.                                                                                                    |
| Phase Responsibility                  | This is the firm's level of accountability for the phase that is entered on the General tab in the Project Info Center. Possible values are defined in the Project Responsibility Code Table.                                                                                                    |
| Phase Revenue Type                    | This determines how Vision recognizes revenue for the phase. It is entered on the Accounting tab in the Project Info Center. If tasks are enabled, the value here is N/A.                                                                                                    |

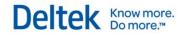

| Phase Status                         | This is the status of the phase record that is entered on the General tab in the Project Info Center. Possible values are: Active, Dormant, Inactive, and Purged.                                                                                                    |
|--------------------------------------|----------------------------------------------------------------------------------------------------|
| Phase Supervisor                     | This is the employee entered as the supervisor for the phase on the General tab in the Project Info Center.                                                                                                    |
| Phase Type                           | This is the market or type of work for the phase that is entered on the General tab in the Project Info Center. Possible values are defined in the Project Type Code Table.                                                                                            |
| Phase Biller                         | The employee who is responsible for creating the Billing invoices for a project. This is entered on the General tab in the Project Info Center.                                                                                                    |
| Project Folder                       |                                                                                                    |
| Project Actual Completion Date       | This is a project's completion date that is entered on the Dates & Costs tab in the Project Info Center.                                                                                                    |
| Project Bid Date                     | This is a project's bid date that is entered on the Dates & Costs tab in the Project Info Center.                                                                                                    |
| Project Billing Client               | This is the client to be billed for a project that is entered in the Billing Client field on the Accounting tab of the Project Info Center. This displays the billing client's number and name < number - name>.                                                       |
| Project Billing Contact              | This is the billing contact person that is entered in the Billing Contact field on the Accounting tab of the Project Info Center.                                                                                                    |
| Project Charge Type                  | This is a project's charge type that is entered in the Charge Type field on the Accounting tab of the Project Info Center. Charge type determines how labor and expense costs are charged to the project. Project charge types are: Overhead, Promotional and Regular. |
| Project Construction Completion Date | This is a project's construction completion date that is entered on the Dates & Costs tab in the Project Info Center.                                                                                                    |
| Project Contract Date                | This is a project's contract date that is entered on the Dates & Costs tab in the Project Info Center.                                                                                                    |
| Project Estimated Completion Date    | This is a project's estimated completion date that is entered on the Dates & Costs tab in the Project Info Center.                                                                                                    |
| Project Federal Indicator            | This determines whether the project is for an agency or branch of the federal government. Although you can modify this dimension for phases and tasks, for reporting purposes, it is available only at the project level (for performance reasons).                    |
| Project Is Referable                 | This determines whether or not the project can be used as a reference. Although you can modify this dimension for phases and tasks, for reporting purposes, it is available only at the project level (for performance reasons).                                       |
| Project Number – Short Name          | This is the number and name of the project combined, sorted by number and then name. See <u>View Vision Records from a Custom</u>                                                                                                    |
|                                      |                                                                                                    |

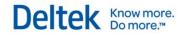

|                                                  | Report for more information about this dimension.                                                                                                    |
|--------------------------------------------------|----------------------------------------------------------------------------------------------------|
| Project Opportunity                              | This is the opportunity that associated with the project, as entered in the Opportunity field on the General tab of the Project Info Center.                                                                                                    |
| Project Organization                             | If you use the Organization Reporting feature, this is a project's organization. This is the full organization that is comprised of a combination of all the levels that make up an organization.                                                                                                    |
| Project Org Level 1                              | If you use the Organization Reporting feature, this is a project's first level of your organization structure. For example, if you have five levels in an organization (Region, Division, Branch, Department, and Principal), this is a project's region. In a multicompany environment, this level represents the company level. |
| Project Org Level 2                              | If you use the Organization Reporting feature and you have two or more levels in your organization structure, this is a project's second level of your organization structure. For example, if you have five levels in an organization (Region, Division, Branch, Department, and Principal), this is a project's division.       |
| Project Org Level 3                              | If you use the Organization Reporting feature and you have three or more levels in your organization structure, this is a project's third level of your organization structure. For example, if you have five levels in an organization (Region, Division, Branch, Department, and Principal), this is a project's branch.        |
| Project Org Level 4                              | If you use the Organization Reporting feature and you have four or more levels in your organization structure, this is a project's fourth level of your organization structure. For example, if you have five levels in an organization (Region, Division, Branch, Department, and Principal), this is a project's department.    |
| Project Org Level 5                              | If you use the Organization Reporting feature and you have five levels in your organization structure, this is a project's fifth level of your organization structure. For example, if you have five levels in an organization (Region, Division, Branch, Department, and Principal), this is a project's principal.              |
| Project Primary Client                           | This is the primary client for a project that is entered in the Primary Client field on the General tab of the Project Info Center. You can modify this at the project level only.                                                                                                    |
| Project Primary Contact                          | This is the project's primary contact that is entered in the Primary Contact field on the General tab of the Project Info Center.                                                                                                    |
| Project Principal                                | This is the employee who is the principal for the project. This is entered on the General tab of the Project Info Center.                                                                                                    |
| Project Professional Services<br>Completion Date | This is a project's professional services completion date that is entered on the Dates & Costs tab in the Project Info Center.                                                                                                    |
| Project Project Manager                          | This is the employee that is entered as the project manager for the project in the Project Manager field on the General tab of the Project Info Center.                                                                                                    |
| Project Promotional Project                      | This is the promotional project that is associated with a project, as                                                                                                    |

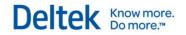

|                                                  | entered in the Promotional Project field on the General tab of the Project Info Center.                                                                                                    |
|--------------------------------------------------|----------------------------------------------------------------------------------------------------|
| Project Responsibility                           | This is your company's level of responsibility on a project, as entered in the Responsibility field on the General tab of the Project Info Center. Possible values are defined in the Project Responsibility code table.                     |
| Project Revenue Type                             | This determines how Vision recognizes revenue for a project. It is entered in the Revenue Method field on the Budget & Revenue tab in the Project Info Center. If phases (work breakdown structure 2) are enabled, the value here is N/A.    |
| Project Start Date                               | This is a project's start date that is entered on the Dates & Costs tab in the Project Info Center.                                                                                                    |
| Project Status                                   | This is the current status of the project that is entered in the Status field on the General tab of the Project Info Center. Possible values are: Active, Dormant, Inactive, and Purged.                                                     |
| Project Supervisor                               | This is a project's supervisor that is entered on the General tab of the Project Info Center.                                                                                                    |
| Project Type                                     | This is the market or type of work for the project that is entered on the General tab of the Project Info Center. Possible values are defined in the Project Type code table.                                                                |
| Project Biller                                   | The employee who is responsible for creating the Billing invoices for a project. This is entered on the General tab in the Project Info Center.                                                                                              |
| Project Billing Client Folder                    |                                                                                                    |
| Project Billing Client Name                      | This is the name of a project's billing client as entered in the Name field on the General tab of the Client Info Center.                                                                                                    |
| Project Billing Client Parent                    | This is the name of the parent client if a client has a parent/subsidiary relationship. If there is no parent client, " <empty>" displays on the report. See Client Hierarchy Overview for more information.</empty>                         |
| Project Billing Client Primary City              | This is the city from the primary address for a project's billing client. It is entered in the City field on the General tab of the Client Info Center.                                                                                      |
| Project Billing Client Primary<br>Country        | This is the country from the primary address for project's billing client. It is entered in the Country field on the General tab of the Client Info Center. This displays the country code and country description.                          |
| Project Billing Client Primary<br>State-Province | This is the state or province from the primary address for a project's billing client. It is entered in the State/Province field on the General tab of the Client Info Center. This displays the state or province code and its description. |
| Project Billing Client Primary ZIP-<br>Postcode  | This is the ZIP or post code from the primary address for a project's billing client. It is entered in the ZIP/Postcode field on the General                                                                                                 |
|                                                  |                                                                                                    |

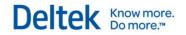

|                                                 | tab of the Client Info Center.                                                                                                    |
|-------------------------------------------------|----------------------------------------------------------------------------------------------------|
| Project Billing Client Relationship             | This is your company's relationship with a project's billing client, as entered in the Relationship field on the General tab of the Client Info Center. Possible values are defined in the Client Relationship code table in Configuration » General » Code Tables.              |
| Project Billing Client Status                   | This is the status (Active, Dormant, or Inactive) of a project's billing client, as entered in the Status field on the General tab of the Client Info Center.                                                                                                    |
| Project Billing Client Type                     | This is the client type of a project's billing client, as entered in the Type field on the General tab of the Client Info Center. Possible values are defined in the Client Type code table in Configuration » General » Code Tables.                                            |
| Project Billing Client User Defined<br>Currency | This is the user-defined currency that is entered in the User Defined Currency field on the General tab of the Client Info Center for a project's billing client if you use the Multicurrency feature and you have at least one custom currency field in the Client Info Center. |
| Project Primary Client Folder                   |                                                                                                    |
| Project Primary Client Name                     | This is the name of a project's primary client as entered in the Name field on the General tab of the Client Info Center.                                                                                                    |
| Project Primary Client Parent                   | This is the name of the parent client if a client has a parent/subsidiary relationship. If there is no parent client, " <empty>" displays on the report. See Client Hierarchy Overview for more information.</empty>                                                             |
| Project Primary Client Primary<br>City          | This is the city from the primary address for a project's primary client. It is entered in the City field on the General tab of the Client Info Center.                                                                                                    |
| Project Primary Client Primary<br>Country       | This is the country from the primary address for project's primary client. It is entered in the Country field on the General tab of the Client Info Center. This displays the country code and country description.                                                              |
| Project Primary Client Primary State-Province   | This is the state or province from the primary address for a project's primary client. It is entered in the State/Province field on the General tab of the Client Info Center. This displays the state or province code and its description.                                     |
| Project Primary Client Primary ZIP-Postcode     | This is the ZIP or post code from the primary address for a project's primary client. It is entered in the ZIP/Postcode field on the General tab of the Client Info Center.                                                                                                    |
| Project Primary Client<br>Relationship          | This is your company's relationship with a project's primary client, as entered in the Relationship field on the General tab of the Client Info Center. Possible values are defined in the Client Relationship code table in Configuration » General » Code Tables.              |
| Project Primary Client Status                   | This is the status (Active, Dormant, or Inactive) of a project's primary client, as entered in the Status field on the General tab of the Client Info Center.                                                                                                    |

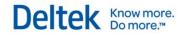

| Project Primary Client Type                     | This is the client type of a project's primary client, as entered in the Type field on the General tab of the Client Info Center. Possible values are defined in the Client Type code table in Configuration » General » Code Tables.                                                                                       |
|-------------------------------------------------|----------------------------------------------------------------------------------------------------|
| Project Primary Client User<br>Defined Currency | This is the user-defined currency that is entered in the User Defined Currency field on the General tab of the Client Info Center for a project's primary client if you use the Multicurrency feature and you have at least one custom currency field in the Client Info Center.                                            |
| Task Folder                                     |                                                                                                    |
| Task Number                                     | This is the ID number of the task.                                                                                                    |
| Task Number – Short Name                        | This is the number and name of the task combined, sorted by number and then name.                                                                                                    |
| Task Organization                               | If you use the Organization Reporting feature, this dimension allows you to group tasks by their organization. This is the full organization that is comprised of a combination of all the levels that make up an organization.                                                                                             |
| Task Org Level 1                                | If you use the Organization Reporting feature, this is a task's first level of your organization structure. For example, if you have five levels in an organization (Region, Division, Branch, Department, and Principal), this is a task's region. In a multicompany environment, this level represents the company level. |
| Task Org Level 2                                | If you use the Organization Reporting feature and you have two or more levels in your organization structure, this is a task's second level of your organization structure. For example, if you have five levels in an organization (Region, Division, Branch, Department, and Principal), this is a task's division.       |
| Task Org Level 3                                | If you use the Organization Reporting feature and you have three or more levels in your organization structure, this is a task's third level of your organization structure. For example, if you have five levels in an organization (Region, Division, Branch, Department, and Principal), this is a task's branch.        |
| Task Org Level 4                                | If you use the Organization Reporting feature and you have four or more levels in your organization structure, this is a task's fourth level of your organization structure. For example, if you have five levels in an organization (Region, Division, Branch, Department, and Principal), this is a task's department.    |
| Task Org Level 5                                | If you use the Organization Reporting feature and you have five levels in your organization structure, this is a task's fifth level of your organization structure. For example, if you have five levels in an organization (Region, Division, Branch, Department, and Principal), this us a task's principal.              |
| Task Principal                                  | This is the employee entered as the principal-in-charge for the task on the General tab in the Project Info Center.                                                                                                    |
| Task Project Manager                            | This is the employee entered as the project manager for the task on the General tab in the Project Info Center.                                                                                                    |

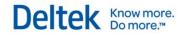

| Task Responsibility         | This is the firm's level of accountability for the task that is entered on the General tab in the Project Info Center. Possible values are defined in the Project Responsibility Code Table.                                                                                                    |
|-----------------------------|----------------------------------------------------------------------------------------------------|
| Task Revenue Type           | This determines how Vision recognizes revenue for a task and is entered on the Accounting tab in the Project Info Center.                                                                                                    |
| Task Status                 | This is the status of a task that is entered on the General tab in the Project Info Center. Possible values are: Active, Dormant, Inactive, and Purged.                                                                                                    |
| Task Supervisor-In-Charge   | This is the employee entered as the supervisor for a task on the General tab in the Project Info Center.                                                                                                    |
| Task Type                   | This is the market or type of work for a task entered on the General tab in the Project Info Center. Possible values are defined in the Project Type Code Table.                                                                                                    |
| Task Biller                 | The employee who is responsible for creating the Billing invoices for a project. This is entered on the General tab in the Project Info Center.                                                                                                    |
|                             |                                                                                                    |
| Transaction Dates Group     |                                                                                                    |
| Calendar                    | Use this dimension to group by a transaction date's year, quarter, and month.                                                                                                    |
| More Fields Folder          |                                                                                                    |
| Transaction Date            | This groups information by the explicitly referenced date on which a transaction is incurred. When you combine the Transaction Date dimension with Employees Contract Credits measures, Vision uses the Approved Date from the Contract tab of the Project Info Center as the transaction date. |
| Transaction Month           | This groups information by the month and year of the transaction date (such as January 2012, February 2012, March 2012, and so on).                                                                                                    |
| Transaction Month of Year   | This groups information by the month of a transaction date (such as January, February, March, and so on), without regard to the transaction year.                                                                                                    |
| Transaction Quarter         | This groups information by quarter and year for a transaction date (such as Q1 2012, Q2 2012, Q3 2012, Q4 2012, Q1 2013, and so on).                                                                                                    |
| Transaction Quarter of Year | This groups information by a transaction date's quarter (the year divided into four equal segments)-Q1, Q2, Q3, or Q4-without regard to the specific year.                                                                                                    |
| Transaction Year            | This groups information by a transaction date's year (such as 2010, 2011, and 2012).                                                                                                    |

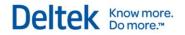

| Transaction Types Group    |                                                                                                    |
|----------------------------|----------------------------------------------------------------------------------------------------|
| Transaction Types          | This is the two-letter abbreviations and names that describe the transaction processing types available in the Vision Transaction Center.                                                                                                    |
|                            |                                                                                                    |
| Units Group                |                                                                                                    |
| Unit Billing Currency Code | This is the currency used to bill the units in a unit table that is entered in the Billing Currency field.                                                                                                    |
| Unit Cost Currency Code    | This is the currency used for costing the units in a unit table that is entered in the Cost Currency field.                                                                                                    |
| Unit Number-Name           | This displays the number and name of the units as entered in the grid on the Units form for a unit table.                                                                                                    |
| Unit Table                 | This displays a unit table's name from the Units form. Use this dimension as a filter. It does not display meaningful information by itself because within a unit table, you can have a variety of units that have different units of measure.                                                                                  |
| Unit Table - Number - Name | This displays the unit table name and the number and name of the units in a unit table.                                                                                                    |
| Unit Type                  | This is the unit type entered in the Unit Type column of the grid on the Units form.                                                                                                    |
|                            |                                                                                                    |
| Vendors Group              |                                                                                                    |
| Vendors by Geography       | This is a predefined hierarchy that groups vendors by their country, state, and city.                                                                                                    |
| Vendors by Org             | If you use the Organization Reporting feature, this is a vendor's organization. This is the full organization that is comprised of a combination of all the levels that make up an organization.                                                                                                    |
| Vendors by Org1            | If you use the Organization Reporting feature, this is a vendor's first level of your organization structure. For example, if you have five levels in an organization (Region, Division, Branch, Department, and Principal), this is a vendor's region. In a multicompany environment, this level represents the company level. |
| Vendors by Org2            | If you use the Organization Reporting feature and you have two or more levels in your organization structure, this is a vendor's second level of your organization structure. For example, if you have five levels in an organization (Region, Division, Branch, Department, and Principal), this is a vendor's division.       |

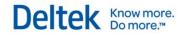

| Primary Address Folder                             |                                                                                                    |
|----------------------------------------------------|----------------------------------------------------------------------------------------------------|
| Vendor Primary City                                | This is the city from City field for the primary address for a vendor.                                                                                             |
| Vendor Primary Country                             | This is the country from the Country field for the primary address for a vendor.                                                                                   |
| Vendor Primary State-Province                      | This is the state or province from the State/Province field for the primary address for a vendor.                                                                  |
| Vendor Primary ZIP-Postcode                        | This is the ZIP or post code from the Zip/Postcode field for the primary address for a vendor.                                                                     |
| More Fields Folder                                 |                                                                                                    |
| Vendor 1099 Required                               | This indicates whether or not a vendor has the 1099 Required check box selected on the Accounting tab and requires a 1099.                                         |
| Vendor is Alaska Native                            | This indicates whether or not a vendor has the Alaska Native check box selected in the Minority Status section of the Additional Info tab.                         |
| Vendor is Disabled Veteran<br>Owned Small Business | This indicates whether or not a vendor has the Disabled Veteran Owned Small Business check box selected in the Minority Status section of the Additional Info tab. |
| Vendor Is Disadvantaged<br>Business                | This indicates whether or not a vendor has the Disadvantaged Business check box selected in the Minority Status section of the Additional Info tab.                |
| Vendor Is HBCU                                     | This indicates whether or not a vendor has the HBCU check box selected in the Minority Status section of the Additional Info tab.                                  |
| Vendor Is Minority Business                        | This indicates whether or not a vendor has the Minority Business check box selected in the Minority Status section of the Additional Info tab.                     |
| Vendor Is Small Business                           | This indicates whether or not a vendor has the Small Business check box selected in the Minority Status section of the Additional Info tab.                        |
| Vendor Is Veteran Owned Small<br>Business          | This indicates whether or not a vendor has the Veteran Owned Small Business check box selected in the Minority Status section of the Additional Info tab.          |
| Vendor Is Woman Owned                              | This indicates whether or not a vendor has the Woman Owned check box selected in the Minority Status section of the Additional Info tab.                           |
| Vendor                                             | The vendor's number and name. This is sorted by name. In Vision 7.0, Vendor Number - Name replaced Vendor from earlier versions.                                   |
| Vendor Name                                        | This is the vendor's name entered in the Name field on the General tab.                                                                                            |
| Vendor Number - Name                               | This is the vendor's number and name entered in the Number and Name fields on the General tab. The list of vendors is sorted by                                    |

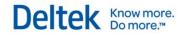

|                              | vendor number. In Vision 7.0, Vendor Number - Name replaced Vendor from earlier versions.                                                                                                    |
|------------------------------|----------------------------------------------------------------------------------------------------|
| Vendor Payment Terms         | This is the setting for vendor payment terms as entered in the Payment Terms field on the Accounting tab.                                                                                                    |
| Vendor Prior Work            | This indicates whether or not a vendor has the Prior Work check box on the General tab is selected. When the check box is selected, the vendor has completed work with your company in the past.                                                                                                    |
| Vendor Recommend             | This indicates whether or not a vendor has the Recommended check box selected on the General tab. When the check box is selected, you recommend the vendor for future work with your company.                                                                                                    |
| Vendor Specialty             | This is the vendor's specialty entered in the Specialty field on the General tab.                                                                                                    |
| Vendor Status                | This is a vendor's status (Active, Dormant, or Inactive) entered in the Status field on the General tab.                                                                                                    |
| Vendor Type                  | This is the vendor's type (Consultant, Employee, or Trade) entered in the Type field on the Accounting tab.                                                                                                    |
| Vendor User Defined Currency | If you use the Multicurrency feature and you have at least one custom currency field in the Vendor Info Center, this is the user-defined currency for a vendor that is entered in the User Defined Currency field on the General tab.                                                                                                    |
| Vendors by Org3              | If you use the Organization Reporting feature and you have three or more levels in your organization structure, this is a vendor's third level of your organization structure. For example, if you have five levels in an organization (Region, Division, Branch, Department, and Principal), this is a vendor's branch.                                  |
| Vendors by Org4              | If you use the Organization Reporting feature and you have four or more levels in your organization structure, this is a vendor's fourth level of your organization structure. For example, if you have five levels in an organization (Region, Division, Branch, Department, and Principal), this is a vendor's department.                              |
| Vendors by Org5              | If you use the Organization Reporting feature and you have five levels in your organization structure, this is a vendor's fifth level of your organization structure. For example, if you have five levels in an organization (Region, Division, Branch, Department, and Principal), this is a vendor's principal.                                        |
|                              |                                                                                                    |
| Vendor Paid Group            |                                                                                                    |
| Vendor Paid by Org1          | If you use the Organization Reporting feature, this groups vendor paid amounts by the first level of a vendor's organization structure. For example, if you have five levels in an organization (Region, Division, Branch, Department, and Principal), this is a vendor's region. In a multicompany environment, this level represents the company level. |

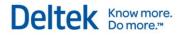

|                                                                                    | <del>-</del>                                                                                                    |
|------------------------------------------------------------------------------------|----------------------------------------------------------------------------------------------------|
| Vendor Paid by Geography                                                           | This is a predefined hierarchy that groups vendor paid amounts by a vendor's country, state, and city.                                                                                                    |
| Vendor Paid by Org2                                                                | If you use the Organization Reporting feature, this groups vendor paid amounts by the second level of a vendor's organization structure. For example, if you have five levels in an organization (Region, Division, Branch, Department, and Principal), this is a vendor's division. In a multicompany environment, this level represents the company level.                                                                                                    |
| Vendor Paid by Organization                                                        | If you use the Organization Reporting feature, this groups vendor paid amounts by a vendor's organization. This is the full organization that is comprised of a combination of all the levels that make up an organization.                                                                                                    |
| Primary Address Folder                                                             |                                                                                                    |
| Vendor Paid Primary City                                                           | This is the city from City field for the primary address for a vendor.                                                                                                    |
| Vendor Paid Primary Country                                                        | This is the country from the Country field for the primary address for a vendor.                                                                                                    |
| Vendor Paid Primary State-<br>Province                                             | This is the state or province from the State/Province field for the primary address for a vendor.                                                                                                    |
| Vendor Paid Primary ZIP-<br>Postcode                                               | This is the ZIP or post code from the Zip/Postcode field for the primary address for a vendor.                                                                                                    |
| More Fields Folder                                                                 |                                                                                                    |
| Vendor Enabled Company -<br><company -="" code="" company<br="">name&gt;</company> | This applies if you use the Multicompany feature. If a vendor has different accounting information for different companies in your enterprise, you see Vendor Enabled Company - company code - company name> listed in the PivotTable List for each company that has accounting information for the vendor. This dimension displays for only the vendors that have the Approved for use in processing for Company XX check box on the Accounting tab of the Vendor Info Center selected. This dimension works in combination with the Vendor Paid This Year and Vendor Paid Last Year measures in the Vendor Paid measure group. This dimension allows you to report on the paid-this-year and paid-last-year amounts for a vendor for your different companies. |
| Vendor Paid 1099 Required                                                          | This groups vendor paid amounts based on whether or not a vendor has the 1099 Required check box selected on the Accounting tab and requires a 1099.                                                                                                    |
| Vendor Paid is Alaska Native                                                       | This groups vendor paid amounts base on whether or not a vendor has the Alaska Native check box selected in the Minority Status section of the Additional Info tab.                                                                                                    |
| Vendor Paid is Disabled Veteran<br>Owned Small Business                            | This groups vendor paid amounts base on whether or not a vendor has the Disabled Veteran Owned Small Business check box selected in the Minority Status section of the Additional Info tab.                                                                                                    |
| Vendor Paid Is Disadvantaged<br>Business                                           | This groups vendor paid amounts base on whether or not a vendor has the Disadvantaged Business check box selected in the Minority                                                                                                    |

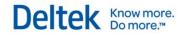

|                                                | Status section of the Additional Info tab.                                                                                                    |
|------------------------------------------------|----------------------------------------------------------------------------------------------------|
| Vendor Paid Is HBCU                            | This groups vendor paid amounts base on whether or not a vendor has the HBCU check box selected in the Minority Status section of the Additional Info tab.                                                                                                    |
| Vendor Paid Is Minority Business               | This groups vendor paid amounts base on whether or not a vendor has the Minority Business check box selected in the Minority Status section of the Additional Info tab.                                                                                                    |
| Vendor Paid Is Small Business                  | This groups vendor paid amounts base on whether or not a vendor has the Small Business check box selected in the Minority Status section of the Additional Info tab.                                                                                                    |
| Vendor Paid Is Veteran Owned<br>Small Business | This groups vendor paid amounts base on whether or not a vendor has the Veteran Owned Small Business check box selected in the Minority Status section of the Additional Info tab.                                                                                                    |
| Vendor Paid Is Woman Owned                     | This groups vendor paid amounts base on whether or not a vendor has the Woman Owned check box selected in the Minority Status section of the Additional Info tab.                                                                                                    |
| Vendor Paid Name                               | This is the vendor's name entered in the Name field on the General tab.                                                                                                    |
| Vendor Paid Number - Name                      | This is the vendor's number and name entered in the Number and Name fields on the General tab. The list of vendors is sorted by vendor number.                                                                                                    |
| Vendor Paid Organization Level 3               | If you use the Organization Reporting feature and you have three or more levels in your organization structure, this groups vendor paid amounts by a vendor's third level of your organization structure. For example, if you have five levels in an organization (Region, Division, Branch, Department, and Principal), this is a vendor's branch.     |
| Vendor Paid Organization Level 4               | If you use the Organization Reporting feature and you have four or more levels in your organization structure, this groups vendor paid amounts by a vendor's fourth level of your organization structure. For example, if you have five levels in an organization (Region, Division, Branch, Department, and Principal), this is a vendor's department. |
| Vendor Paid Organization Level 5               | If you use the Organization Reporting feature and you have five levels in your organization structure, this groups vendor paid amounts by a vendor's fifth level of your organization structure. For example, if you have five levels in an organization (Region, Division, Branch, Department, and Principal), this is a vendor's principal.           |
| Vendor Paid Payment Terms                      | This is the setting for vendor payment terms as entered in the Payment Terms field on the Accounting tab.                                                                                                    |
| Vendor Paid Prior Work                         | This indicates whether or not a vendor has the Prior Work check box on the General tab is selected. When the check box is selected, the vendor has completed work with your company in the past.                                                                                                    |
| Vendor Paid Recommend                          | This indicates whether or not a vendor has the Recommended check box selected on the General tab. When the check box is                                                                                                    |

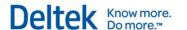

|                                           | selected, you recommend the vendor for future work with your company.                                                                                                    |
|-------------------------------------------|----------------------------------------------------------------------------------------------------|
| Vendor Paid Specialty                     | This is the vendor's specialty entered in the Specialty field on the General tab.                                                                                                    |
| Vendor Paid Status                        | This is a vendor's status (Active, Dormant, or Inactive) entered in the Status field on the General tab.                                                                              |
| Vendor Paid Type                          | This is the vendor's type (Consultant, Employee, or Trade) entered in the Type field on the Accounting tab.                                                                           |
| Vendor Paid User Defined<br>Currency Code | If you use the Multicurrency feature, this is the user-defined currency that is entered for a vendor in the User Defined Currency field on the General tab of the Vendor Info Center. |

## **Available Measures**

## **Multicurrency Measures**

Many of the measure groups contained within the Project Cube contain a "Multicurrency Folder" or a subset of Multicurrency measures. These measures represent the value in either project or functional currency. These are not listed below due the fact that the definition of the measure is the same regardless of the currency.

| Light Blue Shaded Rows   | This indicates that this measure/dimension is included in in the standard non-VPM version of the analysis cubes.       |
|--------------------------|----------------------------------------------------------------------------------------------------|
| Light Orange Shaded Rows | This indicates that the measure/dimension is only available if running the Enterprise Edition of Microsoft SQL Server. |

| Values Group     |                                                                                                    |
|------------------|----------------------------------------------------------------------------------------------------|
| Earnings Folder  |                                                                                                    |
| Backlog          | (Total Compensation – Job-to-Date Revenue). This is the monetary amount of work that is under contract but has not yet been earned. It is used as an indicator of a firm's business volume. This measure is not applicable when used in conjunction with any of the fiscal period dimensions because Compensation is not broken out and stored in this way in the Vision PR table. If you use the Multicurrency feature, see the Multicurrency note with the Contract Backlog measure. |
| Contract Backlog | (Contract Total Compensation – Total Revenue). The Contract Total Compensation amount is from the <b>Total</b> column in the <b>Contract</b>                                                                                                    |

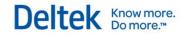

|                                      | <b>Details</b> section of the Contract Management tab in the Project Info Center. Total Revenue can be found on the Vision Project Earnings or Office Earnings report. For promotional and overhead projects, the contract backlog amount is blank.                                                              |
|--------------------------------------|----------------------------------------------------------------------------------------------------|
| Effective Multiplier                 | (Net Revenue/Direct Labor Cost). This is a productivity measure that shows the monetary amount of Net Revenue earned for the monetary amount of Labor Cost expended.                                                                                                    |
| Gross Margin                         | (Revenue – (Labor Cost + Direct Expense Cost + Reimbursable Expense Cost)). Firms that do not allocate overhead show project results on this basis. In Vision 7.0, Gross Margin replaced Profit Excluding Overhead from earlier versions.                                                                        |
| Gross Margin Percent                 | (Profit Excluding Overhead/Revenue) In Vision 7.0, Gross Margin Percent replaced Profit Percent Excluding Overhead from earlier versions.                                                                                                    |
| Net Revenue                          | (Revenue – (Non-Labor Direct Expense Cost + Reimbursable Expense Cost)). Net Revenue is used in the Effective Multiplier calculation.                                                                                                    |
| Net Revenue @ Billing                | (Revenue – (Non-Labor Direct Expense Billing +Reimbursable Expense Billing)). Net Revenue @ Billing is used in the Realization Ratio Calculation.                                                                                                    |
| Profit                               | (Revenue – Spent @ Cost). This amount includes actual (not estimated) Overhead.                                                                                                    |
| Profit Excluding Overhead            | (Revenue – Spent @ Cost Excluding Overhead). In Vision 7.0,<br>Gross Margin replaced Profit Excluding Overhead from earlier<br>versions.                                                                                                    |
| Profit Percent                       | (Profit/Revenue). This amount includes actual (not estimated) Overhead.                                                                                                    |
| Profit Percent Excluding<br>Overhead | (Profit Excluding Overhead/Revenue). In Vision 7.0, Gross Margin Percent replaced Profit Excluding Overhead from earlier versions.                                                                                                    |
| Realization Ratio                    | (Net Revenue @ Billing/Direct Labor Billing). This compares Net Revenue earned to the Labor Billing amount.                                                                                                    |
| Spent @ Billing                      | (Labor Billing + Expense Billing). For overhead or promotional charge type projects, Direct Expense Billing and Reimbursable Expense Billing are not allowed for this measure. The same is true for regular charge type projects and Indirect Expense Billing.                                                   |
| Spent @ Cost                         | (Labor Cost + Overhead + Expense Cost). The Overhead amount is actual, not estimated. For overhead or promotional charge type projects, Direct Expense Cost and Reimbursable Expense Cost are not allowed for this measure. The same applies for the regular charge type projects and the Indirect Expense Cost. |
| Spent @ Cost Excluding<br>Overhead   | (Labor Cost + Expense Cost). For overhead or promotional charge type projects, Direct Expense Cost and Reimbursable Expense Cost are not allowed for this measure. The same is true for regular charge type projects and Indirect Expense Cost.                                                                  |

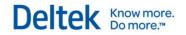

| Variance                                        | (Revenue – Spent @ Billing).                                                                                                    |
|-------------------------------------------------|----------------------------------------------------------------------------------------------------|
| Variance Percent                                | (Variance/Revenue).                                                                                                    |
| Unbilled Folder                                 |                                                                                                    |
| DWO 360                                         | DWO = Days Work-In-Progress Outstanding. (Unbilled Total/(Revenue Total for the last 360 transaction days/360)). This measure is included in the Project data cube only if you use the Microsoft SQL Server™ Enterprise Edition.    |
| DWO 90                                          | DWO = Days Work-In-Progress Outstanding. (Unbilled Total/(Revenue Total for the last 90 transaction days/90)). This measure is included in the Project data cube only if you use the Microsoft SQL Server Enterprise Edition.       |
| Unbilled                                        | If you use revenue categories, this is the grand total monetary amount of unbilled revenue for all revenue categories. If you do not use revenue categories, this is the monetary amount of unbilled revenue.                       |
| Unbilled - Consultant < Revenue Category 2>     | This is the monetary amount of unbilled revenue for revenue category 2.                                                                                                    |
| Unbilled - Labor < Revenue Category 1>          | This is the monetary amount of unbilled revenue for revenue category 1.                                                                                                    |
| Unbilled - Reimb < Revenue Category 3>          | This is the monetary amount of unbilled revenue for revenue category 3.                                                                                                    |
| Unbilled - <revenue 4="" category=""></revenue> | This is the monetary amount of unbilled revenue for revenue category 4.                                                                                                    |
| Unbilled - <revenue 5="" category=""></revenue> | This is the monetary amount of unbilled revenue for revenue category 5.                                                                                                    |
| Unbilled - Other                                | This is the monetary amount of unbilled revenue that is not mapped to a category.                                                                                                    |
|                                                 |                                                                                                    |
| Accounts Receivables Group                      |                                                                                                    |
| Accounts Receivable Balance                     | This is the monetary amount that is invoiced or billed (including taxes billed) but not yet received.                                                                                                    |
| Credit Memo Amount                              | This is the monetary amount of credit memos posted for an invoice.                                                                                                    |
| DSO 90                                          | DSO = Days Sales Outstanding. (Accounts Receivable Balance / (Revenue Total for the last 90 transaction days / 90)). This measure is included in the Project data cube only if you use the Microsoft SQL Server Enterprise Edition. |
| DSO 360                                         | DSO = Days Sales Outstanding. (Accounts Receivable Balance / (Revenue Total for the last 360 transaction days / 360)). This                                                                                                    |

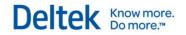

|                                | measure is included in the Project data cube only if you use the Microsoft SQL Server Enterprise Edition.                                                                                                    |
|--------------------------------|----------------------------------------------------------------------------------------------------|
|                                |                                                                                                    |
| Activities Measures<br>Group   |                                                                                                    |
| Activities Count               | Use this measure to count the number of activities. For example, you could use this measure to count activities for each employee within a time frame against a client, user-defined field, project, or opportunity. This could be part of an evaluation of how well employees are doing their jobs.                                                                                |
|                                |                                                                                                    |
| Activity Client Measures Group |                                                                                                    |
| Activity Clients Count         | This measure counts the number of clients associated with an activity for the dimension that you use it with. For example, if you add this measure and the Activity Client Country dimension from the Activity Client folder in the Activities dimension group to a report, the report displays the number of clients (client records) associated with activities for each country. |
| AR Balance                     |                                                                                                    |
| AR Balance 0-30                |                                                                                                    |
| AR Balance 31-45               |                                                                                                    |
| AR Balance 46-60               |                                                                                                    |
| AR Balance 61-90               |                                                                                                    |
| AR Balance 91-120              |                                                                                                    |
| AR Balance over 120            |                                                                                                    |
| Total Outstanding AR           | This is the sum of all the AR Balance aging measures.                                                                                                    |
|                                |                                                                                                    |
| AR Trending Group              |                                                                                                    |
| AR Over 30                     | This is the outstanding amount (including taxes billed) of invoices that are 30 or more days old when you compare invoice dates with the fiscal period end date.                                                                                                    |
| AR Over 45                     | This is the outstanding amount (including taxes billed) of invoices that are 45 or more days old when you compare invoice dates with the fiscal period end date.                                                                                                    |

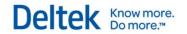

| AR Over 60                               | This is the outstanding amount (including taxes billed) of invoices that are 60 or more days old when you compare invoice dates with the fiscal period end date.                                                                                                    |
|------------------------------------------|----------------------------------------------------------------------------------------------------|
| AR Over 90                               | This is the outstanding amount (including taxes billed) of invoices that are 90 or more days old when you compare invoice dates with the fiscal period end date.                                                                                                    |
| AR Over 120                              | This is the outstanding amount (including taxes billed) of invoices that are 120 or more days old when you compare invoice dates with the fiscal period end date.                                                                                                    |
| Total Outstanding AR                     | This is the total monetary amount that is invoiced or billed (including taxes billed) that is not yet received. It includes all invoices that are not yet due and all invoices that are overdue.                                                                                                    |
|                                          |                                                                                                    |
| Billed Group                             |                                                                                                    |
| Billed                                   | (Labor Billed + Fee Billed + Consultant Billed + Expense Billed + Unit Billed + Interest Billed). This measure does not include Taxes Billed; the Accounts Receivable Balance and Received measures include Taxes Billed.                                                                                                    |
| Billed Add Ons                           | This is the monetary amount billed for add-ons.                                                                                                    |
| Billed Consultants                       | This is the monetary amount billed for consultant expenses.                                                                                                    |
| Billed Fees                              | This is the monetary amount billed for fees.                                                                                                    |
| Billed Interest                          | This is the monetary amount billed for interest.                                                                                                    |
| Billed Labor                             | This is the monetary amount billed for labor.                                                                                                    |
| Billed Other                             | This is the monetary amount billed for charges that are not assigned to a specific category. This amount is based on how you set up your revenue accounts on the Accounts tab of the Billing Setup form (Configuration » Billing » General) if you use Interactive Billing or on the Invoice Mapping Accounts tab of the Accounts Receivable Configuration form (Configuration » Accounting » Accounts Receivable) if you do not use Interactive Billing. |
| Billed Reimbursables                     | This is the monetary amount billed for reimbursable expenses.                                                                                                    |
| Billed Taxes                             | This is the monetary amount billed for taxes.                                                                                                    |
| Billed Units                             | This is the monetary amount billed for units.                                                                                                    |
| Billed by Category Folder                |                                                                                                    |
| Billed - Consultant (Revenue Category 2) | This is the monetary amount billed for revenue category 2, whose default label is Consultant.                                                                                                    |
| Billed - Labor (Revenue Category 1)      | This is the monetary amount billed for revenue category 1, whose default label is Labor.                                                                                                    |

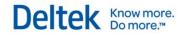

| Billed - Other Category                       | This is the monetary amount billed for charges that are not assigned to a specific category.                                                                                                    |
|-----------------------------------------------|----------------------------------------------------------------------------------------------------|
| Billed - Reimb (Revenue Category 3)           | This is the monetary amount billed for revenue category 3 whose default label is Reimb.                                                                                                    |
| Billed - <revenue 4="" category=""></revenue> | This is the monetary amount billed for revenue category 4.                                                                                                    |
| Billed - <revenue 5="" category=""></revenue> | This is the monetary amount billed for revenue category 5.                                                                                                    |
|                                               |                                                                                                    |
| Compensation - Contract Group                 |                                                                                                    |
| Contract Compensation                         | This is the sum of a contract's compensation amount from all projects that make up a contract. The compensation amount is retrieved from the Compensation field on the Contracts grid.                        |
| Contract Consultant Fee                       | This is the sum of a contract's consultant fee from all projects that make up a contract. The consultant fee amount is retrieved from the Consultant Fee field on the Contracts grid.                         |
| Contract Reimbursable Allowance               | This is the sum of a contract's reimbursable allowance from all projects that make up a contract. The reimbursable allowance amount is retrieved from the Reimbursable Allowance field on the Contracts grid. |
| Contract Total Compensation                   | This is the sum of a contract's total compensation from all projects that make up a contract. The total compensation amount is retrieved from the Total field on the Contracts grid.                          |
| Phase Folder                                  |                                                                                                    |
| Phase Contract Compensation                   |                                                                                                    |
| Phase Contract Consultant Fee                 |                                                                                                    |
| Phase Contract Reimbursable Allowance         |                                                                                                    |
| Phase Contract Total<br>Compensation          |                                                                                                    |
| Project Folder                                |                                                                                                    |
| Project Contract Compensation                 |                                                                                                    |
| Project Contract Consultant Fee               |                                                                                                    |
| Project Contract Reimbursable<br>Allowance    |                                                                                                    |
| Project Contract Total<br>Compensation        |                                                                                                    |

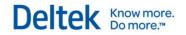

| Task Folder                             |                                                                                                    |
|-----------------------------------------|----------------------------------------------------------------------------------------------------|
| Task Contract Compensation              |                                                                                                    |
| Task Contract Consultant Fee            |                                                                                                    |
| Task Contract Reimbursable<br>Allowance |                                                                                                    |
| Task Contract Total<br>Compensation     |                                                                                                    |
|                                         |                                                                                                    |
| Compensation - Plan<br>Group            |                                                                                                    |
| Plan Compensation Billing               | This is the amount in the Comp. column of the Billing row.                                                                                                    |
| Plan Compensation Cost                  | This is the amount in the Comp. column of the Cost row.                                                                                                    |
| Plan Consultant Fee Billing             | This is the amount in the Cons. Fee column of the Billing row.                                                                                                    |
| Plan Consultant Fee Cost                | This is the amount in the Cons. Fee column of the Cost row.                                                                                                    |
| Plan Reimbursable Allowance<br>Billing  | This is the amount in the Reim. Allow column of the Billing row.                                                                                                    |
| Plan Reimbursable Allowance<br>Cost     | This is the amount in the Reim. Allow column of the Cost row.                                                                                                    |
| Plan Total Compensation Billing         | This is the amount in the Total column of the Billing row.                                                                                                    |
| Plan Total Compensation Cost            | This is the amount in the Total column of the Cost row.                                                                                                    |
|                                         |                                                                                                    |
| Compensation - Project<br>Group         |                                                                                                    |
| Compensation                            | This is the fee or contract value for the project (including all phases and tasks). It is the monetary amount that your company expects to receive and should include all Labor Billing and Expense Billing. |
| Consultant Fee                          | This is the expected monetary amount of Reimbursable Consultant Billing for the project (including all phases and tasks). This amount includes any markups on consultant professional services.              |
| Reimbursable Allowance                  | This is the expected monetary amount of Reimbursable Other Expense Billing for the project (including all phases and tasks).                                                                                 |
| Total Compensation                      | (Compensation + Consultant Fee + Reimbursable Allowance).                                                                                                    |
| Phase (Work breakdown structure         |                                                                                                    |

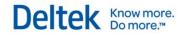

| level 2) Folder                                   |                                                                                                    |
|---------------------------------------------------|----------------------------------------------------------------------------------------------------|
| Phase Compensation                                | This is the total contract value for a phase (the total monetary amount your company expects to receive). This amount should include all Labor Billing and Expense Billing.   |
| Phase Consultant Fee                              | This is the expected monetary amount of Reimbursable Consultant Billing for a phase. This amount includes any markups on consultant professional services.                    |
| Phase Reimbursable Allowance                      | This is the expected monetary amount of Reimbursable Other Expense Billing for a phase.                                                                                       |
| Phase Total Compensation                          | (Phase Compensation + Phase Consultant Fee + Phase Reimbursable Allowance).                                                                                                   |
| Project (Work breakdown structure level 1) Folder |                                                                                                    |
| Project Compensation                              | This is the total contract value for a project (the total monetary amount your company expects to receive). This amount should include all Labor Billing and Expense Billing. |
| Project Consultant Fee                            | This is the expected monetary amount of Reimbursable Consultant Billing for a project. This amount includes any markups on consultant professional services.                  |
| Project Reimbursable Allowance                    | This is the expected monetary amount of Reimbursable Other Expense Billing for a project.                                                                                     |
| Project Total Compensation                        | (Project Compensation + Project Consultant Fee + Project Reimbursable Allowance).                                                                                             |
| Task (Work breakdown structure level 3) Folder    |                                                                                                    |
| Task Compensation                                 | This is the total contract value for a task (the total monetary amount your company expects to receive). This amount should include all Labor Billing and Expense Billing.    |
| Task Consultant Fee                               | This is the expected monetary amount of Reimbursable Consultant Billing for a task. This amount includes any markups on consultant professional services.                     |
| Task Reimbursable Allowance                       | This is the expected monetary amount of Reimbursable Other Expense Billing for a task.                                                                                        |
| Task Total Compensation                           | (Task Compensation + Task Consultant Fee + Task Reimbursable Allowance).                                                                                                    |
|                                                   |                                                                                                    |
| Employee Measures<br>Group                        |                                                                                                    |
| Employee Hours Per Day                            | This is the number of hours per day that an employee is expected                                                                                                    |

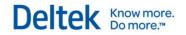

|                                     | to work as entered in the <b>Hours/Day</b> field on the Personal tab in the Employee Info Center. This matches the hours per day amount on the Vision Employee List report. The subtotal and total amount for this measure is an average of hours per day for all employees on a report.                                                                                              |
|-------------------------------------|----------------------------------------------------------------------------------------------------|
| Employee Prior Years With This Firm | This is the number of years an employee has worked for your firm. It is entered on the General tab in the Employee Info Center. This matches the prior years with this firm amount on the Vision Employee List report. The subtotal and total amount for this measure is an average of prior years with this firm for all employees on the report.                                    |
| Employee Provisional Rate Billing   | If you use Vision Planning, this is the provisional billing rate that is entered on the Accounting tab in the Employee Info Center. For subtotals and totals, a straight average is applied.                                                                                                    |
| Employee Provisional Rate Cost      | If you use Vision Planning, this is the provisional cost rate that is entered on the Accounting tab in the Employee Info Center. For subtotals and totals, a straight average is applied.                                                                                                    |
| Employee Target Ratio               | This is an employee's target ratio that is entered on the Accounting tab in the Employee Info Center. This matches the target ratio on the Vision Employee List report.                                                                                                    |
| Employee Utilization Ratio          | If you use Vision Planning, this is an employee's utilization ratio that is entered on the <b>Accounting tab</b> in the Employee Info Center. This matches the utilization ratio on the Vision Employee List report.                                                                                                    |
| Employee Years With Other Firms     | This is the number of years an employee worked for other firms. It is entered on the General tab in the Employee Info Center. This matches the years with other firms amount on the Vision Employee List report. The subtotal and total amount for this measure is an average of the years with other firms for all employees on the report.                                          |
| Employees Count                     | This measure counts the number of records for Employee dimensions. For example, if you add this measure by itself to a report, it displays the total count of employees in the Employee Info Center. If you then add the Employee Supervisor dimension from the More Fields folder of the Employees dimension group, the report displays the number of employees for each supervisor. |
| Total Employee Hours Per Day        | This is the total expected hours of work per day for all employees on the report. It is the sum of the hours that are entered in the <b>Hours/Day</b> field on the Personal tab in the Employee Info Center for all employees on a report.                                                                                                    |
|                                     |                                                                                                    |
| Employees Contract<br>Credits Group |                                                                                                    |
| Employee Contract Credit Amount     | This is the total contract amount in the <b>Total</b> field on the Contract Management tab in the Project Info Center multiplied by the percentage in the <b>Percent</b> field in the <b>Credit</b> grid on the Contract                                                                                                    |

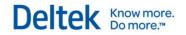

|                                               | Management tab.                                                                                                    |
|-----------------------------------------------|----------------------------------------------------------------------------------------------------|
|                                               |                                                                                                    |
| Employee Contract Credit Percent              | This is retrieved from the <b>Percent</b> field in the <b>Credit</b> grid on the Contract Management tab in the Project Info Center. The totals and subtotals for this measure are actual totals, not averages. |
|                                               |                                                                                                    |
| Expense - Billing Group                       |                                                                                                    |
| Consultant Direct Billing                     | This is the monetary amount of direct consultant expenses calculated at billing rates.                                                                                                    |
| Consultant Reimbursable Billing               | This is the monetary amount of reimbursable expenses calculated at billing rates.                                                                                                    |
| Consultant Total Billing                      | (Consultant Direct Billing + Consultant Reimbursable Billing)                                                                                                    |
| Expense Billing                               | (Direct Expense Billing + Reimbursable Expense Billing + Indirect Expense Billing + Other Charges Billing)                                                                                                    |
| Other Expense Direct Billing                  | This is the monetary amount of other direct expenses calculated at billing rates.                                                                                                    |
| Other Expense Reimbursable Billing            | This is the monetary amount of other reimbursable expenses calculated at billing rates.                                                                                                    |
| Other Expense Total Billing                   | (Other Expense Direct Billing + Other Expense Reimbursable Billing + Other Indirect Expense Billing)                                                                                                    |
| Unit Direct Billing                           | This is the monetary amount of direct expenses for units calculated at the unit billing rate.                                                                                                    |
| Unit Reimbursable Billing                     | This is the monetary amount of reimbursable expenses for units that are calculated at the unit billing rate.                                                                                                    |
| Unit Total Billing                            | (Unit Direct Billing + Unit Reimbursable Billing + Unit Indirect Expense Billing)                                                                                                    |
| Cumulative Folder                             |                                                                                                    |
| Consultant Cumulative Billing                 | This is the Total Consultant column on the Office Earnings report when reported at billing.                                                                                                    |
| Consultant Direct Cumulative Billing          | This is the Direct Consultant column on the Office Earnings report when reported at billing.                                                                                                    |
| Consultant Reimbursable<br>Cumulative Billing | This is the Reimbursable Consultant column on the Office Earnings report when reported at billing.                                                                                                    |
| Expense Cumulative Billing                    | This is the Total Expenses column on the Office Earnings report when reported at billing.                                                                                                    |
| Other Expense Cumulative Billing              | This is the Total Other Expenses column on the Office Earnings report when reported at billing.                                                                                                    |

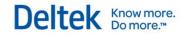

| Other Expense Direct Cumulative Billing          | This is the Direct Other column on the Office Earnings report when reported at billing.                                                  |
|--------------------------------------------------|----------------------------------------------------------------------------------------------------|
| Other Expense Reimbursable<br>Cumulative Billing | This is the Reimbursable Other column on the Office Earnings report when reported at billing.                                            |
| Unit Cumulative Billing                          | This is the Unit Billed Amount column total on the Unit Detail report.                                                                   |
| Unit Direct Cumulative Billing                   | This is the total billing amount for items from the Unit Billing Amount column that are direct expenses on the Unit Detail report.       |
| Unit Reimbursable Cumulative Billing             | This is the total billing amount for items from the Unit Billing Amount column that are reimbursable expenses on the Unit Detail report. |
|                                                  |                                                                                                    |
| Expense - Cost Group                             |                                                                                                    |
| Consultant Direct Cost                           | This is the monetary amount of direct consultant expenses calculated at cost rates.                                                      |
| Consultant Reimbursable Cost                     | This is the monetary amount of reimbursable expenses calculated at cost rates.                                                           |
| Consultant Total Cost                            | (Consultant Direct Cost + Consultant Reimbursable Cost)                                                                                  |
| Expense Cost                                     | (Direct Expense Cost + Reimbursable Expense Cost + Indirect Expense Cost + Other Charges Cost)                                           |
| Other Expense Direct Cost                        | This is the monetary amount of other direct expenses calculated at cost rates.                                                           |
| Other Expense Reimbursable Cost                  | This is the monetary amount of other reimbursable expenses calculated at cost rates.                                                     |
| Other Expense Total Cost                         | (Other Expense Direct Cost + Other Expense Reimbursable Cost + Other Indirect Expense Cost)                                              |
| Unit Direct Cost                                 | This is the monetary amount of direct costs for units calculated at the unit cost rate.                                                  |
| Unit Quantity                                    | This is the number of units.                                                                                                    |
| Unit Reimbursable Cost                           | This is the monetary amount of reimbursable costs for units that are calculated at the unit cost rate.                                   |
| Unit Total Cost                                  | (Unit Direct Cost + Unit Reimbursable Cost + Unit Indirect Expense Cost)                                                                 |
| Cumulative Folder                                |                                                                                                    |
| Consultant Cumulative Cost                       | This is the Total Consultant column on the Office Earnings report when reported at cost.                                                 |
| Consultant Direct Cumulative                     | This is the Direct Consultant column on the Office Earnings report                                                                       |

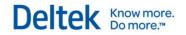

| Cost                                          | when reported at cost.                                                                                                    |
|-----------------------------------------------|----------------------------------------------------------------------------------------------------|
| Consultant Reimbursable<br>Cumulative Cost    | This is the Reimbursable Consultant column on the Office Earnings report when reported at cost.                                                                                                    |
| Expense Cumulative Cost                       | This is the Total Expenses column on the Office Earnings report when reported at cost.                                                                                                    |
| Other Expense Cumulative Cost                 | This is the Total Other Expenses column on the Office Earnings report when reported at cost.                                                                                                    |
| Other Expense Direct Cumulative Cost          | This is the Direct Other column on the Office Earnings report when reported at cost.                                                                                                    |
| Other Expense Reimbursable<br>Cumulative Cost | This is the Reimbursable Other column on the Office Earnings report when reported at cost.                                                                                                    |
| Unit Cumulative Cost                          | This is the Unit Cost Amount column total on the Unit Detail report when reported at cost.                                                                                                    |
| Unit Cumulative Quantity                      | This is the Unit Quantity column on the Unit Detail report.                                                                                                    |
| Unit Direct Cumulative Cost                   | This is the total cost of items in the Unit Cost Amount column that are reimbursable expenses on the Unit Detail report.                                                                                                    |
| Unit Reimbursable Cumulative Cost             | This is the total cost of items from the Unit Cost Amount column that are reimbursable expenses on the Unit Detail report.                                                                                                    |
|                                               |                                                                                                    |
| Labor - Billing Group                         |                                                                                                    |
| Labor Total Billing                           | This is calculated based on the project's labor billing terms at the time of posting an employee's timesheet. These values could be updated when you run the Refresh Billing Extensions utility. Also, these amounts are not necessarily the actual Labor Billed to the client on invoices.                                                                                                |
| Cumulative Folder                             |                                                                                                    |
| Labor Cumulative Billing                      | Use this measure to report on Project Planning job-to-date amounts. This measure helps determine EAC (estimate at completion) labor values. This is the amount from the <b>Labor</b> column in the <b>JTD</b> row of the <b>Billing Summary</b> grid on the Summary tab of Project Planning. This amount is also found on the Vision Project Detail report or the Project Earnings report. |
|                                               |                                                                                                    |
| Labor - Cost Group                            |                                                                                                    |
| Labor Overtime Cost                           | This is calculated with an employee's job cost rate, job cost overtime percent, and the Labor Overtime Hours at the time of posting timesheets.                                                                                                    |

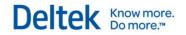

| Labor Overtime Hours         | This is the number of hours entered in the <b>Ovt</b> field on posted timesheets.                                                                                                    |
|------------------------------|----------------------------------------------------------------------------------------------------|
| Labor Regular Cost           | This is calculated with an employee's job cost rate and the Labor Regular Hours at the time of posting timesheets.                                                                                                    |
| Labor Regular Hours          | This is the number of hours entered in the <b>Reg</b> field on posted timesheets.                                                                                                    |
| Labor Special Overtime Cost  | This is calculated with an employee's job cost rate, job cost overtime-2 percent, and the Labor Special Overtime Hours at the time of posting timesheets.                                                                                                    |
| Labor Special Overtime Hours | This is the number of hours recorded in the <b>Ovt-2</b> field on posted timesheets.                                                                                                    |
| Labor Total Cost             | (Labor Regular Cost + Labor Overtime Cost + Labor Special Overtime Cost).                                                                                                    |
| Labor Total Hours            | (Labor Regular Hours + Labor Overtime Hours + Labor Special Overtime Hours).                                                                                                    |
| Cumulative Folder            |                                                                                                    |
| Labor Cumulative Cost        | This is the amount from the <b>Labor</b> column in the <b>JTD</b> row of the <b>Cost Summary</b> grid on the Summary tab of Project Planning. This amount is also found on the Vision Project Detail report or the Project Earnings report.                                                                           |
| Labor Cumulative Hours       | This is the amount from the <b>Total Hours</b> column in the <b>JTD</b> row of the <b>Billing Summary</b> grid or the <b>Cost Summary</b> grid on the Summary tab of Project Planning. This amount is also found on the Vision Project Detail report or the Project Earnings report.                                  |
|                              |                                                                                                    |
| Labor - Employee Group       |                                                                                                    |
| Benefit Cost                 | This is the cost of the benefit hours taken by an employee. On the Vision Time Analysis report, this is the <b>Benefit</b> column when reported at cost. This is the cost for the report columns with the <b>Benefit</b> check box selected on the Time Analysis Headings tab in Time Analysis Configuration.         |
| Benefit Hours                | This is the number of benefit hours taken by an employee. On the Vision Time Analysis report, this is the <b>Benefit</b> column when reported at hours. These are the hours posted to the report columns with the <b>Benefit</b> check box selected on the Time Analysis Headings tab in Time Analysis Configuration. |
| Direct Cost                  | This is the total cost for direct hours worked that is posted to projects with a regular charge type. On the Vision Time Analysis report, this is the <b>Direct</b> column when reported at cost.                                                                                                    |
| Direct Cost Overtime         | This is the cost of direct overtime hours worked on regular charge type projects.                                                                                                    |
|                              |                                                                                                    |

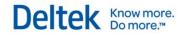

| Direct Cost Special Overtime                                   | This is the cost of special overtime hours worked on regular charge type projects.                                                                                                    |
|----------------------------------------------------------------|----------------------------------------------------------------------------------------------------|
| Direct Hours                                                   | These are the total direct hours posted to projects with a regular charge type. On the Vision Time Analysis report, this is the <b>Direct</b> column when reported at hours.             |
| Direct Hours Overtime                                          | These are the total overtime hours posted to projects with a regular charge type.                                                                                                    |
| Direct Hours Special Overtime                                  | These are total special overtime hours posted to projects with a regular charge type.                                                                                                    |
| Indirect Cost                                                  | This is the total cost posted to projects with an overhead or promotional charge type. On the Vision Time Analysis report, this is the <b>Indirect</b> column when reported at cost.     |
| Indirect Cost Overtime                                         | This is the total overtime cost posted to projects with an overhead or promotional charge type.                                                                                          |
| Indirect Cost Special Overtime                                 | This is the total special overtime cost posted to projects with an overhead or promotional charge type.                                                                                  |
| Indirect Hours                                                 | These are the total hours posted to projects with an overhead or promotional charge type. On the Vision Time Analysis report, this is the <b>Indirect</b> column when reported at hours. |
| Indirect Hours Overtime                                        | These are the total overtime hours posted to projects with an overhead or promotional charge type.                                                                                       |
| Indirect Hours Special Overtime                                | These are the total special overtime hours posted to projects with an overhead or promotional charge type.                                                                               |
| Labor Overtime Cost in Employee Functional Currency            | This is calculated with an employee's job cost rate, job cost overtime percent, and the Labor Overtime Hours at the time of posting timesheets.                                          |
| Labor Realization Amount                                       | This is the labor realization amount in an employee's functional currency, which is the functional currency of an employee's home company as established through organization codes.     |
| Labor Realization Hours                                        | This is (Labor Realization Amount / Provisional Billing Rate).                                                                                                    |
| Labor Regular Cost in Employee<br>Functional Currency          | This is calculated with an employee's job cost rate and the Labor Regular Hours at the time of posting timesheets.                                                                       |
| Labor Special Overtime Cost in<br>Employee Functional Currency | This is calculated with an employee's job cost rate, job cost overtime-2 percent, and the Labor Special Overtime Hours at the time of posting timesheets.                                |
| Labor Total Cost in Employee<br>Functional Currency            | (Labor Regular Cost + Labor Overtime Cost + Labor Special Overtime Cost).                                                                                                    |
| Non-Billable Cost                                              | This is the total cost posted to the non-billable labor code for an employee. The non-billable labor code is specified on the Miscellaneous tab in Billing Configuration.                |
| ·                                                              |                                                                                                    |

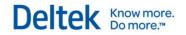

| Non-Billable Cost Overtime             | This is the total overtime cost posted to the non-billable labor code.                                                                                                    |
|----------------------------------------|----------------------------------------------------------------------------------------------------|
| Non-Billable Cost Special<br>Overtime  | This is the total special overtime cost posted to the non-billable labor code.                                                                                                    |
| Non-Billable Hours                     | These are hours posted to the non-billable labor code for an employee. On the Vision Time Analysis report, this is the <b>Non-Billable Hours</b> column when reported at hours. The non-billable labor code is specified on the Miscellaneous tab in Billing Configuration.                                                                                                    |
| Non-Billable Hours Overtime            | These are the total overtime hours posted to the non-billable labor code.                                                                                                    |
| Non-Billable Hours Special<br>Overtime | These are the total special overtime hours posted to the non-billable labor code.                                                                                                    |
|                                        |                                                                                                    |
| Opportunity Client<br>Measure Group    |                                                                                                    |
| Opportunity Clients Count              | This measure counts the number of clients associated with an opportunity for the dimension that you use it with. For example, if you add this measure and the Opportunity Client Primary Country dimension from the Opportunity Client folder in the Opportunities dimension group to a report, the report displays the number of clients (client records) associated with opportunities, grouped by a client's country.                           |
| Opportunity Measures<br>Group          |                                                                                                    |
| Opportunities Days Opened              | This is the number of days an opportunity has been open, as displayed in the <b>Days Open</b> field on the General tab in the Opportunity Info Center. If no close date exists for an opportunity, the open date on the General tab is compared with the date that you refreshed the Project data cube to calculate the number of days open. The subtotal and total on a report display the average days open for all opportunities on the report. |
| Opportunities Count                    | Use this measure to count the number of records for Opportunity dimensions. For example, if you add this measure by itself to a report, it displays the total count of opportunities in the Opportunity Info Center. If you then add the Opportunity Location Country dimension from the Location Address folder of the Opportunities dimension group, the report displays the number of opportunities for each country.                           |
|                                        |                                                                                                    |
| Overhead Group                         |                                                                                                    |
| Overhead                               | This is the total indirect amount allocated to regular charge type projects. The Overhead amount is actual, not estimated.                                                                                                    |

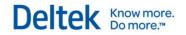

| Plan Client Measures<br>Group                  |                                                                                                    |
|------------------------------------------------|----------------------------------------------------------------------------------------------------|
| Plan Clients Count                             | This measure counts the number of clients associated with a plan for the dimension that you use it with. For example, if you add this measure and the Plan Client Country dimension from the Plan Client folder in the Plans dimension group to a report, the report displays the number of clients (client records) associated with plans, grouped by a client's country. |
|                                                |                                                                                                    |
| Plan Expenses - Billing<br>Group               |                                                                                                    |
| Baseline Folder                                |                                                                                                    |
| Baseline Consultant Direct Billing             | This is from the Consultant tab. It is the amount in the <b>Baseline Bill</b> column for plan items that have an account type of <b>Direct</b> .                                                                                                    |
| Baseline Consultant<br>Reimbursable Billing    | This is from the Consultant tab. It is the amount in the <b>Baseline Bill</b> column for plan items that have an account type of <b>Reimbursable</b> .                                                                                                    |
| Baseline Consultant Total Billing              | This is from the Summary tab. It is the amount in the <b>Consultants</b> column in the <b>Baseline</b> row of the <b>Billing Summary</b> grid.                                                                                                    |
| Baseline Other Expense Direct<br>Billing       | This is from the Expense tab. It is the amount in the <b>Baseline Bill</b> column for plan items that have an account type of <b>Direct</b> .                                                                                                    |
| Baseline Other Expense<br>Reimbursable Billing | This is from the Expense tab. It is the amount in the <b>Baseline Bill</b> column for plan items that have an account type of <b>Reimbursable</b> .                                                                                                    |
| Baseline Other Expense Total<br>Billing        | This is from the Summary tab. It is the amount in the <b>Expenses</b> column in the <b>Baseline</b> row of the <b>Billing Summary</b> grid.                                                                                                    |
| Baseline Total Expense Billing                 | This is the sum of the following measures: Baseline Consultant Total Billing + Baseline Other Expenses Total Billing + Baseline Unit Total Billing.                                                                                                    |
| Baseline Unit Direct Billing                   | This is from the Unit tab. It is the amount in the <b>Baseline Bill</b> column for plan items that have an account type of <b>Direct</b> .                                                                                                    |
| Baseline Unit Reimbursable<br>Billing          | This is from the Unit tab. It is the amount in the <b>Baseline Bill</b> column for plan items that have an account type of <b>Reimbursable</b> .                                                                                                    |
| Baseline Unit Total Billing                    | This is from the Summary tab. It is the amount in the <b>Units</b> column in the <b>Baseline</b> row of the <b>Billing Summary</b> grid.                                                                                                    |
| Baseline - EAC Folder                          |                                                                                                    |
| Total Baseline - EAC Consultant Direct Billing | (The amount in the <b>Total Amts</b> column in the <b>Baseline</b> row in the <b>Billing Summary</b> grid of the Summary tab) minus (The amount in the <b>EAC Bill</b> column on the Consultant tab for plan items that have                                                                                                    |

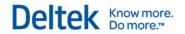

|                                                         | an account type of <b>Direct</b> )                                                                                                    |
|---------------------------------------------------------|----------------------------------------------------------------------------------------------------|
| Total Baseline - EAC Consultant<br>Reimbursable Billing | (The amount in the <b>Total Amts</b> column in the <b>Baseline</b> row in the <b>Billing Summary</b> grid on the Summary tab) minus (The amount in the <b>EAC Bill</b> column on the Consultant tab for plan items that have an account type of <b>Reimbursable</b> ) |
| Total Baseline - EAC Consultant<br>Total Billing        | (The amount in the <b>Total Amts</b> column in the <b>Baseline</b> row in the <b>Billing Summary</b> grid on the Summary tab) minus (The amount in the <b>Consultants</b> column in the <b>EAC</b> row of the <b>Billing Summary</b> grid on the Summary tab)         |
| Total Baseline - EAC Other Expense Direct Billing       | (The amount in the <b>Total Amts</b> column in the <b>Baseline</b> row in the <b>Billing Summary</b> grid of the Summary tab) minus (The amount in the <b>EAC Bill</b> column on the Expense tab for plan items that have an account type of <b>Direct</b> )          |
| Total Baseline - EAC Other Expense Reimbursable Billing | (The amount in the <b>Total Amts</b> column in the <b>Baseline</b> row in the <b>Billing Summary</b> grid on the Summary tab) minus (The amount in the <b>EAC Bill</b> column on the Expense tab for plan items that have an account type of <b>Reimbursable</b> )    |
| Total Baseline - EAC Other Expense Total Billing        | (The amount in the <b>Total Amts</b> column in the <b>Baseline</b> row in the <b>Billing Summary</b> grid on the Summary tab) minus (The amount in the <b>Expenses</b> column in the <b>EAC</b> row of the <b>Billing Summary</b> grid on the Summary tab)            |
| Total Baseline - EAC Unit Direct<br>Billing             | (The amount in the <b>Total Amts</b> column in the <b>Baseline</b> row in the <b>Billing Summary</b> grid of the Summary tab) minus (The amount in the <b>EAC Bill</b> column on the Unit tab for plan items that have an account type of <b>Direct</b> )             |
| Total Baseline - EAC Unit<br>Reimbursable Billing       | (The amount in the <b>Total Amts</b> column in the <b>Baseline</b> row in the <b>Billing Summary</b> grid on the Summary tab) minus (The amount in the <b>EAC Bill</b> column on the Unit tab for plan items that have an account type of <b>Reimbursable</b> )       |
| Total Baseline - EAC Unit Total<br>Billing              | The amount in the <b>Total Amts</b> column in the <b>Baseline</b> row in the <b>Billing Summary</b> grid on the Summary tab) minus (The amount in the <b>Units</b> column in the <b>EAC</b> row of the <b>Billing Summary</b> grid on the Summary tab)                |
| EAC Folder                                              |                                                                                                    |
| EAC Consultant Direct Billing                           | This is the amount in the <b>EAC Bill</b> column on the Consultant tab for plan items that have an account type of <b>Direct</b> .                                                                                                    |
| EAC Consultant Reimbursable Billing                     | This is the amount in the <b>EAC Bill</b> column on the Consultant tab for plan items that have an account type of <b>Reimbursable</b> .                                                                                                    |
| EAC Consultant Total Billing                            | This is from the Summary tab. It is the amount in the <b>Consultants</b> column in the <b>EAC</b> row of the <b>Billing Summary</b> grid.                                                                                                    |
| EAC Other Expense Direct Billing                        | This is the amount in the <b>EAC Bill</b> column on the Expense tab for plan items that have an account type of <b>Direct</b> .                                                                                                    |
| EAC Other Expense Reimbursable                          | This is the amount in the EAC Bill column on the Expense tab for                                                                                                    |

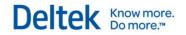

| Billing                                         | plan items that have an account type of <b>Reimbursable</b> .                                                                             |
|-------------------------------------------------|----------------------------------------------------------------------------------------------------|
| EAC Other Expense Total Billing                 | This is from the Summary tab. It is the amount in the <b>Expenses</b> column in the <b>EAC</b> row of the <b>Billing Summary</b> grid.    |
| EAC Unit Direct Billing                         | This is the amount in the <b>EAC Bill</b> column on the Unit tab for plan items that have an account type of <b>Direct</b> .              |
| EAC Unit Reimbursable Billing                   | This is the amount in the <b>EAC Bill</b> column on the Unit tab for plan items that have an account type of <b>Reimbursable</b> .        |
| EAC Unit Total Billing                          | This is from the Summary tab. It is the amount in the <b>Units</b> column in the <b>EAC</b> row of the <b>Billing Summary</b> grid.       |
| ETC Folder                                      |                                                                                                    |
| ETC Consultant Direct Billing                   | This is the amount in the <b>ETC Bill</b> column on the Consultant tab for plan items that have an account type of <b>Direct</b> .        |
| ETC Consultant Reimbursable Billing             | This is the amount in the <b>ETC Bill</b> column on the Consultant tab for plan items that have an account type of <b>Reimbursable</b> .  |
| ETC Consultant Total Billing                    | This is from the Summary tab. It is the amount in the <b>Consultants</b> column in the <b>ETC</b> row of the <b>Billing Summary</b> grid. |
| ETC Other Expense Direct Billing                | This is the amount in the ETC Bill column on the Expense tab for plan items that have an account type of <b>Direct</b> .                  |
| ETC Other Expense Reimbursable Billing          | This is the amount in the <b>ETC Bill</b> column on the Expense tab for plan items that have an account type of <b>Reimbursable</b> .     |
| ETC Other Expense Total Billing                 | This is from the Summary tab. It is the amount in the <b>Expenses</b> column in the <b>ETC</b> row of the <b>Billing Summary</b> grid.    |
| ETC Unit Direct Billing                         | This is the amount in the <b>ETC Bill</b> column on the Unit tab for plan items that have an account type of <b>Direct</b> .              |
| ETC Unit Reimbursable Billing                   | This is the amount in the <b>ETC Bill</b> column on the Unit tab for plan items that have an account type of <b>Reimbursable</b> .        |
| ETC Unit Total Billing                          | This is from the Summary tab. It is the amount in the <b>Units</b> column in the <b>ETC</b> row of the <b>Billing Summary</b> grid.       |
| Percent Complete Folder                         |                                                                                                    |
| Percent Complete Baseline<br>Consultant Billing | (Total Baseline Consultant Billing – ETC Consultant Total Billing) / Total Baseline Consultant Billing                                    |
| Percent Complete Baseline Other Expense Billing | ((Total Baseline Other Expense Billing – ETC Other Expense Total Billing) / Total Baseline Other Expense Billing)                         |
| Percent Complete Baseline Unit<br>Billing       | ((Total Baseline Unit Billing – ETC Unit Total Billing) / Total Baseline Unit Billing)                                                    |
| Percent Complete JTD Consultant Billing         | (Consultant Cumulative Billing / EAC Consultant Total Billing)                                                                            |
|                                                 |                                                                                                    |

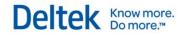

| Percent Complete JTD Other Expense Billing             | (Other Expense Cumulative Billing / EAC Other Expense Total Billing)                                                                            |
|--------------------------------------------------------|----------------------------------------------------------------------------------------------------|
| Percent Complete JTD Unit Billing                      | (Unit Cumulative Billing / EAC Unit Total Billing)                                                                                              |
| Percent Complete Planned<br>Consultant Billing         | ((Total Planned Consultant Billing – ETC Consultant Total Billing) / Total Planned Consultant Billing))                                         |
| Percent Complete Planned Other Expense Billing         | ((Total Planned Other Expense Billing – ETC Other Expense Total Billing) / Total Planned Other Expense Billing)                                 |
| Percent Complete Planned Unit Billing                  | ((Total Planned Unit Billing – ETC Unit Total Billing) / Total Planned Unit Billing)                                                            |
| Percent Complete User-Entered<br>Consultant Billing    | (Weighted Consultant Billing / Total Planned Consultant Billing)                                                                                |
| Percent Complete User-Entered<br>Other Expense Billing | (Weighted Other Expense Billing / Total Planned Other Expense Billing)                                                                          |
| Percent Complete User-Entered<br>Unit Billing          | (Weighted Unit Billing / Total Planned Unit Billing)                                                                                            |
| Planned Folder                                         |                                                                                                    |
| Planned Consultant Direct Billing                      | This is the amount in the <b>Planned Bill</b> column on the Consultant tab for plan items that have an account type of <b>Direct</b> .          |
| Planned Consultant Reimbursable Billing                | This is the amount in the <b>Planned Bill</b> column on the Consultant tab for plan items that have an account type of <b>Reimbursable</b> .    |
| Planned Consultant Total Billing                       | This is from the Summary tab. It is the amount in the <b>Consultants</b> column in the <b>Planned</b> row of the <b>Billing Summary</b> grid.   |
| Planned Other Expense Direct<br>Billing                | This is the amount in the <b>Planned Bill</b> column on the Expense tab for plan items that have an account type of <b>Direct</b> .             |
| Planned Other Expense<br>Reimbursable Billing          | This is the amount in the <b>Planned Bill</b> column on the Expense tab for plan items that have an account type of <b>Reimbursable</b> .       |
| Planned Other Expense Total Billing                    | This is from the Summary tab. It is the amount in the <b>Expenses</b> column in the <b>Planned</b> row of the <b>Billing Summary</b> grid.      |
| Planned Total Expense Billing                          | This is the sum of the following measures: Planned Consultant Total Billing + Planned Other Expense Total Billing + Planned Unit Total Billing. |
| Planned Unit Direct Billing                            | This is the amount in the <b>Planned Bill</b> column on the Unit tab for plan items that have an account type of <b>Direct</b> .                |
| Planned Unit Reimbursable Billing                      | This is the amount in the <b>Planned Bill</b> column on the Unit tab for plan items that have an account type of <b>Reimbursable</b> .          |
| Planned Unit Total Billing                             | This is from the Summary tab. It is the amount in the <b>Units</b> column in the <b>Planned</b> row of the <b>Billing Summary</b> grid.         |

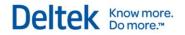

| Planned - EAC Folder                                   |                                                                                                    |
|--------------------------------------------------------|----------------------------------------------------------------------------------------------------|
| Total Planned - EAC Consultant<br>Direct Billing       | (The amount in the <b>Total Amts</b> column in the <b>Planned</b> row in the <b>Billing Summary</b> grid on the Summary tab) minus (The amount in the <b>EAC Bill</b> column on the Consultant tab for plan items that have an account type of <b>Direct</b> )     |
| Total Planned - EAC Consultant<br>Reimbursable Billing | (The amount in the <b>Total Amts</b> column in the <b>Planned</b> row in the <b>Billing Summary</b> grid on the Summary tab) minus (The amount in the <b>EAC Bill</b> column on the Consultant tab for plan items that have an account type of <b>Reimbursable</b> |
| Total Planned - EAC Consultant<br>Total Billing        | (The amount in the <b>Total Amts</b> column in the <b>Planned</b> row in the <b>Billing Summary</b> grid on the Summary tab) minus (The amount in the <b>Consultants</b> column in the <b>EAC</b> row of the <b>Billing Summary</b> grid on the Summary tab)       |
| Total Planned - EAC Other Expense Direct Billing       | (The amount in the <b>Total Amts</b> column in the <b>Planned</b> row in the <b>Billing Summary</b> grid on the Summary tab) minus (The amount in the <b>EAC Bill</b> column on the Expense tab for plan items that have an account type of <b>Direct</b> )        |
| Total Planned - EAC Other Expense Reimbursable Billing | (The amount in the <b>Total Amts</b> column in the <b>Planned</b> row in the <b>Billing Summary</b> grid on the Summary tab) minus (The amount in the <b>EAC Bill</b> column on the Expense tab for plan items that have an account type of <b>Reimbursable</b> )  |
| Total Planned - EAC Other Expense Total Billing        | (The amount in the <b>Total Amts</b> column in the <b>Planned</b> row in the <b>Billing Summary</b> grid on the Summary tab) minus (The amount in the <b>Expenses</b> column in the <b>EAC</b> row of the <b>Billing Summary</b> grid on the Summary tab)          |
| Total Planned - EAC Unit Direct<br>Billing             | (The amount in the <b>Total Amts</b> column in the <b>Planned</b> row in the <b>Billing Summary</b> grid on the Summary tab) minus (The amount in the <b>EAC Bill</b> column on the Unit tab for plan items that have an account type of <b>Direct</b> )           |
| Total Planned - EAC Unit<br>Reimbursable Billing       | (The amount in the <b>Total Amts</b> column in the <b>Planned</b> row in the <b>Billing Summary</b> grid on the Summary tab) minus (The amount in the <b>EAC Bill</b> column on the Unit tab for plan items that have an account type of <b>Reimbursable</b> )     |
| Total Planned - EAC Unit Total<br>Billing              | (The amount in the <b>Total Amts</b> column in the <b>Planned</b> row in the <b>Billing Summary</b> grid on the Summary tab) minus (The amount in the <b>Units</b> column in the <b>EAC</b> row of the <b>Billing Summary</b> grid on the Summary tab)             |
|                                                        |                                                                                                    |
| Plan Expenses - Cost<br>Group                          |                                                                                                    |
| Baseline Folder                                        |                                                                                                    |
| Baseline Consultant Direct Cost                        | This is from the Consultant tab. It is the amount in the <b>Baseline Cost</b> column for plan items that have an account type of <b>Direct</b> .                                                                                                    |

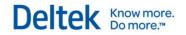

| Baseline Consultant<br>Reimbursable Cost                | This is from the Consultant tab. It is the amount in the <b>Baseline Cost</b> column for plan items that have an account type of <b>Reimbursable</b> .                                                                                                    |
|---------------------------------------------------------|----------------------------------------------------------------------------------------------------|
| Baseline Consultant Total Cost                          | This is from the Summary tab. It is the amount from the Consultants column in the Baseline row of the Cost Summary grid.                                                                                                    |
| Baseline Other Expense Direct<br>Cost                   | This is from the Expense tab. It is the amount in the <b>Baseline Cost</b> column for plan items that have an account type of <b>Direct</b> .                                                                                                    |
| Baseline Other Expense<br>Reimbursable Cost             | This is from the Expense tab. It is the amount in the <b>Baseline Cost</b> column for plan items that have an account type of <b>Reimbursable</b> .                                                                                                    |
| Baseline Other Expense Total<br>Cost                    | This is from the Summary tab. It is the amount from the <b>Expenses</b> column in the <b>Baseline</b> row of the <b>Cost Summary</b> grid.                                                                                                    |
| Baseline Total Expense Cost                             | This is the sum of the following measures: Baseline Consultant Total Cost + Baseline Other Expenses Total Cost + Baseline Unit Total Cost.                                                                                                    |
| Baseline Unit Direct Cost                               | This is from the Unit tab. It is the amount in the <b>Baseline Cost</b> column for plan items that have an account type of <b>Direct</b> .                                                                                                    |
| Baseline Unit Quantity                                  | This is from the Unit tab. It is the amount in the <b>Baseline Qty</b> column.                                                                                                    |
| Baseline Unit Reimbursable Cost                         | This is from the Unit tab. It is the amount in the <b>Baseline Cost</b> column for plan items that have an account type of <b>Reimbursable</b> .                                                                                                    |
| Baseline Unit Total Cost                                | This is from the Summary tab. It is the amount in the <b>Units</b> column in the <b>Baseline</b> row of the <b>Cost Summary</b> grid.                                                                                                    |
| Baseline - EAC Folder                                   |                                                                                                    |
| Total Baseline - EAC Consultant<br>Direct Cost          | (The amount in the <b>Total Amts</b> column in the <b>Baseline</b> row in the <b>Cost Summary</b> grid of the Summary tab) minus (The amount in the <b>EAC Cost</b> column on the Consultant tab for plan items that have an account type of <b>Direct</b> )       |
| Total Baseline - EAC Consultant<br>Reimbursable Cost    | (The amount in the <b>Total Amts</b> column in the <b>Baseline</b> row in the <b>Cost Summary</b> grid of the Summary tab) minus (The amount in the <b>EAC Cost</b> column on the Consultant tab for plan items that have an account type of <b>Reimbursable</b> ) |
| Total Baseline - EAC Consultant<br>Total Cost           | (The amount in the <b>Total Amts</b> column in the <b>Baseline</b> row in the <b>Cost Summary</b> grid of the Summary tab) minus (The amount in the <b>Consultants</b> column in the <b>EAC</b> row of the <b>Cost Summary</b> grid of the Summary tab)            |
| Total Baseline - EAC Other<br>Expense Direct Cost       | (The amount in the <b>Total Amts</b> column in the <b>Baseline</b> row in the <b>Cost Summary</b> grid of the Summary tab) minus (The amount in the <b>EAC Cost</b> column on the Expense tab for plan items that have an account type of <b>Direct</b> )          |
| Total Baseline - EAC Other<br>Expense Reimbursable Cost | (The amount in the <b>Total Amts</b> column in the <b>Baseline</b> row in the <b>Cost Summary</b> grid of the Summary tab) minus (The amount in the                                                                                                    |

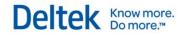

|                                                | ,                                                                                                    |
|------------------------------------------------|----------------------------------------------------------------------------------------------------|
|                                                | EAC Cost column on the Expense tab for plan items that have an account type of Reimbursable)                                                                                                    |
| Total Baseline - EAC Other Expense Total Cost  | (The amount in the <b>Total Amts</b> column in the <b>Baseline</b> row in the <b>Cost Summary</b> grid of the Summary tab) minus (The amount in the <b>Expenses</b> column in the <b>EAC</b> row of the <b>Cost Summary</b> grid on the Summary tab)         |
| Total Baseline - EAC Unit Direct<br>Cost       | (The amount in the <b>Total Amts</b> column in the <b>Baseline</b> row in the <b>Cost Summary</b> grid of the Summary tab) minus (The amount in the <b>EAC Cost</b> column on the Unit tab for plan items that have an account type of <b>Direct</b> )       |
| Total Baseline - EAC Unit Quantity             | (The amount in the <b>Total Amts</b> column in the <b>Baseline</b> row in the <b>Cost Summary</b> grid of the Summary tab) minus (The amount in the <b>EAC Qty</b> column on the Unit tab)                                                                   |
| Total Baseline - EAC Unit<br>Reimbursable Cost | (The amount in the <b>Total Amts</b> column in the <b>Baseline</b> row in the <b>Cost Summary</b> grid on the Summary tab) minus (The amount in the <b>EAC Cost</b> column on the Unit tab for plan items that have an account type of <b>Reimbursable</b> ) |
| Total Baseline - EAC Unit Total<br>Cost        | The amount in the <b>Total Amts</b> column in the <b>Baseline</b> row in the <b>Cost Summary</b> grid on the Summary tab) minus (The amount in the <b>Units</b> column in the <b>EAC</b> row of the <b>Cost Summary</b> grid on the Summary tab)             |
| EAC Folder                                     |                                                                                                    |
| EAC Consultant Direct Cost                     | This is the amount in the <b>EAC Cost</b> column on the Consultant tab for plan items that have an account type of <b>Direct</b> .                                                                                                    |
| EAC Consultant Reimbursable<br>Cost            | This is the amount in the <b>EAC Cost</b> column on the Consultant tab for plan items that have an account type of <b>Reimbursable</b> .                                                                                                    |
| EAC Consultant Total Cost                      | This is from the Summary tab. It is the amount in the <b>Consultants</b> column in the <b>EAC</b> row of the <b>Cost Summary</b> grid.                                                                                                    |
| EAC Other Expense Direct Cost                  | This is the amount in the <b>EAC Cost</b> column on the Expense tab for plan items that have an account type of <b>Direct</b> .                                                                                                    |
| EAC Other Expense Reimbursable Cost            | This is the amount in the <b>EAC Cost</b> column on the Expense tab for plan items that have an account type of <b>Reimbursable</b> .                                                                                                    |
| EAC Other Expense Total Cost                   | This is from the Summary tab. It is the amount in the <b>Expenses</b> column in the <b>EAC</b> row of the <b>Cost Summary</b> grid.                                                                                                    |
| EAC Unit Direct Cost                           | This is the amount in the <b>EAC Cost</b> column on the Unit tab for plan items that have an account type of <b>Direct</b> .                                                                                                    |
| EAC Unit Quantity                              | This is the amount in the <b>EAC Qty</b> column on the Unit tab.                                                                                                    |
| AC Unit Reimbursable Cost                      | This is the amount in the <b>EAC Cost</b> column on the Unit tab for plan items that have an account type of <b>Reimbursable</b> .                                                                                                    |
| EAC Unit Total Cost                            | This is from the Summary tab. It is the amount in the <b>Units</b> column                                                                                                    |
|                                                |                                                                                                    |

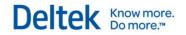

|                                              | in the EAC row of the Cost Summary grid.                                                                                                 |
|----------------------------------------------|----------------------------------------------------------------------------------------------------|
| ETC Folder                                   |                                                                                                    |
| ETC Consultant Direct Cost                   | This is the amount in the <b>ETC Cost</b> column on the Consultant tab for plan items that have an account type of <b>Direct</b> .       |
| ETC Consultant Reimbursable<br>Cost          | This is the amount in the <b>ETC Cost</b> column on the Consultant tab for plan items that have an account type of <b>Reimbursable</b> . |
| ETC Consultant Total Cost                    | This is from the Summary tab. It is the amount in the <b>Consultants</b> column in the <b>ETC</b> row of the <b>Cost Summary</b> grid.   |
| ETC Other Expense Direct Cost                | This is the amount in the <b>ETC Cost</b> column on the Expense tab for plan items that have an account type of <b>Direct</b> .          |
| ETC Other Expense Reimbursable Cost          | This is the amount in the <b>ETC Cost</b> column on the Expense tab for plan items that have an account type of <b>Reimbursable</b> .    |
| ETC Other Expense Total Cost                 | This is from the Summary tab. It is the amount in the <b>Expenses</b> column in the <b>ETC</b> row of the <b>Cost Summary</b> grid.      |
| ETC Unit Direct Cost                         | This is the amount in the <b>ETC Cost</b> column on the Unit tab for plan items that have an account type of <b>Direct</b> .             |
| ETC Unit Quantity                            | This is the amount in the ETC Qty column on the Unit tab.                                                                                |
| ETC Unit Reimbursable Cost                   | This is the amount in the <b>ETC Cost</b> column on the Unit tab for plan items that have an account type of <b>Reimbursable</b> .       |
| ETC Unit Total Cost                          | This is from the Summary tab. It is the amount in the <b>Units</b> column in the <b>EAC</b> row of the <b>Cost Summary</b> grid.         |
| Percent Complete Folder                      |                                                                                                    |
| Percent Complete Baseline<br>Consultant Cost | ((Total Baseline Consultant Cost – ETC Consultant Total Cost) /<br>Total Baseline Consultant Cost)                                       |
| Percent Complete Baseline Other Expense Cost | ((Total Baseline Other Expense Cost – ETC Other Expense Total Cost) / Total Baseline Other Expense Cost)                                 |
| Percent Complete Baseline Unit<br>Cost       | ((Total Baseline Unit Cost – ETC Unit Total Cost) / Total Baseline Unit Cost)                                                            |
| Percent Complete JTD Consultant<br>Cost      | (Consultant Cumulative Cost / EAC Consultant Total Cost)                                                                                 |
| Percent Complete JTD Other Expense Cost      | (Other Expense Cumulative Cost / EAC Other Expense Total Cost)                                                                           |
| Percent Complete JTD Unit Cost               | (Unit Cumulative Cost / EAC Unit Total Cost)                                                                                             |
| Percent Complete Planned<br>Consultant Cost  | ((Total Planned Consultant Cost – ETC Consultant Total Cost) / Total Planned Consultant Cost)                                            |
| Percent Complete Planned Other               | ((Total Planned Other Expense Cost – ETC Other Expense Total                                                                             |
|                                              | 1                                                                                                    |

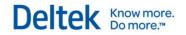

| Expense Cost  Cost) / Total Planned Other Expense Cost)  Percent Complete Planned Unit Cost  ((Total Planned Unit Cost – ETC Unit Total Cost) / Total Planned Unit Cost)  Percent Complete User-Entered Consultant Cost / Total Planned Consultant Cost)  Percent Complete User-Entered Other Expense Cost  ((Weighted Other Expense Cost / Total Planned Other Expense Cost)  Percent Complete User-Entered Unit Cost  Planned Folder  Planned Consultant Direct Cost  This is the amount in the Planned Cost column on the Consultant tab for plan items that have an account type of Reimbursable.  Planned Consultant Total Cost  This is the amount in the Planned Cost column on the Consultant tab for plan items that have an account type of Reimbursable.  Planned Other Expense Direct Cost  This is the amount in the Planned Cost column on the Expense tab for plan items that have an account type of Reimbursable.  Planned Other Expense Direct This is the amount in the Planned Cost column on the Expense tab for plan items that have an account type of Direct.  Planned Other Expense Direct This is the amount in the Planned Cost column on the Expense tab for plan items that have an account type of Direct.  Planned Other Expense This is the amount in the Planned Cost column on the Expense tab for plan items that have an account type of Direct.  Planned Other Expense Total Cost This is the amount in the Planned Cost column on the Expense tab for plan items that have an account type of Reimbursable.  Planned Other Expense Total Cost This is the sum of the following three measures: Planned Cost column on the Planned Cost column on the Unit tab for plan items that have an account type of Direct.  Planned Unit Quantity This is the amount in the Planned Cost column on the Unit tab for plan items that have an account type of Direct.  Planned Unit Reimbursable Cost This is the amount in the Planned Cost column on the Unit tab for plan items that have an account type of Reimbursable.  Planned Unit Total Cost This is from the Summary tab. It is the amou |                                  |                                                                                                    |
|----------------------------------------------------------------------------------------------------|----------------------------------|----------------------------------------------------------------------------------------------------|
| Percent Complete User-Entered Consultant Cost / Total Planned Consultant Cost)  Percent Complete User-Entered Cher Expense Cost / Total Planned Other Expense Cost / Total Planned Other Expense Cost / Total Planned Other Expense Cost / Total Planned Other Expense Cost / Total Planned Other Expense Cost / Total Planned Unit Cost / Total Planned Unit Cost / Total Planned Unit Cost / Total Planned Unit Cost / Total Planned Unit Cost / Total Planned Unit Cost / Total Planned Unit Cost / Total Planned Unit Cost / Total Planned Unit Cost / Total Planned Unit Cost / Total Planned Cost column on the Consultant tab for plan items that have an account type of Direct.  Planned Consultant Reimbursable This is the amount in the Planned Cost column on the Consultant tab for plan items that have an account type of Reimbursable.  Planned Other Expense Direct This is the amount in the Planned Cost column on the Expense tab for plan items that have an account type of Direct.  Planned Other Expense Policet This is the amount in the Planned Cost column on the Expense tab for plan items that have an account type of Reimbursable.  Planned Other Expense Total Cost This is from the Summary tab. It is the amount in the Expenses column in the Planned Cost column on the Expense column in the Planned Total Expense Total Cost Planned Total Expense Cost This is the sum of the following three measures: Planned Cost valuation total Cost + Planned Unit Direct Cost This is the amount in the Planned Cost column on the Unit tab for plan items that have an account type of Direct.  Planned Unit Quantity This is the amount in the Planned Cost column on the Unit tab.  Planned Unit Reimbursable Cost This is the amount in the Planned Cost column on the Unit tab.  Planned Unit Total Cost This is the amount in the Planned Cost column on the Unit tab for plan items that have an account type of Reimbursable.  Planned Unit Total Cost This is the amount in the Planned Cost column on the Unit tab for plan items that have an account type of Reimbursable.  Plann | Expense Cost                     | Cost) / Total Planned Other Expense Cost)                                                                                        |
| Percent Complete User-Entered Other Expense Cost / Total Planned Other Expense Cost (Weighted Unit Cost / Total Planned Unit Cost)  Percent Complete User-Entered (Weighted Unit Cost / Total Planned Unit Cost)  Planned Folder  Planned Consultant Direct Cost This is the amount in the Planned Cost column on the Consultant tab for plan items that have an account type of Direct.  Planned Consultant Reimbursable Cost This is the amount in the Planned Cost column on the Consultant tab for plan items that have an account type of Reimbursable.  Planned Consultant Total Cost This is from the Summary tab. It is the amount in the Planned Folder This is the amount in the Planned Cost column on the Expense tab for plan items that have an account type of Direct.  Planned Other Expense Direct This is the amount in the Planned Cost column on the Expense tab for plan items that have an account type of Poirect.  Planned Other Expense Total Cost This is from the Summary tab. It is the amount in the Expense tab for plan items that have an account type of Reimbursable.  Planned Other Expense Total Cost This is from the Summary tab. It is the amount in the Expenses column in the Planned row of the Cost Summary grid.  Planned Total Expense Cost This is the sum of the following three measures: Planned Consultant Total Cost + Planned Unit Total Cost + Planned Unit Total Cost - Planned Unit Quantity This is the amount in the Planned Cost column on the Unit tab for plan items that have an account type of Reimbursable.  Planned Unit Reimbursable Cost This is the amount in the Planned Cost column on the Unit tab for plan items that have an account type of Reimbursable.  Planned Unit Total Cost This is the amount in the Planned Cost column on the Unit tab for plan items that have an account type of Reimbursable.  Planned Unit Total Cost This is from the Summary tab. It is the amount in the Planned row in the Cost Summary grid.                                                                                                    | <u> </u>                         |                                                                                                    |
| Other Expense Cost  Percent Complete User-Entered Unit Cost / Total Planned Unit Cost)  Planned Folder  Planned Consultant Direct Cost  This is the amount in the Planned Cost column on the Consultant tab for plan items that have an account type of Direct.  Planned Consultant Total Cost  This is from the Summary tab. It is the amount in the Consultant column in the Planned Cost column on the Consultant tab for plan items that have an account type of Reimbursable.  Planned Other Expense Direct Cost  This is from the Summary tab. It is the amount in the Consultants column in the Planned Cost column on the Expense tab for plan items that have an account type of Direct.  Planned Other Expense Planned Other Expense Feimbursable Cost  This is the amount in the Planned Cost column on the Expense tab for plan items that have an account type of Direct.  Planned Other Expense Total Cost  This is from the Summary tab. It is the amount in the Expenses column in the Planned row of the Cost Summary grid.  Planned Total Expense Cost  This is from the Summary tab. It is the amount in the Expenses column in the Planned Cost column on the Unit tab for plan items that have an account type of Direct.  Planned Unit Direct Cost  This is the amount in the Planned Cost column on the Unit tab for plan items that have an account type of Reimbursable.  Planned Unit Quantity  This is the amount in the Planned Cost column on the Unit tab.  Planned Unit Reimbursable Cost  This is the amount in the Planned Cost column on the Unit tab for plan items that have an account type of Reimbursable.  Planned Unit Total Cost  This is from the Summary tab. It is the amount in the Unit tab for plan items that have an account type of Reimbursable.  Planned Unit Total Cost  This is from the Summary tab. It is the amount in the Unit tab for plan items that have an account type of Reimbursable.  Planned Unit Total Cost  This is from the Summary tab. It is the amount in the Unit tab for plan items that have an the Planned tow of the Cost Summary grid.         |                                  | (Weighted Consultant Cost / Total Planned Consultant Cost)                                                                       |
| Planned Consultant Direct Cost Planned Consultant Direct Cost This is the amount in the Planned Cost column on the Consultant tab for plan items that have an account type of Direct.  Planned Consultant Reimbursable Cost This is the amount in the Planned Cost column on the Consultant tab for plan items that have an account type of Reimbursable.  Planned Consultant Total Cost This is from the Summary tab. It is the amount in the Consultants column in the Planned row of the Cost Summary grid.  Planned Other Expense Direct Cost This is the amount in the Planned Cost column on the Expense tab for plan items that have an account type of Direct.  Planned Other Expense Reimbursable Cost This is the amount in the Planned Cost column on the Expense tab for plan items that have an account type of Reimbursable.  Planned Other Expense Total Cost This is from the Summary tab. It is the amount in the Expenses column in the Planned row of the Cost Summary grid.  Planned Total Expense Cost This is the sum of the following three measures: Planned Consultant Total Cost + Planned Other Expense Total Cost + Planned Unit Total Cost.  Planned Unit Direct Cost This is the amount in the Planned Cost column on the Unit tab for plan items that have an account type of Direct.  Planned Unit Reimbursable Cost This is the amount in the Planned Cost column on the Unit tab for plan items that have an account type of Reimbursable.  Planned Unit Total Cost This is the amount in the Planned Cost column on the Unit tab for plan items that have an account type of Reimbursable.  Planned Unit Total Cost This is from the Summary tab. It is the amount in the Units column in the Planned - EAC Folder  Total Planned - EAC Consultant Direct Cost  (The amount in the Total Amts column in the Planned row in the EAC Cost column on the Consultant tab for plan items that have an account type of the Summary tab printens that have an account type of the Summary tab printens that have an account type of the Summary tab printens that have an account type of the Summ |                                  |                                                                                                    |
| Planned Consultant Direct Cost  This is the amount in the Planned Cost column on the Consultant tab for plan items that have an account type of Direct.  Planned Consultant Reimbursable tab for plan items that have an account type of Reimbursable.  Planned Consultant Total Cost  This is from the Summary tab. It is the amount in the Consultant tab for plan items that have an account type of Reimbursable.  Planned Other Expense Direct Cost  This is the amount in the Planned Cost column on the Expense tab for plan items that have an account type of Direct.  Planned Other Expense Reimbursable Cost  This is the amount in the Planned Cost column on the Expense tab for plan items that have an account type of Reimbursable.  Planned Other Expense Total Cost  This is from the Summary tab. It is the amount in the Expenses column in the Planned row of the Cost Summary grid.  Planned Total Expense Cost  This is the amount in the Planned Other Expense Total Cost + Planned Unit Total Cost.  Planned Unit Direct Cost  This is the amount in the Planned Cost column on the Unit tab for plan items that have an account type of Direct.  Planned Unit Quantity  This is the amount in the Planned Cost column on the Unit tab.  Planned Unit Reimbursable Cost  This is the amount in the Planned Cost column on the Unit tab.  Planned Unit Total Cost  This is from the Summary tab. It is the amount in the Units column in the Planned Cost column on the Unit tab for plan items that have an account type of Reimbursable.  Planned Unit Total Cost  This is from the Summary tab. It is the amount in the Planned row in the Cost Summary grid.  The amount in the Total Amts column in the Planned row in the Cost Summary grid of the Summary tab) minus (The amount in the EAC Cost column on the Consultant tab for plan items that have an account table of plan items that have an account table of plan items that have an account table of plan items that have an account in the Cost Summary table of plan items that have an account the Cost Summary table of plan items  |                                  | (Weighted Unit Cost / Total Planned Unit Cost)                                                                                   |
| Planned Consultant Reimbursable Cost  This is the amount in the Planned Cost column on the Consultant tab for plan items that have an account type of Reimbursable.  Planned Consultant Total Cost  This is from the Summary tab. It is the amount in the Consultants column in the Planned row of the Cost Summary grid.  Planned Other Expense Direct Cost  This is the amount in the Planned Cost column on the Expense tab for plan items that have an account type of Direct.  Planned Other Expense Reimbursable Cost  This is the amount in the Planned Cost column on the Expense tab for plan items that have an account type of Reimbursable.  Planned Other Expense Total Cost  This is from the Summary tab. It is the amount in the Expenses column in the Planned row of the Cost Summary grid.  Planned Total Expense Cost  This is the sum of the following three measures: Planned Consultant Total Cost + Planned Other Expense Total Cost + Planned Unit Total Cost.  Planned Unit Direct Cost  This is the amount in the Planned Cost column on the Unit tab for plan items that have an account type of Direct.  Planned Unit Reimbursable Cost  This is the amount in the Planned Cost column on the Unit tab.  Planned Unit Reimbursable Cost  This is the amount in the Planned Cost column on the Unit tab for plan items that have an account type of Reimbursable.  Planned Unit Total Cost  This is from the Summary tab. It is the amount in the Units column in the Planned Cost Column on the Unit tab for plan items that have an account type of Reimbursable.  Planned - EAC Folder  Total Planned - EAC Consultant Direct Cost  The amount in the Total Amts column in the Planned row in the Cost Summary grid of the Summary tab) minus (The amount in the EAC Cost column on the Consultant tab for plan items that have an account tab for plan items that have an account tab for plan items that have an account tab for plan items that have an account in the Eac Cost column on the Consultant tab for plan items that have an account in the Eac Cost column on the Consultant ta | Planned Folder                   |                                                                                                    |
| tab for plan items that have an account type of Reimbursable.  Planned Consultant Total Cost This is from the Summary tab. It is the amount in the Consultants column in the Planned row of the Cost Summary grid.  Planned Other Expense Direct Cost This is the amount in the Planned Cost column on the Expense tab for plan items that have an account type of Direct.  Planned Other Expense Reimbursable Cost This is from the Summary tab. It is the amount in the Expenses column in the Planned row of the Cost Summary grid.  Planned Total Expense Cost This is the sum of the following three measures: Planned Consultant Total Cost + Planned Other Expense Total Cost + Planned Unit Total Cost Planned Unit Direct Cost This is the amount in the Planned Cost column on the Unit tab for plan items that have an account type of Direct.  Planned Unit Quantity This is the amount in the Planned Cost column on the Unit tab.  Planned Unit Reimbursable Cost This is the amount in the Planned Cost column on the Unit tab for plan items that have an account type of Reimbursable.  Planned Unit Total Cost This is from the Summary tab. It is the amount in the Units column in the Planned Cost column on the Unit tab for plan items that have an account type of Reimbursable.  Planned Unit Total Cost This is from the Summary tab. It is the amount in the Units column in the Planned row of the Cost Summary grid.  Planned - EAC Folder  Total Planned - EAC Consultant Direct Cost Unit amount in the Total Amts column in the Planned row in the Cost Summary tab) minus (The amount in the EAC Cost column on the Consultant tab for plan items that have an                                                                                                    | Planned Consultant Direct Cost   |                                                                                                    |
| Planned Other Expense Direct Cost  Planned Other Expense Reimbursable Cost  Planned Other Expense Reimbursable Cost  This is the amount in the Planned Cost column on the Expense tab for plan items that have an account type of Direct.  This is the amount in the Planned Cost column on the Expense tab for plan items that have an account type of Reimbursable.  Planned Other Expense Total Cost  This is from the Summary tab. It is the amount in the Expenses column in the Planned row of the Cost Summary grid.  Planned Total Expense Cost  This is the sum of the following three measures: Planned Consultant Total Cost + Planned Other Expense Total Cost + Planned Unit Total Cost.  Planned Unit Direct Cost  This is the amount in the Planned Cost column on the Unit tab for plan items that have an account type of Direct.  Planned Unit Quantity  This is the amount in the Planned Qty column on the Unit tab.  Planned Unit Reimbursable Cost  This is the amount in the Planned Cost column on the Unit tab for plan items that have an account type of Reimbursable.  Planned Unit Total Cost  This is from the Summary tab. It is the amount in the Units column in the Planned row of the Cost Summary grid.  Planned - EAC Folder  Total Planned - EAC Consultant Direct Cost  (The amount in the Total Amts column in the Planned row in the Cost Summary grid of the Summary tab) minus (The amount in the EAC Cost column on the Consultant tab for plan items that have an account to the Cost Summary grid of the Summary tab minus (The amount in the EAC Cost column on the Consultant tab for plan items that have an account to the Cost Summary tab minus (The amount in the EAC Cost column on the Consultant tab for plan items that have an account to the Cost Summary grid of the Summary tab minus (The amount in the EAC Cost column on the Consultant tab for plan items that have an account to the Cost Summary grid of the Summary tab minus (The amount in the EAC Cost column on the Consultant tab for plan items that have an account type of Reimbursable.           |                                  |                                                                                                    |
| tab for plan items that have an account type of Direct.  Planned Other Expense Reimbursable Cost  Planned Other Expense Total Cost  Planned Other Expense Total Cost  This is from the Summary tab. It is the amount in the Expenses column in the Planned row of the Cost Summary grid.  Planned Total Expense Cost  This is the sum of the following three measures: Planned Consultant Total Cost + Planned Other Expense Total Cost + Planned Unit Total Cost.  Planned Unit Direct Cost  This is the amount in the Planned Cost column on the Unit tab for plan items that have an account type of Direct.  Planned Unit Quantity  This is the amount in the Planned Qty column on the Unit tab.  Planned Unit Reimbursable Cost  This is the amount in the Planned Cost column on the Unit tab for plan items that have an account type of Reimbursable.  Planned Unit Total Cost  This is from the Summary tab. It is the amount in the Units column in the Planned - EAC Folder  Total Planned - EAC Consultant Direct Cost  (The amount in the Total Amts column in the Planned row in the Cost Summary grid of the Summary tab) minus (The amount in the EAC Cost column on the Cost Unit tab for plan items that have an account tab for plan items that have an account tab for pl | Planned Consultant Total Cost    |                                                                                                    |
| Planned Other Expense Total Cost  Planned Total Expense Cost  This is from the Summary tab. It is the amount in the Expenses column in the Planned Other Expense Cost  This is the sum of the following three measures: Planned Consultant Total Cost + Planned Other Expense Total Cost + Planned Unit Direct Cost  This is the amount in the Planned Cost column on the Unit tab for plan items that have an account type of Direct.  Planned Unit Quantity  This is the amount in the Planned Qty column on the Unit tab.  Planned Unit Reimbursable Cost  This is the amount in the Planned Cost column on the Unit tab for plan items that have an account type of Reimbursable.  Planned Unit Total Cost  This is from the Summary tab. It is the amount in the Units column in the Planned row of the Cost Summary grid.  Planned - EAC Folder  Total Planned - EAC Consultant Direct Cost  (The amount in the Total Amts column in the Planned row in the Cost Summary grid of the Summary tab) minus (The amount in the EAC Cost column on the Consultant tab for plan items that have an account that have an account that have an account the Cost Summary tab) minus (The amount in the EAC Cost column on the Consultant tab for plan items that have an account that have an account that have an account that the Cost Summary tab items that have an account the EAC Cost column on the Consultant tab for plan items that have an account that the Cost Summary tab items that have an account the EAC Cost column on the Consultant tab for plan items that have an account the Cost Summary tab items that have an account the EAC Cost column on the Consultant tab for plan items that have an account the EAC Cost column on the Cost Summary tab items that have an account the EAC Cost column on the Cost Summary tab items that the Cost Summary tab items that the Cost Summary tab items that the Cost Summary tab items that the Cost Summary tab items that the Cost Summary tab items that the Cost Summary tab items that the Cost Summary tab items that the Cost Summary tab items that the  |                                  |                                                                                                    |
| Planned Total Expense Cost  This is the sum of the following three measures: Planned Consultant Total Cost + Planned Other Expense Total Cost + Planned Unit Total Cost.  Planned Unit Direct Cost  This is the amount in the Planned Cost column on the Unit tab for plan items that have an account type of Direct.  Planned Unit Quantity  This is the amount in the Planned Qty column on the Unit tab.  Planned Unit Reimbursable Cost  This is the amount in the Planned Cost column on the Unit tab for plan items that have an account type of Reimbursable.  Planned Unit Total Cost  This is from the Summary tab. It is the amount in the Units column in the Planned row of the Cost Summary grid.  Planned - EAC Folder  Total Planned - EAC Consultant Direct Cost  (The amount in the Total Amts column in the Planned row in the Cost Summary grid of the Summary tab) minus (The amount in the EAC Cost column on the Consultant tab for plan items that have an                                                                                                    |                                  |                                                                                                    |
| Consultant Total Cost + Planned Other Expense Total Cost + Planned Unit Total Cost.  Planned Unit Direct Cost  This is the amount in the Planned Cost column on the Unit tab for plan items that have an account type of Direct.  Planned Unit Quantity  This is the amount in the Planned Qty column on the Unit tab.  Planned Unit Reimbursable Cost  This is the amount in the Planned Cost column on the Unit tab for plan items that have an account type of Reimbursable.  Planned Unit Total Cost  This is from the Summary tab. It is the amount in the Units column in the Planned row of the Cost Summary grid.  Planned - EAC Folder  Total Planned - EAC Consultant Direct Cost  (The amount in the Total Amts column in the Planned row in the Cost Summary grid of the Summary tab) minus (The amount in the EAC Cost column on the Consultant tab for plan items that have an                                                                                                    | Planned Other Expense Total Cost |                                                                                                    |
| Planned Unit Quantity  This is the amount in the Planned Qty column on the Unit tab.  Planned Unit Reimbursable Cost  This is the amount in the Planned Cost column on the Unit tab for plan items that have an account type of Reimbursable.  Planned Unit Total Cost  This is from the Summary tab. It is the amount in the Units column in the Planned row of the Cost Summary grid.  Planned - EAC Folder  Total Planned - EAC Consultant Direct Cost  (The amount in the Total Amts column in the Planned row in the Cost Summary grid of the Summary tab) minus (The amount in the EAC Cost column on the Consultant tab for plan items that have an                                                                                                    | Planned Total Expense Cost       | Consultant Total Cost + Planned Other Expense Total Cost +                                                                       |
| Planned Unit Reimbursable Cost This is the amount in the Planned Cost column on the Unit tab for plan items that have an account type of Reimbursable.  Planned Unit Total Cost This is from the Summary tab. It is the amount in the Units column in the Planned row of the Cost Summary grid.  Planned - EAC Folder Total Planned - EAC Consultant Direct Cost Unit is the amount in the Total Amts column in the Planned row in the Cost Summary grid of the Summary tab) minus (The amount in the EAC Cost column on the Consultant tab for plan items that have an                                                                                                    | Planned Unit Direct Cost         |                                                                                                    |
| Planned Unit Total Cost  This is from the Summary tab. It is the amount in the Units column in the Planned row of the Cost Summary grid.  Planned - EAC Folder  Total Planned - EAC Consultant Direct Cost  (The amount in the Total Amts column in the Planned row in the Cost Summary grid of the Summary tab) minus (The amount in the EAC Cost column on the Consultant tab for plan items that have an                                                                                                    | Planned Unit Quantity            | This is the amount in the <b>Planned Qty</b> column on the Unit tab.                                                             |
| in the Planned row of the Cost Summary grid.  Planned - EAC Folder  (The amount in the Total Amts column in the Planned row in the Cost Summary grid of the Summary tab) minus (The amount in the EAC Cost column on the Consultant tab for plan items that have an                                                                                                    | Planned Unit Reimbursable Cost   |                                                                                                    |
| Total Planned - EAC Consultant Direct Cost  (The amount in the Total Amts column in the Planned row in the Cost Summary grid of the Summary tab) minus (The amount in the EAC Cost column on the Consultant tab for plan items that have an                                                                                                    | Planned Unit Total Cost          |                                                                                                    |
| Direct Cost Cost Summary grid of the Summary tab) minus (The amount in the EAC Cost column on the Consultant tab for plan items that have an                                                                                                    | Planned - EAC Folder             |                                                                                                    |
|                                                                                                    |                                  | Cost Summary grid of the Summary tab) minus (The amount in the EAC Cost column on the Consultant tab for plan items that have an |

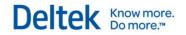

| Total Planned - EAC Consultant<br>Reimbursable Cost | (The amount in the <b>Total Amts</b> column in the <b>Planned</b> row in the <b>Cost Summary</b> grid of the Summary tab) minus (The amount in the <b>EAC Cost</b> column on the Consultant tab for plan items that have an account type of <b>Reimbursable</b> ) |
|-----------------------------------------------------|----------------------------------------------------------------------------------------------------|
| Total Planned - EAC Consultant<br>Total Cost        | (The amount in the <b>Total Amts</b> column in the <b>Planned</b> row in the <b>Cost Summary</b> grid of the Summary tab) minus (The amount in the <b>Consultants</b> column in the <b>EAC</b> row of the <b>Cost Summary</b> grid of the Summary tab)            |
| Total Planned - EAC Other Expense Direct Cost       | (The amount in the <b>Total Amts</b> column in the <b>Planned</b> row in the <b>Cost Summary</b> grid of the Summary tab) minus (The amount in the <b>EAC Cost</b> column on the Expense tab for plan items that have an account type of <b>Direct</b> )          |
| Total Planned - EAC Other Expense Reimbursable Cost | (The amount in the <b>Total Amts</b> column in the <b>Planned</b> row in the <b>Cost Summary</b> grid of the Summary tab) minus (The amount in the <b>EAC Cost</b> column on the Expense tab for plan items that have an account type of <b>Reimbursable</b> )    |
| Total Planned - EAC Other<br>Expense Total Cost     | (The amount in the <b>Total Amts</b> column in the <b>Planned</b> row in the <b>Cost Summary</b> grid of the Summary tab) minus (The amount in the <b>Expenses</b> column in the <b>EAC</b> row of the <b>Cost Summary</b> grid of the Summary tab)               |
| Total Planned - EAC Unit Direct<br>Cost             | (The amount in the <b>Total Amts</b> column in the <b>Planned</b> row in the <b>Cost Summary</b> grid of the Summary tab) minus (The amount in the <b>EAC Cost</b> column on the Unit tab for plan items that have an account type of <b>Direct</b> )             |
| Total Planned - EAC Unit Quantity                   | (The amount in the <b>Total Amts</b> column in the <b>Baseline</b> row in the <b>Cost Summary</b> grid of the Summary tab) minus (The amount in the <b>EAC Qty</b> column on the Unit tab)                                                                        |
| Total Planned - EAC Unit<br>Reimbursable Cost       | (The amount in the <b>Total Amts</b> column in the <b>Planned</b> row in the <b>Cost Summary</b> grid of the Summary tab) minus (The amount in the <b>EAC Cost</b> column on the Unit tab for plan items that have an account type of <b>Reimbursable</b> )       |
| Total Planned - EAC Unit Total<br>Cost              | The amount in the <b>Total Amts</b> column in the <b>Planned</b> row in the <b>Cost Summary</b> grid of the Summary tab) minus (The amount in the <b>Units</b> column in the <b>EAC</b> row of the <b>Cost Summary</b> grid of the Summary tab)                   |
|                                                     |                                                                                                    |
| Plan Labor - Billing<br>Group                       |                                                                                                    |
| Baseline Folder                                     |                                                                                                    |
| Baseline Labor Billing                              | This is the amount entered in the Baseline Bill field on the Labor tab of Project Planning. The amount is entered for a specific month.                                                                                                    |
| Baseline - EAC Folder                               |                                                                                                    |
|                                                     |                                                                                                    |

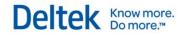

| Total Baseline - EAC Labor Billing          | This is (The amount in the Total Amts column in the Baseline row in the Billing Summary grid on the Summary tab) minus (EAC Bill on the Labor tab).                                                                                                    |
|---------------------------------------------|----------------------------------------------------------------------------------------------------|
| EAC Folder                                  |                                                                                                    |
| EAC Labor Billing                           | This is the amount from fields on the <b>Summary tab</b> and the Labor tab in Project Planning.                                                                                                    |
| Earned Value Folder                         |                                                                                                    |
| ACWP Planned Billing                        | This is the actual job-to-date labor amount at billing rates.                                                                                                    |
| BCWP Baseline Billing                       | This is (Earned Value % * Baseline amount) at billing rates.                                                                                                    |
| BCWP Fees Billing                           | This is (Earned Value % * Compensation amount) at billing rates.                                                                                                    |
| BCWP Planned Billing                        | This is (Earned Value % * Planned amount) at billing rates.                                                                                                    |
| BCWS Baseline Billing                       | This is the baseline amount at billing rates.                                                                                                    |
| BCWS Planned Billing                        | This is the planned amount at billing rates.                                                                                                    |
| ETC Folder                                  |                                                                                                    |
| ETC Labor Billing                           | This is the amount from fields on the <b>Summary tab</b> and the Labor tab in Project Planning. The Summary tab uses the date at the top of the screen to calculate ETC, so be careful when you compare the numbers in Vision with the numbers on Excel reports. To change the date in Project Planning, click <b>Options</b> on the toolbar and then click <b>ETC/JTD Date Basis</b> . |
| Percent Complete Folder                     |                                                                                                    |
| Percent Complete Baseline Labor<br>Billing  | ((Total Baseline Labor Billing – ETC Labor Billing) / Total Baseline Labor Billing)                                                                                                    |
| Percent Complete JTD Labor<br>Billing       | (Labor Cumulative Billing / EAC Labor Billing)                                                                                                    |
| Percent Complete Planned Labor<br>Billing   | ((Total Planned Labor Billing – ETC Labor Billing) / Total Planned Labor Billing)                                                                                                    |
| Percent Complete User-Entered Labor Billing | (Weighted Planned Labor Billing / Total Planned Labor Billing)                                                                                                    |
| Planned Folder                              |                                                                                                    |
| Planned Labor Billing                       | This is the amount in the <b>Planned Bill</b> field on the Labor tab in Project Planning. The amount is entered for a specific month.                                                                                                    |
| Planned - EAC Folder                        |                                                                                                    |
| Total Planned - EAC Labor Billing           | This is the Planned - EAC Bill on the Labor tab in Project Planning. This is (The amount in the Total Amts column in the Planned row in the Billing Summary grid on the Summary tab) minus (EAC Billing                                                                                                    |

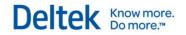

|                                         | on the Labor tab).                                                                                                    |
|-----------------------------------------|----------------------------------------------------------------------------------------------------|
|                                         |                                                                                                    |
| Plan Labor - Cost Group                 |                                                                                                    |
| Baseline Folder                         |                                                                                                    |
| Baseline Hours                          | This displays the hours entered in the <b>Baseline Hrs</b> field. The hours are entered for a specific month.                                                                                                    |
| Baseline Labor Cost                     | This displays the amount entered in the Baseline Cost field. The amount is entered for a specific month.                                                                                                    |
| Baseline - EAC Folder                   |                                                                                                    |
| Total Baseline - EAC Hours              | This is (The amount in the <b>Total Hrs</b> column in the <b>Baseline</b> row in the <b>Cost Summary</b> grid or the <b>Billing Summary</b> grid on the Summary tab) minus ( <b>EAC Hours</b> on the Labor tab). |
| Total Baseline - EAC Labor Cost         | This is (The amount in the Total Amts column in the Baseline row in the Cost Summary grid on the Summary tab) minus (EAC Cost on the Labor tab).                                                                 |
| EAC Folder                              |                                                                                                    |
| EAC Hours                               |                                                                                                    |
| EAC Labor Cost                          |                                                                                                    |
| Earned Value Folder                     |                                                                                                    |
| ACWP Planned Cost                       | This is the actual job-to-date labor amount at cost rates.                                                                                                    |
| BCWP Baseline Cost                      | This is (Earned Value % * Baseline amount) at cost rates.                                                                                                    |
| BCWP Fees Cost                          | This is (Earned Value % * Compensation amount) at cost rates.                                                                                                    |
| BCWP Planned Cost                       | This is (Earned Value % * Planned amount) at cost rates.                                                                                                    |
| BCWS Baseline Cost                      | This is the baseline amount at cost rates.                                                                                                    |
| BCWS Planned Cost                       | This is the planned amount at cost rates.                                                                                                    |
| ETC Hours                               |                                                                                                    |
| ETC Labor Cost                          |                                                                                                    |
| Percent Complete Folder                 |                                                                                                    |
| Percent Complete Baseline Labor<br>Cost | ((Total Baseline Labor Cost – ETC Labor Cost) / Total Baseline<br>Labor Cost)                                                                                                    |
| Percent Complete JTD Labor Cost         | (Labor Cumulative Cost / EAC Labor Cost)                                                                                                    |

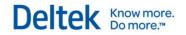

| Percent Complete Planned Labor<br>Cost            | ((Total Planned Labor Cost – ETC Labor Cost) / Total Planned Labor Cost)                                                                                                    |
|---------------------------------------------------|----------------------------------------------------------------------------------------------------|
| Percent Complete User-Entered<br>Labor Cost       | (Weighted Plan Labor Cost / Total Planned Labor Cost)                                                                                                    |
| Planned Folder                                    |                                                                                                    |
| Planned Hours                                     | This displays the hours entered in the <b>Planned Hrs</b> field. The hours are entered for a specific month.                                                                                                    |
| Planned Labor Cost                                | This displays the amount entered in the Planned Cost field. The amount is entered for a specific month.                                                                                                    |
| Planned - EAC Folder                              |                                                                                                    |
| Total Planned - EAC Hours                         | This is the <b>Planned - EAC Hrs</b> on the Labor tab. This is (The amount in the <b>Total Hrs</b> column in the <b>Planned</b> row in the <b>Cost Summary</b> grid or the <b>Billing Summary</b> grid on the Summary tab) minus ( <b>EAC Hours</b> on the Labor tab). |
| Total Planned - EAC Labor Cost                    | This is the Planned - EAC Cost on the Labor tab. (The amount in the Total Amts column in the Planned row in the Cost Summary grid on the Summary tab) minus (EAC Cost on the Labor tab).                                                                               |
|                                                   |                                                                                                    |
| Plan Totals - Billing<br>Group                    |                                                                                                    |
| Baseline Folder                                   |                                                                                                    |
| Baseline Total Billing                            | This is from the Summary tab. It is the amount in the Total Amts column in the Baseline row of the Billing Summary grid. You must pair this measure with the Calendar dimension in the Transaction Dates dimension group to produce report data.                       |
| Total Baseline Consultant Billing                 | This is from the Summary tab. It is the amount in the <b>Consultants</b> column in the <b>Baseline</b> row of the <b>Billing Summary</b> grid.                                                                                                    |
| Total Baseline Consultant Direct<br>Billing       | This is from the Consultant tab. It is the amount in the Baseline Bill column for plan items that have an account type of Direct.                                                                                                    |
| Total Baseline Consultant<br>Reimbursable Billing | This is from the Consultant tab. It is the amount in the Baseline Bill column for plan items that have an account type of Reimbursable.                                                                                                    |
| Total Baseline Labor Billing                      | This is from the Summary tab. It is the amount in the Labor column in the Baseline row of the Billing Summary grid. This is also found on the Labor tab. It is the amount in the Baseline Bill column for plan items.                                                  |
| Total Baseline Other Expense Billing              | This is from the Summary tab. It is the amount in the Expenses column in the Baseline row of the Billing Summary grid.                                                                                                    |
| Total Baseline Other Expense<br>Direct Billing    | This is from the Expense tab. It is the amount in the Baseline Bill column for plan items that have an account type of Direct.                                                                                                    |
|                                                   |                                                                                                    |

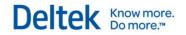

| Total Baseline Other Expense Reimbursable Billing | This is from the Expense tab. It is the amount in the Baseline Bill column for plan items that have an account type of Reimbursable.                                                                                                    |
|---------------------------------------------------|----------------------------------------------------------------------------------------------------|
| Total Baseline Unit Billing                       | This is from the Summary tab. It is the amount in the Units column in the Baseline row of the Billing Summary grid.                                                                                                    |
| Total Baseline Unit Direct Billing                | This is from the Unit tab. It is the amount in the Baseline Bill column for plan items that have an account type of Direct.                                                                                                    |
| Total Baseline Unit Reimbursable Billing          | This is from the Unit tab. It is the amount in the Baseline Bill column for plan items that have an account type of Reimbursable.                                                                                                    |
| Baseline - EAC Folder                             |                                                                                                    |
| Total Baseline - EAC Total Billing                | (The amount in the <b>Total Amts</b> column in the <b>Baseline</b> row in the <b>Billing Summary</b> grid on the Summary tab in Project Planning) minus (The amount in the <b>Total Amts</b> column in the <b>EAC</b> row of the <b>Billing Summary</b> grid on the Summary tab in Project Planning) |
| Compensation - Plan Analysis<br>Folder            |                                                                                                    |
| Plan Analysis Compensation<br>Billing             | This is from the <b>Compensation</b> field in the <b>Plan Billing Analysis</b> section of the Analysis tab.                                                                                                    |
| Plan Analysis Consultant Fee<br>Billing           | This is from the <b>Consultant Fee</b> field in the <b>Plan Billing Analysis</b> section of the Analysis tab.                                                                                                    |
| Plan Analysis Reimbursable<br>Allowance Billing   | This is from the <b>Reimbursable Allowance</b> field in the <b>Plan Billing Analysis</b> section of the Analysis tab.                                                                                                    |
| Plan Analysis Total Compensation Billing          | (Compensation + Consultant Fee + Reimb Allowance) from the <b>Plan Billing Analysis</b> section of the Analysis tab.                                                                                                    |
| EAC Folder                                        |                                                                                                    |
| EAC Total Billing                                 | This is from the Summary tab in Project Planning. It is the amount in the <b>Total Amts</b> column in the <b>EAC</b> row of the <b>Billing Summary</b> grid.                                                                                                    |
| ETC Folder                                        |                                                                                                    |
| ETC Total Billing                                 | This is from the Summary tab in Project Planning. It is the amount in the <b>Total Amts</b> column in the <b>ETC</b> row of the <b>Billing Summary</b> grid.                                                                                                    |
| Multipliers Folder                                |                                                                                                    |
| Budget Multiplier Billing                         | (Total Compensation Fee Billing (static) / EAC Labor Billing)                                                                                                    |
| EAC Multiplier Billing                            | (Total Fee Cost – EAC Consultant Total Cost – EAC Other Expense Total Cost – EAC Unit Total Cost) / EAC Labor Cost)                                                                                                    |
| Plan Multiplier Billing                           | (Total Fee Billing – Planned Consultant Total Billing – Planned<br>Other Expense Total Billing – Planned Unit Total Billing) / Planned<br>Labor Billing)                                                                                                    |
|                                                   |                                                                                                    |

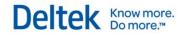

| Target Multiplier Billing                        | This value displays at the plan level. A weighted average is calculated for subtotals and totals.                                                                                                    |
|--------------------------------------------------|----------------------------------------------------------------------------------------------------|
| Planned Folder                                   |                                                                                                    |
| Planned Total Billing                            | This is from the Summary tab. It is the amount in the Total Amts column in the Planned row of the Billing Summary grid. You must pair this measure with the Calendar dimension in the Transaction Dates dimension group to produce report data.                                                     |
| Total Planned Consultant Billing                 | This is from the Summary tab. It is the amount in the Consultants column in the Planned row of the Billing Summary grid.                                                                                                    |
| Total Planned Consultant Direct<br>Billing       | This is from the Consultant tab. It is the amount in the Planned Bill column for plan items that have an account type of Direct.                                                                                                    |
| Total Planned Consultant<br>Reimbursable Billing | This is from the Consultant tab. It is the amount in the Planned Bill column for plan items that have an account type of Reimbursable.                                                                                                    |
| Total Planned Labor Billing                      | This is from the Summary tab. It is the amount in the Labor column in the Planned row of the Billing Summary grid.                                                                                                    |
| Total Planned Other Expense Billing              | This is from the Summary tab. It is the amount in the Expenses column in the Planned row of the Billing Summary grid.                                                                                                    |
| Total Planned Other Expense Direct Billing       | This is from the Expense tab. It is the amount in the Planned Bill column for plan items that have an account type of Direct.                                                                                                    |
| Total Planned Other Expense Reimbursable Billing | This is from the Expense tab. It is the amount in the Planned Bill column for plan items that have an account type of Reimbursable.                                                                                                    |
| Total Planned Unit Billing                       | This is from the Summary tab. It is the amount in the Units column in the Planned row of the Billing Summary grid.                                                                                                    |
| Total Planned Unit Direct Billing                | This is from the Unit tab. It is the amount in the Planned Bill column for plan items that have an account type of Direct.                                                                                                    |
| Total Planned Unit Reimbursable Billing          | This is from the Unit tab. It is the amount in the Planned Bill column for plan items that have an account type of Reimbursable.                                                                                                    |
| Planned - EAC Folder                             |                                                                                                    |
| Total Planned - EAC Total Billing                | (The amount in the <b>Total Amts</b> column in the <b>Planned</b> row in the <b>Billing Summary</b> grid on the Summary tab in Project Planning) minus (The amount in the <b>Total Amts</b> column in the <b>EAC</b> row of the <b>Billing Summary</b> grid on the Summary tab in Project Planning) |
|                                                  |                                                                                                    |
| Plan Totals - Cost Group                         |                                                                                                    |
| Baseline Folder                                  |                                                                                                    |
| Baseline Total Cost                              | This is from the Summary tab. It is the amount in the Total Amts column in the Baseline row of the Cost Summary grid. You must pair each this measure with the Calendar dimension in the                                                                                                    |

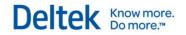

|                                                | Transaction Dates dimension group to produce report data.                                                                                                    |
|------------------------------------------------|----------------------------------------------------------------------------------------------------|
| Total Baseline Consultant Cost                 | This is from the Summary tab. It is the amount in the Consultants column in the Baseline row of the Cost Summary grid.                                                                                                    |
| Total Baseline Consultant Direct<br>Cost       | This is from the Consultant tab. It is the amount in the Baseline Cost column for plan items that have an account type of Direct.                                                                                                    |
| Total Baseline Consultant<br>Reimbursable Cost | This is from the Consultant tab. It is the amount in the Baseline Cost column for plan items that an account type of Reimbursable.                                                                                                    |
| Total Baseline Labor Cost                      | This is from the Summary tab. It is the amount in the Labor column in the Baseline row of the Cost Summary grid. This is also on found on the Consultant tab. It is the amount in the Baseline Cost column for plan items.                           |
| Total Baseline Labor Hours                     | This is from the Summary tab. It is the amount in the Total Hrs column of the Baseline row in either the Cost Summary grid or the Billing Summary grid.                                                                                              |
| Total Baseline Other Expense<br>Cost           | This is from the Summary tab. It is the amount in the Expenses column in the Baseline row of the Cost Summary grid.                                                                                                    |
| Total Baseline Other Expense<br>Direct Cost    | This is from the Expense tab. It is the amount in the Baseline Cost column for plan items that have an account type of Direct.                                                                                                    |
| Total Baseline Other Expense Reimbursable Cost | This is from the Expense tab. It is the amount in the Baseline Cost column for plan items that have an account type of Reimbursable.                                                                                                    |
| Total Baseline Unit Cost                       | This is from the Summary tab. It is the amount in the Units column in the Baseline row of the Cost Summary grid.                                                                                                    |
| Total Baseline Unit Direct Cost                | This is from the Unit tab. It is the amount in the Baseline Cost column for plan items that have an account type of Direct.                                                                                                    |
| Total Baseline Unit Quantity                   | This is from the Unit tab. It is the amount in the Baseline Qty column for plan items that have an account type of Direct or Reimbursable.                                                                                                    |
| Total Baseline Unit Reimbursable Cost          | This is from the Unit tab. It is the amount in the Baseline Cost column for plan items that have an account type of Reimbursable.                                                                                                    |
| Baseline - EAC Folder                          |                                                                                                    |
| Total Baseline - EAC Total Cost                | (The amount in the Total Amts column in the Baseline row in the Cost Summary grid on the Summary tab in Project Planning) minus (The amount in the Total Amts column in the EAC row of the Cost Summary grid on the Summary tab in Project Planning) |
| Compensation - Plan Analysis<br>Folder         |                                                                                                    |
| Plan Analysis Compensation Cost                | This is from the <b>Compensation</b> field in the <b>Plan Cost Analysis</b> section of the Analysis tab.                                                                                                    |
| Plan Analysis Consultant Fee<br>Cost           | This is from the <b>Consultant Fee</b> field in the <b>Plan Cost Analysis</b> section of the Analysis tab.                                                                                                    |
|                                                |                                                                                                    |

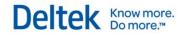

| Plan Analysis Reimbursable<br>Allowance Cost  | This is from the <b>Reimbursable Allowance</b> field in the <b>Plan Cost Analysis</b> section of the Analysis tab.                                                                                                    |
|-----------------------------------------------|----------------------------------------------------------------------------------------------------|
| Plan Analysis Total Compensation<br>Cost      | (Compensation + Consultant Fee + Reimb Allowance) from the <b>Plan Cost Analysis</b> section of the Analysis tab.                                                                                                    |
| EAC Folder                                    |                                                                                                    |
| EAC Total Cost                                | This is from the Summary tab in Project Planning. It is the amount in the <b>Total Amts</b> column in the <b>EAC</b> row of the <b>Cost Summary</b> grid.                                                                                    |
| ETC Folder                                    |                                                                                                    |
| ETC Total Cost                                | This is from the Summary tab in Project Planning. It is the amount in the <b>Total Amts</b> column in the <b>ETC</b> row of the <b>Cost Summary</b> grid.                                                                                    |
| Multipliers Folder                            |                                                                                                    |
| Budget Multiplier Cost                        | (Total Compensation Fee Cost (static) / EAC Labor Cost)                                                                                                    |
| EAC Multiplier Cost                           | (Total Fee Cost – EAC Consultant Total Cost – EAC Other Expense Total Cost – EAC Unit Total Cost) / EAC Labor Cost)                                                                                                    |
| Plan Multiplier Cost                          | (Total Fee Cost – Planned Consultant Total Cost – Planned Other<br>Expense Total Cost – Planned Unit Total Cost) / Planned Labor<br>Cost)                                                                                                    |
| Target Multiplier Cost                        | This value displays at the plan level. A weighted average is calculated for subtotals and totals.                                                                                                    |
| Planned Folder                                |                                                                                                    |
| Planned Total Cost                            | This is from the Summary tab. It is the amount in the Total Amts column in the Planned row of the Cost Summary grid. You must pair this measure with the Calendar dimension in the Transaction Dates dimension group to produce report data. |
| Total Planned Consultant Cost                 | This is from the Summary tab. It is the amount in the Consultants column in the Planned row of the Cost Summary grid.                                                                                                    |
| Total Planned Consultant Direct<br>Cost       | This is from the Consultant tab. It is the amount in the Planned Cost column for plan items that have an account type of Direct.                                                                                                    |
| Total Planned Consultant<br>Reimbursable Cost | This is from the Consultant tab. It is the amount in the Planned Cost column for plan items that have an account type of Reimbursable.                                                                                                    |
| Total Planned Labor Cost                      | This is from the Summary tab. It is the amount in the Labor column in the Planned row of the Cost Summary grid.                                                                                                    |
| Total Planned Labor Hours                     | This is from the Summary tab. It is the amount in the Total Hrs column of the Planned row in either the Cost Summary grid or the Billing Summary grid.                                                                                       |
| Total Planned Other Expense Cost              | This is from the Summary tab. It is the amount in the Expenses column in the Planned row of the Cost Summary grid.                                                                                                    |

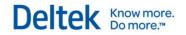

| Total Planned Other Expense<br>Direct Cost    | This is from the Expense tab. It is the amount in the Planned Cost column for plan items that have an account type of Direct.                                                                                                    |
|-----------------------------------------------|----------------------------------------------------------------------------------------------------|
| Total Planned Other Expense Reimbursable Cost | This is from the Expense tab. It is the amount in the Planned Cost column for plan items that have an account type of Reimbursable.                                                                                                    |
| Total Planned Unit Cost                       | This is from the Summary tab. It is the amount in the Units column in the Planned row of the Cost Summary grid.                                                                                                    |
| Total Planned Unit Direct Cost                | This is from the Unit tab. It is the amount in the Planned Cost column for plan items that have an account type of Direct.                                                                                                    |
| Total Planned Unit Quantity                   | This is from the Unit tab. It is the amount in the Planned Qty column for plan items that have an account type of either Direct or Reimbursable.                                                                                                    |
| Total Planned Unit Reimbursable Cost          | This is from the Unit tab. It is the amount in the Planned Cost column for plan items that have an account type of Reimbursable.                                                                                                    |
| Total Planned - EAC Total Cost                | (The amount in the <b>Total Amts</b> column in the <b>Planned</b> row in the <b>Cost Summary</b> grid on the Summary tab in Project Planning ) minus (The amount in the <b>Total Amts</b> column in the <b>EAC</b> row of the <b>Cost Summary</b> grid on the Summary tab in Project Planning)                                                                                                    |
| Planned Billable Utilize Hours                |                                                                                                    |
| Planned Billable Utilization Hours            | This is the planned billable hours of only the plans that are included in utilization (the Include in Utilization and Project Reports check box is selected on the General tab in Planning » Project Planning). This measure is used to calculate Standard Billed Planned Utilization (a measure that is in the Standard folder in the Time Analysis group).                                                                              |
| Planned Utilize Hours                         |                                                                                                    |
| Planned Utilization Hours                     | This is the planned hours of only the plans that are included in utilization (the Include in Utilization and Project Reports check box is selected on the General tab in Planning » Project Planning). This measure is used to calculate Standard Planned Utilization (a measure that is in the Standard folder in the Time Analysis group).                                                                                              |
| Project Billing Clients Count                 | This measure counts the number of billing clients associated with a project for the dimension that you use it with. For example, if you add this measure and the Project Billing Client Primary Country dimension from the Project Billing Client folder in the Projects dimension group to a report, the report displays the number of billing clients (client records) associated with projects, grouped by a billing client's country. |
| Phase Folder                                  |                                                                                                    |
| Phase Budget Expense Billing                  | This is the budgeted monetary amount for the expense charged to an account for a phase. This is entered in the <b>Amount</b> field in the grid on the Expense Billing tab.                                                                                                    |
| Phase Budget Expense Cost                     | This is the budgeted monetary amount for the expense charged to                                                                                                    |
|                                               |                                                                                                    |

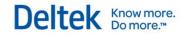

| an account for a phase. This is entered in the Amount field in the grid on the Expense Costs/Expense Burden tab.  Phase Budget Expense EAC Billing  Estimate at Completion. This is the estimate of the total billing amount that will have been incurred for a phase at the completion of the project, as reported for an account. This is entered in the EAC Amt field in the grid on the Expense Billing tab.  Phase Budget Expense EAC Cost  Estimate at Completion. This is the estimate of the total cost amount that will have been incurred for a phase at the completion of the project, as reported for an account. This is entered in the EAC Amt field in the grid on the Expense Costs/Expense Burden tab.  Phase Budget Expense ETC  Billing  Estimate to Complete. This is the estimate of the total additional billing amount required to complete the work for an account for a phase. This is entered in the ETC Amt field in the grid on the Expense Billing tab.  Estimate to Complete. This is the estimate of the total additional cost amount required to complete the work for an account for a phase. This is entered in the ETC Amt field in the grid on the Expense Costs/Expense Burden tab.  Phase Budget Hours  This is the job-to-date budgeted number of hours for work to be performed under the labor code for a phase. This is entered in the Shared Hours field in the grid on either the Labor Billing tab or the Labor Costs/Labor Burden tab.  Phase Budget Labor Cost  This is the budgeted monetary amount for the labor billing to be charged to a labor code for a phase. This is entered in the Amount field in the grid on the Labor Billing tab.  Phase Budget Labor EAC Billing  Estimate at Completion. This is the total billing amount that will have been incurred for a phase at the completion of the project, as reported for a labor code. This is entered in the EAC Amt field in the grid on the Labor Costs/Labor Burden tab.  Phase Budget Labor EAC Hours  Estimate at Completion. This is the total billing amount that will have been incurred for a phase at th |                                |                                                                                                    |
|----------------------------------------------------------------------------------------------------|--------------------------------|----------------------------------------------------------------------------------------------------|
| amount that will have been incurred for a phase at the completion of the project, as reported for an account. This is entered in the EAC Amt field in the grid on the Expense Billing tab.  Phase Budget Expense EAC Cost  Estimate at Completion. This is the estimate of the total cost amount that will have been incurred for a phase at the completion of the project, as reported for an account. This is entered in the EAC Amt field in the grid on the Expense Costs/Expense Burden tab.  Phase Budget Expense ETC  Billing  Estimate to Complete. This is the estimate of the total additional cost amount required to complete the work for an account for a phase. This is entered in the ETC Amt field in the grid on the Expense Costs/Expense Burden tab.  Phase Budget Expense ETC Cost  Estimate to Complete. This is the estimate of the total additional cost amount required to complete the work for an account for a phase. This is entered in the ETC Amt field in the grid on the Expense Costs/Expense EXPES/Expense EXPES/Expense EXPES/Expense EXPES/Expense EXPES/Expense EXPES/Expense EXPES/Expense EXPES/Expense EXPES/Expense EXPES/Expense EXPES/Expense EXPENS Expense EXPENS Expense EXPENS Expense EXPENS Expense EXPENS Expense EXPENS Expense EXPENS Expense EXPENS Expense EXPENS Expense EXPENS Expense EXPENS Expense EXPENS Expense EXPENS Expense EXPENS Expense EXPENS Expense EXPENS Expense EXPENS Expense EXPENS EXPENS EXPENS E |                                |                                                                                                    |
| amount that will have been incurred for a phase at the completion of the project, as reported for an account. This is entered in the EAC Amt field in the grid on the Expense Costs/Expense Burden tab.  Phase Budget Expense ETC Billing  Estimate to Complete. This is the estimate of the total additional billing amount required to complete the work for an account for a phase. This is entered in the ETC Amt field in the grid on the Expense Billing tab.  Phase Budget Expense ETC Cost  Estimate to Complete. This is the estimate of the total additional cost amount required to complete the work for an account for a phase. This is entered in the ETC Amt field in the grid on the Expense Costs/Expense Burden tab.  Phase Budget Hours  This is the job-to-date budgeted number of hours for work to be performed under the labor code for a phase. This is entered in the shared Hours field in the grid on either the Labor Billing tab or the Labor Costs/Labor Burden tab.  Phase Budget Labor Billing  This is the budgeted monetary amount for the labor costs to be charged to a labor code for a phase. This is entered in the Amount field in the grid on the Labor Billing tab.  Phase Budget Labor EAC Billing  Estimate at Completion. This is the total billing amount that will have been incurred for a phase at the completion of the project, as reported for a labor code. This is entered in the EAC Amt field in the grid on the Labor Billing tab.  Phase Budget Labor EAC Cost  Estimate at Completion. This is the total cost amount that will have been incurred for a phase at the completion of the project, as reported for a labor code. This is entered in the EAC Amt field in the grid on the Labor Billing tab.  Phase Budget Labor EAC Hours  Estimate at Completion. This is the total cost amount that will have been incurred for a phase at the completion of the project, as reported for a labor code. This is entered in the EAC Amt field in the grid on the Labor Costs/Labor Burden tab.  Phase Budget Labor EAC Hours  Estimate at Completion hours. This is t |                                | amount that will have been incurred for a phase at the completion of the project, as reported for an account. This is entered in the <b>EAC</b>                                                               |
| billing amount required to complete the work for an account for a phase. This is entered in the ETC Amt field in the grid on the Expense Billing tab.  Phase Budget Expense ETC Cost  Estimate to Complete. This is the estimate of the total additional cost amount required to complete the work for an account for a phase. This is entered in the ETC Amt field in the grid on the Expense Costs/Expense Burden tab.  Phase Budget Hours  This is the job-to-date budgeted number of hours for work to be performed under the labor code for a phase. This is entered in the shared Hours field in the grid on either the Labor Billing tab or the Labor Costs/Labor Burden tab.  Phase Budget Labor Billing  This is the budgeted monetary amount for the labor billing to be charged to a labor code for a phase. This is entered in the Amount field in the grid on the Labor Billing tab.  Phase Budget Labor Cost  This is the budgeted monetary amount for the labor costs to be charged to a labor code for a phase. This is entered in the Amount field in the grid on the Labor Billing tab.  Phase Budget Labor EAC Billing  Estimate at Completion. This is the total billing amount that will have been incurred for a phase at the completion of the project, as reported for a labor code. This is entered in the EAC Amt field in the grid on the Labor Billing tab.  Phase Budget Labor EAC Hours  Estimate at Completion. This is the total cost amount that will have been incurred for a phase at the completion of the project, as reported for a labor code. This is entered in the EAC Amt field in the grid on the Labor Costs/Labor Burden tab.  Estimate at Completion hours. This is the total number of hours that will have been incurred for a phase at the completion of the project, as reported for a labor code. This is entered in the EAC Amt field in the grid on the Labor Costs/Labor Burden tab.  Estimate at Completion hours. This is the total number of hours that will have been worked for a phase at the completion of the project, as reported for a labor code. This is en | Phase Budget Expense EAC Cost  | amount that will have been incurred for a phase at the completion of the project, as reported for an account. This is entered in the <b>EAC</b>                                                               |
| cost amount required to complete the work for an account for a phase. This is entered in the ETC Amt field in the grid on the Expense Costs/Expense Burden tab.  Phase Budget Hours  This is the job-to-date budgeted number of hours for work to be performed under the labor code for a phase. This is entered in the shared Hours field in the grid on either the Labor Billing tab or the Labor Costs/Labor Burden tab.  Phase Budget Labor Billing  This is the budgeted monetary amount for the labor billing to be charged to a labor code for a phase. This is entered in the Amount field in the grid on the Labor Billing tab.  Phase Budget Labor Cost  This is the budgeted monetary amount for the labor costs to be charged to a labor code for a phase. This is entered in the Amount field in the grid on the Labor Costs/Labor Burden tab.  Phase Budget Labor EAC Billing  Estimate at Completion. This is the total billing amount that will have been incurred for a phase at the completion of the project, as reported for a labor code. This is entered in the EAC Amt field in the grid on the Labor Billing tab.  Phase Budget Labor EAC Cost  Estimate at Completion. This is the total cost amount that will have been incurred for a phase at the completion of the project, as reported for a labor code. This is entered in the EAC Amt field in the grid on the Labor Costs/Labor Burden tab.  Phase Budget Labor EAC Hours  Estimate at Completion hours. This is the total number of hours that will have been worked for a phase at the completion of the project, as reported for a labor code. This is entered in the EAC Amt field in the grid on the Labor Billing tab or the Labor Costs/Labor Burden tab.  Phase Budget Labor ETC Billing  Estimate to Complete. This is the total additional billing amount required to complete the work for a labor code for a phase. This is entered in the ETC Amt field in the ETC Amt field in the STIG and the Costs/Labor Bulling tab.                                                                                                    |                                | billing amount required to complete the work for an account for a phase. This is entered in the <b>ETC Amt</b> field in the grid on the                                                                       |
| performed under the labor code for a phase. This is entered in the shared Hours field in the grid on either the Labor Billing tab or the Labor Costs/Labor Burden tab.  Phase Budget Labor Billing  This is the budgeted monetary amount for the labor billing to be charged to a labor code for a phase. This is entered in the Amount field in the grid on the Labor Billing tab.  Phase Budget Labor Cost  This is the budgeted monetary amount for the labor costs to be charged to a labor code for a phase. This is entered in the Amount field in the grid on the Labor Costs/Labor Burden tab.  Estimate at Completion. This is the total billing amount that will have been incurred for a phase at the completion of the project, as reported for a labor code. This is entered in the EAC Amt field in the grid on the Labor Billing tab.  Phase Budget Labor EAC Cost  Estimate at Completion. This is the total cost amount that will have been incurred for a phase at the completion of the project, as reported for a labor code. This is entered in the EAC Amt field in the grid on the Labor Costs/Labor Burden tab.  Phase Budget Labor EAC Hours  Estimate at Completion hours. This is the total number of hours that will have been worked for a phase at the completion of the project, as reported for a labor code. This is entered in the Shared EAC Hrs field in the grid on either the Labor Billing tab or the Labor Costs/Labor Burden tab.  Phase Budget Labor ETC Billing  Estimate to Complete. This is the total additional billing amount required to complete the work for a labor code for a phase. This is entered in the Labor Billing tab.                                                                                                    | Phase Budget Expense ETC Cost  | cost amount required to complete the work for an account for a phase. This is entered in the <b>ETC Amt</b> field in the grid on the                                                                          |
| charged to a labor code for a phase. This is entered in the Amount field in the grid on the Labor Billing tab.  This is the budgeted monetary amount for the labor costs to be charged to a labor code for a phase. This is entered in the Amount field in the grid on the Labor Costs/Labor Burden tab.  Phase Budget Labor EAC Billing  Estimate at Completion. This is the total billing amount that will have been incurred for a labor code. This is entered in the EAC Amt field in the grid on the Labor Billing tab.  Phase Budget Labor EAC Cost  Estimate at Completion. This is the total cost amount that will have been incurred for a phase at the completion of the project, as reported for a labor code. This is entered in the EAC Amt field in the grid on the Labor Costs/Labor Burden tab.  Phase Budget Labor EAC Hours  Estimate at Completion hours. This is the total number of hours that will have been worked for a phase at the completion of the project, as reported for a labor code. This is entered in the shared EAC Hrs field in the grid on either the Labor Billing tab or the Labor Costs/Labor Burden tab.  Phase Budget Labor ETC Billing  Estimate to Complete. This is the total additional billing amount required to complete the work for a labor code for a phase. This is entered in the Labor Billing tab.                                                                                                    | Phase Budget Hours             | performed under the labor code for a phase. This is entered in the shared <b>Hours</b> field in the grid on either the Labor Billing tab or the                                                               |
| charged to a labor code for a phase. This is entered in the Amount field in the grid on the Labor Costs/Labor Burden tab.  Phase Budget Labor EAC Billing  Estimate at Completion. This is the total billing amount that will have been incurred for a phase at the completion of the project, as reported for a labor code. This is entered in the EAC Amt field in the grid on the Labor Billing tab.  Phase Budget Labor EAC Cost  Estimate at Completion. This is the total cost amount that will have been incurred for a phase at the completion of the project, as reported for a labor code. This is entered in the EAC Amt field in the grid on the Labor Costs/Labor Burden tab.  Phase Budget Labor EAC Hours  Estimate at Completion hours. This is the total number of hours that will have been worked for a phase at the completion of the project, as reported for a labor code. This is entered in the shared EAC Hrs field in the grid on either the Labor Billing tab or the Labor Costs/Labor Burden tab.  Phase Budget Labor ETC Billing  Estimate to Complete. This is the total additional billing amount required to complete the work for a labor code for a phase. This is entered in the Labor Billing tab.                                                                                                    | Phase Budget Labor Billing     | charged to a labor code for a phase. This is entered in the <b>Amount</b>                                                                                                    |
| been incurred for a phase at the completion of the project, as reported for a labor code. This is entered in the EAC Amt field in the grid on the Labor Billing tab.  Phase Budget Labor EAC Cost  Estimate at Completion. This is the total cost amount that will have been incurred for a phase at the completion of the project, as reported for a labor code. This is entered in the EAC Amt field in the grid on the Labor Costs/Labor Burden tab.  Phase Budget Labor EAC Hours  Estimate at Completion hours. This is the total number of hours that will have been worked for a phase at the completion of the project, as reported for a labor code. This is entered in the shared EAC Hrs field in the grid on either the Labor Billing tab or the Labor Costs/Labor Burden tab.  Phase Budget Labor ETC Billing  Estimate to Complete. This is the total additional billing amount required to complete the work for a labor code for a phase. This is entered in the ETC Amt field in the grid on the Labor Billing tab.                                                                                                    | Phase Budget Labor Cost        | charged to a labor code for a phase. This is entered in the <b>Amount</b>                                                                                                    |
| been incurred for a phase at the completion of the project, as reported for a labor code. This is entered in the EAC Amt field in the grid on the Labor Costs/Labor Burden tab.  Phase Budget Labor EAC Hours  Estimate at Completion hours. This is the total number of hours that will have been worked for a phase at the completion of the project, as reported for a labor code. This is entered in the shared EAC Hrs field in the grid on either the Labor Billing tab or the Labor Costs/Labor Burden tab.  Phase Budget Labor ETC Billing  Estimate to Complete. This is the total additional billing amount required to complete the work for a labor code for a phase. This is entered in the ETC Amt field in the grid on the Labor Billing tab.                                                                                                    | Phase Budget Labor EAC Billing | been incurred for a phase at the completion of the project, as reported for a labor code. This is entered in the <b>EAC Amt</b> field in                                                                      |
| will have been worked for a phase at the completion of the project, as reported for a labor code. This is entered in the shared EAC Hrs field in the grid on either the Labor Billing tab or the Labor Costs/Labor Burden tab.  Phase Budget Labor ETC Billing  Estimate to Complete. This is the total additional billing amount required to complete the work for a labor code for a phase. This is entered in the ETC Amt field in the grid on the Labor Billing tab.                                                                                                    | Phase Budget Labor EAC Cost    | been incurred for a phase at the completion of the project, as reported for a labor code. This is entered in the <b>EAC Amt</b> field in                                                                      |
| required to complete the work for a labor code for a phase. This is entered in the ETC Amt field in the grid on the Labor Billing tab.                                                                                                    | Phase Budget Labor EAC Hours   | will have been worked for a phase at the completion of the project, as reported for a labor code. This is entered in the shared <b>EAC Hrs</b> field in the grid on either the Labor Billing tab or the Labor |
| Phase Budget Labor ETC Cost Estimate to Complete. This is the total additional cost required to                                                                                                    | Phase Budget Labor ETC Billing | required to complete the work for a labor code for a phase. This is                                                                                                    |
|                                                                                                    | Phase Budget Labor ETC Cost    | Estimate to Complete. This is the total additional cost required to                                                                                                    |

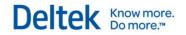

|                                       | complete the work for a labor code for a phase. This is entered in the ETC Amt field in the grid on the Labor Costs/Labor Burden tab.                                                                                                    |
|---------------------------------------|----------------------------------------------------------------------------------------------------|
| Phase Budget Labor ETC Hours          | Estimate to Complete hours. This is an amount that a manager can enter to indicate whether they are ahead or behind schedule. This is entered in the <b>ETC Hrs</b> field in the grid on either the Labor Billing tab or the Labor Costs/Labor Burden tab.        |
| Project Folder                        |                                                                                                    |
| Project Budget Expense Billing        | This is the budgeted monetary amount for the expense charged to an account for the project. This is entered in the <b>Amount</b> field in the grid on the Expense Billing tab.                                                                                    |
| Project Budget Expense Cost           | This is the budgeted monetary amount for the expense charged to an account for the project. This is entered in the <b>Amount</b> field in the grid on the Expense Costs/Expense Burden tab.                                                                       |
| Project Budget Expense EAC<br>Billing | Estimate at Completion. This is the estimate of the total billing amount that will have been incurred at the completion of the project, as reported for an account. This is entered in the <b>EAC Amt</b> field in the grid on the Expense Billing tab.           |
| Project Budget Expense EAC Cost       | Estimate at Completion. This is the estimate of the total cost amount that will have been incurred at the completion of the project, as reported for an account. This is entered in the <b>EAC Amt</b> field in the grid on the Expense Costs/Expense Burden tab. |
| Project Budget Expense ETC<br>Billing | Estimate to Complete. This is the estimate of the total additional billing amount required to complete the work for an account. This is entered in the <b>ETC Amt</b> field in the grid on the Expense Billing tab.                                               |
| Project Budget Expense ETC Cost       | Estimate to Complete. This is the estimate of the total additional cost amount required to complete the work for an account. This is entered in the <b>ETC Amt</b> field in the grid on the Expense Costs/Expense Burden tab.                                     |
| Project Budget Hours                  | This is the job-to-date budgeted number of hours for work to be performed under the labor code for the project. This is entered in the shared <b>Hours</b> field in the grid on either the Labor Billing tab or the Labor Costs/Labor Burden tab.                 |
| Project Budget Labor Billing          | This is the budgeted monetary amount for the labor billing to be charged to a labor code for the project. This is entered in the <b>Amount</b> field in the grid on the Labor Billing tab.                                                                        |
| Project Budget Labor Cost             | This is the budgeted monetary amount for the labor costs to be charged to a labor code for the project. This is entered in the <b>Amount</b> field in the grid on the Labor Costs/Labor Burden tab.                                                               |
| Project Budget Labor EAC Billing      | Estimate at Completion. This is the total billing amount that will have been incurred at the completion of the project, as reported for a labor code. This is entered in the <b>EAC Amt</b> field in the grid on the Labor Billing tab.                           |
| Project Budget Labor EAC Cost         | Estimate at Completion. This is the total cost amount that will have been incurred at the completion of the project, as reported for a                                                                                                    |

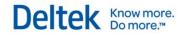

|                                  | labor code. This is entered in the <b>EAC Amt</b> field in the grid on the Labor Costs/Labor Burden tab.                                                                                                    |
|----------------------------------|----------------------------------------------------------------------------------------------------|
| Project Budget Labor EAC Hours   | Estimate at Completion hours. This is the total number of hours that will have been worked at the completion of the project, as reported for a labor code. This is entered in the shared <b>EAC Hrs</b> field in the grid on either the Labor Billing tab or the Labor Costs/Labor Burden tab. |
| Project Budget Labor ETC Billing | Estimate to Complete. This is the total additional billing amount required to complete the work for a labor code. This is entered in the ETC Amt field in the grid on the Labor Billing tab.                                                                                                   |
| Project Budget Labor ETC Cost    | Estimate to Complete. This is the total additional cost required to complete the work for a labor code. This is entered in the ETC Amt field in the grid on the Labor Costs/Labor Burden tab.                                                                                                  |
| Project Budget Labor ETC Hours   | Estimate to Complete hours. This is an amount that a manager can enter to indicate whether they are ahead or behind schedule. This is entered in the <b>ETC Hrs</b> field in the grid on either the Labor Billing tab or the Labor Costs/Labor Burden tab.                                     |
| Task Folder                      |                                                                                                    |
| Task Budget Expense Billing      | This is the budgeted monetary amount for the expense charged to an account for a task. This is entered in the <b>Amount</b> field in the grid on the Expense Billing tab.                                                                                                    |
| Task Budget Expense Cost         | This is the budgeted monetary amount for the expense charged to an account for a task. This is entered in the <b>Amount</b> field in the grid on the Expense Costs/Expense Burden tab.                                                                                                    |
| Task Budget Expense EAC Billing  | Estimate at Completion. This is the estimate of the total billing amount that will have been incurred for a task at the completion of the project, as reported for an account. This is entered in the <b>EAC</b> Amt field in the grid on the Expense Billing tab.                             |
| Task Budget Expense EAC Cost     | Estimate at Completion. This is the estimate of the total cost amount that will have been incurred for a task at the completion of the project, as reported for an account. This is entered in the <b>EAC</b> Amt field in the grid on the Expense Costs/Expense Burden tab.                   |
| Task Budget Expense ETC Billing  | Estimate to Complete. This is the estimate of the total additional billing amount required to complete the work for an account for a task. This is entered in the <b>ETC Amt</b> field in the grid on the Expense Billing tab.                                                                 |
| Task Budget Expense ETC Cost     | Estimate to Complete. This is the estimate of the total additional cost amount required to complete the work for an account for a task. This is entered in the <b>ETC Amt</b> field in the grid on the Expense Costs/Expense Burden tab.                                                       |
| Task Budget Hours                | This is the job-to-date budgeted number of hours for work to be performed under the labor code for a task. This is entered in the shared <b>Hours</b> field in the grid on either the Labor Billing tab or the Labor Costs/Labor Burden tab.                                                   |

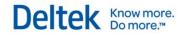

| Task Budget Labor Billing            | This is the budgeted monetary amount for the labor billing to be charged to a labor code for a task. This is entered in the <b>Amount</b> field in the grid on the Labor Billing tab.                                                                                                    |
|--------------------------------------|----------------------------------------------------------------------------------------------------|
| Task Budget Labor Cost               | This is the budgeted monetary amount for the labor costs to be charged to a labor code for a task. This is entered in the <b>Amount</b> field in the grid on the Labor Costs/Labor Burden tab.                                                                                                    |
| Task Budget Labor EAC Billing        | Estimate at Completion. This is the total billing amount that will have been incurred for a task at the completion of the project, as reported for a labor code. This is entered in the <b>EAC Amt</b> field in the grid on the Labor Billing tab.                                                                                                    |
| Task Budget Labor EAC Cost           | Estimate at Completion. This is the total cost amount that will have been incurred for a task at the completion of the project, as reported for a labor code. This is entered in the <b>EAC Amt</b> field in the grid on the Labor Costs/Labor Burden tab.                                                                                                    |
| Task Budget Labor EAC Hours          | Estimate at Completion hours. This is the total number of hours that will have been worked for a task at the completion of the project, as reported for a labor code. This is entered in the shared <b>EAC Hrs</b> field in the grid on either the Labor Billing tab or the Labor Costs/Labor Burden tab.                                                                                                 |
| Task Budget Labor ETC Billing        | Estimate to Complete. This is the total additional billing amount required to complete the work for a labor code for a task. This is entered in the <b>ETC Amt</b> field in the grid on the Labor Billing tab.                                                                                                    |
| Task Budget Labor ETC Cost           | Estimate to Complete. This is the total additional cost required to complete the work for a labor code for a task. This is entered in the ETC Amt field in the grid on the Labor Costs/Labor Burden tab.                                                                                                    |
| Task Budget Labor ETC Hours          | Estimate to Complete hours. This is an amount that a manager can enter to indicate if they are ahead or behind schedule. This is entered in the <b>ETC Hrs</b> field in the grid on either the Labor Billing tab or the Labor Costs/Labor Burden tab.                                                                                                    |
| Phase Folder                         |                                                                                                    |
| Phase Count                          | Use this measure to count the number of records for phase dimensions (within the Project dimension group). For example, if you add this measure by itself to a report, it displays the total count of phases in the Project Info Center. If you then add the Phase Type dimension from the Phase subfolder in the Projects dimension group, the report displays the number of phases for each phase type. |
| Phase Percent Completes Folder       |                                                                                                    |
| Phase Percent Complete -<br>Expenses |                                                                                                    |
| Phase Percent Complete - Labor       |                                                                                                    |
| Phase Percent Complete - Overall     |                                                                                                    |
| Project Folder                       |                                                                                                    |

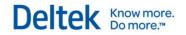

|                                           | ,                                                                                                    |
|-------------------------------------------|----------------------------------------------------------------------------------------------------|
| Projects Count                            | Use this measure to count the number of records for Project dimensions. For example, if you add this measure by itself to a report, it displays the total count of projects in the Project Info Center. If you then add the Projects by Geography dimension from the Projects dimension group, the report displays the number of projects for each country.                                                                               |
| Project Percent Completes Folder          |                                                                                                    |
| Project Percent Complete -<br>Expenses    |                                                                                                    |
| Project Percent Complete - Labor          |                                                                                                    |
| Project Percent Complete - Overall        |                                                                                                    |
| Task Folder                               |                                                                                                    |
| Task Count                                | Use this measure to count the number of records for task dimensions (within the Project dimension group). For example, if you add this measure by itself to a report, it displays the total count of tasks in the Project Info Center. If you then add the Task Type dimension from the Task subfolder in the Projects dimension group, the report displays the number of tasks for each task type.                                       |
| Task Percent Completes Folder             |                                                                                                    |
| Task Percent Complete -<br>Expenses       |                                                                                                    |
| Task Percent Complete - Labor             |                                                                                                    |
| Task Percent Complete - Overall           |                                                                                                    |
|                                           |                                                                                                    |
| Project Primary Clients<br>Measures Group |                                                                                                    |
| Project Primary Clients Count             | This measure counts the number of primary clients associated with a project for the dimension that you use it with. For example, if you add this measure and the Project Primary Client Primary Country dimension from the Project Primary Client folder in the Projects dimension group to a report, the report displays the number of primary clients (client records) associated with projects, grouped by a primary client's country. |
| Promotional Spent - Billing               |                                                                                                    |
| Promotional Spent At Billing              | This is the Labor Total Cost + Expense Cost for projects with a charge type of Promotional. This is calculated using each employee's billing rates.                                                                                                    |
| Promotional Spent - Cost                  |                                                                                                    |
| Promotional Spent At Cost                 | This is the Labor Total Cost + Expense Cost for projects with a                                                                                                    |
|                                           | ı                                                                                                    |

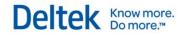

|                                            | charge type of Promotional. This is calculated using each employee's job cost rate.                                                                                                    |
|--------------------------------------------|----------------------------------------------------------------------------------------------------|
|                                            |                                                                                                    |
| Received Group                             |                                                                                                    |
| Received                                   | This is the amount of cash receipted (including taxes).                                                                                                    |
|                                            |                                                                                                    |
| Revenue - Opportunity<br>Group             |                                                                                                    |
| Opportunity Revenue                        | This is the estimated monetary amount of revenue that you expect to earn if the opportunity results in an awarded project. This amount is entered in the <b>Revenue</b> field on the General tab of the Opportunity Info Center. |
| Opportunity Weighted Revenue               | This is the weighted monetary amount of revenue that is calculated as Revenue X Probability = Weighted Revenue. This is displayed in the <b>Weighted Revenue</b> field on the General tab of the Opportunity Info Center.        |
|                                            |                                                                                                    |
| Revenue - Plan Group                       |                                                                                                    |
| Plan Consultant Revenue                    | This is the amount in the <b>Consultants</b> column in the <b>Planned</b> row of the <b>Revenue Summary</b> grid.                                                                                                    |
| Plan Expense Revenue                       | This is the amount in the <b>Expenses</b> column in the <b>Planned</b> row of the <b>Revenue Summary</b> grid.                                                                                                    |
| Plan Labor Revenue                         | This is the amount in the <b>Labor</b> column in the <b>Planned</b> row of the <b>Revenue Summary</b> grid.                                                                                                    |
| Plan Revenue                               | This is the amount in the <b>Total</b> column in the <b>Planned</b> row of the <b>Revenue Summary</b> grid.                                                                                                    |
| Plan Unit Revenue                          | This is the amount in the <b>Units</b> column in the <b>Planned</b> row of the <b>Revenue Summary</b> grid.                                                                                                    |
|                                            |                                                                                                    |
| Revenue - Project Group                    |                                                                                                    |
| Revenue                                    | If you use revenue categories, this is the grand total monetary amount of revenue for all revenue categories. If you do not use revenue categories, this is the monetary amount of revenue.                                      |
| Revenue - Consultant < Revenue Category 2> | This is the monetary amount of revenue for revenue category 2. The default label for revenue category 2 is <b>Consultant</b> .                                                                                                   |

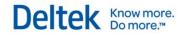

| Revenue - Labor < Revenue Category 1>     | This is the monetary amount of revenue for revenue category 1.  The default label for revenue category 1 is <b>Labor</b> .                                                                                                    |
|-------------------------------------------|----------------------------------------------------------------------------------------------------|
| Revenue - Other Category                  | This is the monetary amount of revenue for revenue that is not mapped to a category.                                                                                                    |
| Revenue - Reimb < Revenue Category 3>     | This is the monetary amount of revenue for revenue category 3. The default label for revenue category 3 is <b>Reimb</b> .                                                                                                    |
| Revenue - < Revenue Category 4>           | This is the monetary amount of revenue for revenue category 4.                                                                                                    |
| Revenue - < Revenue Category 5>           | This is the monetary amount of revenue for revenue category 5.                                                                                                    |
| Revenue 360                               | This is the total revenue for the last 360 transaction days.                                                                                                    |
| Revenue 90                                | This is the total revenue for the last 90 transaction days.                                                                                                    |
|                                           |                                                                                                    |
| Time Analysis Group                       |                                                                                                    |
| Direct over Total Cost                    | (Direct Cost / (Direct + Indirect Cost))                                                                                                    |
| Direct over Total Cost less Benefit       | (Direct Cost / (Direct + Indirect Cost) – Benefit Cost)                                                                                                    |
| Direct over Total Hours                   | (Direct Hours / (Direct + Indirect Hours))                                                                                                    |
| Direct over Total Hours less<br>Benefit   | (Direct Hours / (Direct + Indirect Hours) – Benefit Hours)                                                                                                    |
| Available Folder                          |                                                                                                    |
| Available Billable Goal                   | (Available Hours * Employee's Utilization Ratio)                                                                                                    |
| Available Cost                            | (Available Hours * Employee's Job Cost Rate)                                                                                                    |
| Available Full Time Equivalent            | ((Employee's Hours Per Day / 8) * Available Number of Working Days)                                                                                                    |
| Available Hours                           | (Employee's Hours Per Day * Available Number of Working Days in the month). This measure takes the holiday calendar into account. The holiday calendar is company-specific in Vision, so employees who belong to different companies can have different available hours. |
| Available Number of Working Days          | Use this measure to build your own full-time equivalent (FTE) calculated measure instead of using the Available Full Time Equivalent measure that uses 8 hours as a divisor. This measure takes the holiday calendar into account.                                       |
| Available Planned Billable<br>Utilization | (Planned Billable Utilization Hours / Available Hours)                                                                                                    |
| Available Planned Scheduled Ratio         | (Planned Hours / Available Hours)                                                                                                    |

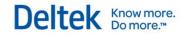

| Available Planned Utilization               | (Planned Hours for only the plans that are selected to be included in Utilization / Available Hours)                                                                                                    |
|---------------------------------------------|----------------------------------------------------------------------------------------------------|
| Direct over Available Cost                  | (Direct Hours / Available Hours)                                                                                                    |
| Direct over Available Cost less<br>Benefit  | (Direct Hours / (Available Hours – Benefit Hours))                                                                                                    |
| Direct over Available Hours                 | (Direct Hours / Available Hours)                                                                                                    |
| Direct over Available Hours less<br>Benefit | (Direct Hours / (Available Hours – Benefit Hours))                                                                                                    |
| Labor Realization over Available Hours      | (Labor Realization Hours / Available Hours)                                                                                                    |
| Standard Folder                             |                                                                                                    |
| Direct over Standard Cost                   | (Direct Cost / Standard Cost)                                                                                                    |
| Direct over Standard Cost less<br>Benefit   | (Direct Cost / (Standard Cost – Benefit Cost))                                                                                                    |
| Direct over Standard Hours                  | (Direct Hours / Standard Hours)                                                                                                    |
| Direct over Standard Hours less<br>Benefit  | (Direct Hours / (Standard Hours – Benefit Hours))                                                                                                    |
| Labor Realization over Standard Hours       | (Labor Realization Hours / Standard Hours)                                                                                                    |
| Standard Billable Goal                      | (Standard Hours * Employee Utilization Ratio)                                                                                                    |
| Standard Cost                               | (Standard Hours * Employee Job Cost Rate)                                                                                                    |
| Standard Full Time Equivalent               | ((Employee Hours Per Day / 8) * Standard Number of Working Days). This calculation assumes that your full time employee works a standard 8 hours per days.                                                                                       |
| Standard Hours                              | (Employee Hours Per Day * Standard Number of Working Days in the month). This calculation does <b>not</b> take into account the holiday calendar.                                                                                                |
| Standard Number of Working Days             | Use this measure to build your own full-time equivalent (FTE) calculated measure instead of using the Standard Full Time Equivalent measure that uses 8 hours as a divisor. This measure does <b>not</b> take into account the holiday calendar. |
| Standard Planned Billable<br>Utilization    | (Planned Billable Utilization Hours / Standard Hours)                                                                                                    |
| Standard Planned Scheduled Ratio            | (Planned Hours / Standard Hours)                                                                                                    |
| Standard Planned Utilization                | (Planned Hours for only the plans that are selected to be included in Utilization / Standard Hours)                                                                                                    |

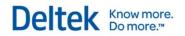

| Vendor Measures Group |                                                                                                    |
|-----------------------|----------------------------------------------------------------------------------------------------|
| Vendors Count         | Use this measure to count the number of records for a Vendor dimension. For example, if you add this measure by itself to a report, it displays the total count of vendors in the Vendor Info Center. If you then add the Vendor 1099 Required dimension from the More fields folder of the Vendors dimension group, the report displays the number of vendors that require 1099 forms, the number that do not require them, and the grand total of vendors. |
|                       |                                                                                                    |
| Vendor Paid Group     |                                                                                                    |
| Vendor Paid Last Year | This is the amount paid to a vendor in the previous calendar year, as displayed in the <b>Paid Last Year</b> field on the Accounting tab of the Vendor Info Center.                                                                                                    |
| Vendor Paid This Year | This is the amount paid to a vendor during the current calendar year, as displayed in the <b>Paid This Year</b> field on the Accounting tab of the Vendor Info Center.                                                                                                    |
|                       |                                                                                                    |

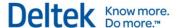

# **General Ledger Cube**

## **Available Dimensions**

| Light Blue Shaded Rows   | This indicates that this measure/dimension is included in in the standard non-VPM version of the analysis cubes.       |
|--------------------------|----------------------------------------------------------------------------------------------------|
| Light Orange Shaded Rows | This indicates that the measure/dimension is only available if running the Enterprise Edition of Microsoft SQL Server. |

| Account Groups Group                           |                                                                                                    |
|------------------------------------------------|----------------------------------------------------------------------------------------------------|
| Report Type - Group Type -<br>Summary - Detail | This is a collapsed hierarchy that splits the data into one of the two basic financial statements—Balance Sheet or Income Statement. This groups related accounts together under common account group types, summary name, and/or detailed name headings. This allows a temporary reorder of the chart of accounts for financial reporting purposes.                                           |
| More Fields Folder                             |                                                                                                    |
| Account Group Table                            | This displays the account group tables entered in Info Center » Accounts » Account Group Tables.                                                                                                    |
| Account Group Type                             | This displays the group type that is entered on the Detail Account Group tab or Summary Account Group tab in Info Center »  Accounts » Account Group Names for an account group. Group type defines the financial statement and category to which the account group belongs. Account Group Type allows you to shift amounts from one account type to another for financial reporting purposes. |
| Detail Account Group                           | This is an extra level, typically found between <b>Account Group Type</b> and <b>Account Number - Name</b> , created within a specific account group table to provide additional flexibility in customizing reports.                                                                                                    |
| Report Type                                    | This displays the financial statement (Balance Sheet or Income Statement) for which a transaction is posted.                                                                                                    |
| Summary Account Group                          | This is an extra level, typically found between <b>Account Group Type</b> and <b>Detail Account Group Names</b> , that is created within a specific account group table to provide additional flexibility in customizing reports.                                                                                                    |
|                                                |                                                                                                    |
| Accounts Group                                 |                                                                                                    |
| Report Type - Account Type -                   | This is a predefined, collapsed hierarchy that splits the data into                                                                                                    |

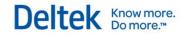

| Account Number                     | one of the two basic financial statements (Balance Sheet or Income Statement). It groups related accounts together under common account types to allow a temporary reorder of the chart of accounts for financial reporting purposes.             |
|------------------------------------|----------------------------------------------------------------------------------------------------|
| More Fields Folder                 |                                                                                                    |
| Account Currency Code              | This field is available if you use the Multicurrency feature. This is the currency code entered for a general ledger account on the General tab in Info Center » Accounts » Chart of Accounts.                                                    |
| Account Number - Name              | This is the combined number and name of the General Ledger account for which a transaction is posted. This is sorted by Number.                                                                                                    |
| Account Status                     | This is the General Ledger account's current status, as entered on the General tab in Info Center » Accounts » Chart of Accounts. Possible values include: Active, Dormant, and Inactive.                                                         |
| Account Type                       | This is the General Ledger account's type, as entered on the General tab in <b>Info Center » Accounts » Chart of Accounts</b> . It defines the financial statement to which the account belongs and the charge type projects that can post to it. |
| Report Type                        | This displays the financial statement (Balance Sheet or Income Statement) for which a transaction is posted.                                                                                                    |
|                                    |                                                                                                    |
| Consolidated GL<br>Budgeting Group |                                                                                                    |
| Consolidated GL Budget Currency    | This is available only if you use the Multicurrency feature. This is the reporting currency entered in the Currency field for the consolidated budget.                                                                                            |
| Consolidated GL Budget Group       | This is the name of the group that is comprised of affiliated companies for which the budget is created. This is entered in the <b>Group</b> field.                                                                                               |
| Consolidated GL Budget Name        | This is the name for a budget that is entered in the <b>Budget Name</b> field.                                                                                                    |
| Consolidated GL Budget Year        | This is the year for which the budget applies. This is entered in the <b>Budget Year</b> field.                                                                                                    |
| Consolidated GL Budget Org 1       | This is the level 1 organization that is affiliated with the budget group. This is entered in the <b>Organization Level 1 (Company</b> ) field.                                                                                                   |
|                                    |                                                                                                    |
| Consolidated GL<br>Reporting Group |                                                                                                    |
| Consolidated GL Reporting          | This is available only if you use the Multicurrency feature. This is                                                                                                    |

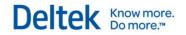

|                                       | T                                                                                                    |
|---------------------------------------|----------------------------------------------------------------------------------------------------|
| Currency                              | the reporting currency entered in the <b>Currency</b> field for the consolidation group.                                                                                                    |
| Consolidated GL Reporting Group       | This is a combination of the group name entered in the <b>Name</b> field and the group identifier entered in the <b>Group</b> field for the consolidation group.                                                                                                    |
|                                       |                                                                                                    |
| Employees Group                       |                                                                                                    |
| Employees by Geography                | This is a predefined hierarchy that groups employees by their Employee Country, Employee State, and Employee City, found on the Employee Info Center Personal tab.                                                                                                    |
| Employees Organization                | If you use the Organization Reporting feature, this dimension allows you to group employees by their organization. This is the full organization that is comprised of a combination of all the levels that make up an organization. An employee's organization is entered on the General tab in the Employee Info Center.                                                             |
| Employees Org1                        | If you use the Organization Reporting feature, this dimension allows you to group employees by the first level of your organization structure. For example, if you have five levels in an organization (Region, Division, Branch, Department, and Principal), this dimension lists employees by their region. In a multicompany environment, this level represents the company level. |
| Employees by Org2                     | If you use the Organization Reporting feature and have a level 2 in your organization structure, this dimension allows you to group employees by the second level of your organization structure. For example, if you have five levels in an organization (Region, Division, Branch, Department, and Principal), this dimension lists employees by their division.                    |
| Employee Hire Date Calendar           | Use this dimension to group employees by their hire date year, quarter, and month. <b>Hire Date</b> is on the Employee Info Center General tab. When you add this dimension and the Employees Count measure to a report, yearly, quarterly, and monthly counts display on the report. Use other Employee dimensions as the primary sort for the count.                                |
| Employee Raise Date Calendar          | Use this dimension to group employees by their raise date year, quarter, and month. <b>Raise Date</b> is on the Employee Info Center Personal tab. When you add this dimension and the Employees Count measure to a report, yearly, quarterly, and monthly counts display on the report. Use other Employee dimensions as the primary sort for the count.                             |
| Employee Termination Date<br>Calendar | Use this dimension to group employees by their termination date year, quarter, and month. <b>Termination Date</b> is on the Employee Info Center Personal tab. When you add this dimension and the Employees Count measure to a report, yearly, quarterly, and monthly counts display on the report. Use other Employee dimensions as the primary sort for the count.                 |
| Address Folder                        |                                                                                                    |
|                                       |                                                                                                    |

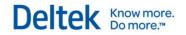

| Employee Home City           | This is the city entered for the employee.                                                                                                    |
|------------------------------|----------------------------------------------------------------------------------------------------|
| Employee Home Country        | This is the country entered for the employee.                                                                                                    |
| Employee Home State-Province | This is the state or province entered for the employee.                                                                                                    |
| Employee Home ZIP-PostCode   | This is the ZIP code or post code entered for the employee.                                                                                                    |
| More Fields Folder           |                                                                                                    |
| Employee Hire Date           | This is an employee's hire date that is entered on the General tab in the Employee Info Center.                                                                                                    |
| Employee Labor Category      | This is the labor category entered for an employee on the Accounting tab in the Employee Info Center.                                                                                                    |
| Employee                     | The employee's number and name. This is sorted by name. In Vision 7.0, Employee Number - Name replaced Employee from earlier versions.                                                                                                    |
| Employee Name                | <employee and="" first,="" last="" middle,="" names=""> This is an employee's first, middle, and last names, as entered on the General tab in the Employee Info Center. This grouping is sorted by employee first name.</employee>                                                                                                    |
| Employee Number - Name       | <employee id=""> - <employee and="" first,="" last="" middle,="" names=""> This is an employee's ID number and name from the Employee Info Center General tab. This grouping is sorted by employee ID. In Vision 7.0, Employee Number - Name replaced Employee from earlier versions.</employee></employee>                                                                           |
| Employee Org1                | If you use the Organization Reporting feature, this dimension allows you to group employees by the first level of your organization structure. For example, if you have five levels in an organization (Region, Division, Branch, Department, and Principal), this dimension lists employees by their region. In a multicompany environment, this level represents the company level. |
| Employee Org2                | If you use the Organization Reporting feature and have a level 2 in your organization structure, this dimension allows you to group employees by the second level of your organization structure. For example, if you have five levels in an organization (Region, Division, Branch, Department, and Principal), this dimension lists employees by their division.                    |
| Employee Org3                | If you use the Organization Reporting feature and have a level 3 for your organization structure, this dimension allows you to group employees by the third level of your organization structure. For example, if you have five levels in an organization (Region, Division, Branch, Department, and Principal), this dimension lists employees by their branch.                      |
| Employee Org4                | If you use the Organization Reporting feature and have a level 4 for your organization structure, this dimension allows you to group employees by the fourth level of your organization structure. For example, if you have five levels in an organization (Region, Division, Branch, Department, and Principal), this dimension lists employees                                      |

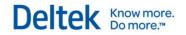

|                                | by their department.                                                                                                    |
|--------------------------------|----------------------------------------------------------------------------------------------------|
| Employee Org5                  | If you use the Organization Reporting feature and have a level 5 for your organization structure, this dimension allows you to group employees by the fifth level of your organization structure. For example, if you have five levels in an organization (Region, Division, Branch, Department, and Principal), this dimension lists employees by their principal. |
| Employee Raise Date            | This is an employee's raise date that is entered on the Personal tab in the Employee Info Center.                                                                                                    |
| Employee Status                | This is the status entered for an employee on the General tab in the Employee Info Center. The options are: <b>Active</b> , <b>Inactive</b> , and <b>Terminated</b> .                                                                                                    |
| Employee Supervisor            | This is the name of an employee's supervisor, as entered on the General tab in the Employee Info Center.                                                                                                    |
| Employee Termination Date      | This is an employee's termination date that is entered on the Personal tab in the Employee Info Center.                                                                                                    |
| Employee Title                 | This is the title entered for an employee on the General tab in the Employee Info Center.                                                                                                    |
| Employee Type                  | This is the type entered for an employee on the Accounting tab in the Employee Info Center.                                                                                                    |
|                                |                                                                                                    |
| Fiscal Periods Group           |                                                                                                    |
| Fiscal Year - Quarter - Period | This is a predefined, collapsed hierarchy that groups applicable measures by the described time frames.                                                                                                    |
| More Fields Folder             |                                                                                                    |
| Fiscal Month                   | This is the translation of the fiscal period portion into the actual month of the year in which the transaction was posted (such as January, February, March, and so on).                                                                                                    |
| Fiscal Period                  | This is the accounting period in which a transaction is posted (such as 01/2012, 02/2012, 03/2012 and so on). Most firms have 12 fiscal periods in a fiscal year.                                                                                                    |
| Fiscal Quarter                 | This is the separation of the fiscal year into 4 equal segments. For firms with 13 fiscal periods, this dimension may not be applicable because the 13th fiscal period appears in an Unknown category on reports.                                                                                                    |
| Fiscal Year                    | This is the year portion of the accounting period in which the transaction is posted. Most firms are on a calendar fiscal year.                                                                                                    |
|                                |                                                                                                    |

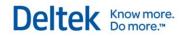

| General Ledger<br>Budgeting Group |                                                                                                    |
|-----------------------------------|----------------------------------------------------------------------------------------------------|
| GL Budget Name                    | This is the name of a budget.                                                                                                    |
| GL Budget Organization            | This is the organization that is associated with the budget.                                                                                                    |
| GL Budget Year                    | This is the year for which the budget applies.                                                                                                    |
|                                   |                                                                                                    |
| Organizations Group               |                                                                                                    |
| Organization                      | If you use the Organization Reporting feature, this dimension allows you to group posted transactions by their organization. This is the full organization that is comprised of a combination of all the levels that make up an organization. Organizations are discrete business units within your firm that you set up in <b>Configuration</b> » <b>Organization</b> .                             |
| Organization Level 1              | If you use the Organization Reporting feature, this dimension allows you to group posted transactions by the first level of your organization structure. For example, if you have five levels in an organization (Region, Division, Branch, Department, and Principal), this dimension groups posted transactions by region. In a multicompany environment, this level represents the company level. |
| Organization Level 2              | If you use the Organization Reporting feature, this dimension allows you to group posted transactions by the second level of your organization structure. For example, if you have five levels in an organization (Region, Division, Branch, Department, and Principal), this dimension groups posted transactions by division.                                                                      |
| Organization Level 3              | If you use the Organization Reporting feature, this dimension allows you to group posted transactions by the third level of your organization structure. For example, if you have five levels in an organization (Region, Division, Branch, Department, and Principal), this dimension groups posted transactions by branch.                                                                         |
| Organization Level 4              | If you use the Organization Reporting feature, this dimension allows you to group posted transactions by the fourth level of your organization structure. For example, if you have five levels in an organization (Region, Division, Branch, Department, and Principal), this dimension groups posted transactions by department.                                                                    |
| Organization Level 5              | If you use the Organization Reporting feature, this dimension allows you to group posted transactions by the fifth level of your organization structure. For example, if you have five levels in an organization (Region, Division, Branch, Department, and Principal), this dimension groups posted transactions by principal.                                                                      |
|                                   |                                                                                                    |

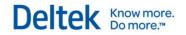

| Presentation Currency<br>Group                                   |                                                                                                    |
|------------------------------------------------------------------|----------------------------------------------------------------------------------------------------|
| Currency                                                         | If you use the Vision Multicurrency feature, use this dimension to display measures in one or more different currencies. You choose from a list of all currencies that you have enabled for your Vision database.         |
|                                                                  |                                                                                                    |
| Projects Group                                                   |                                                                                                    |
| Phases by Organization                                           | This is a collapsed hierarchy that groups phases by phase organization. You can also expand to the task level, if you use tasks.                                                                                          |
| Project Actual Completion Date<br>Calendar                       | This groups projects by their actual completion date, which is entered on the Dates & Costs tab in the Project Info Center. Separate yearly, quarterly, and monthly actual completion date groupings are included.        |
| Project by Principal and Project<br>Manager                      | This is a predefined, collapsed hierarchy that groups projects by project principal and project manager.                                                                                                    |
| Project by Project Manager                                       | Use this to group projects by a project's project manager. This is the employee that is entered as the project manager for the project in the <b>Project Manager</b> field on the General tab of the Project Info Center. |
| Project Estimated Completion<br>Date Calendar                    | This groups projects by their estimated completion date, which is entered on the Dates & Costs tab in the Project Info Center. Separate yearly, quarterly, and monthly completion date groupings are included.            |
| Project Manager by Project<br>Number                             | This is a predefined, collapsed hierarchy that groups projects by project manager and project number.                                                                                                    |
| Project Manager from<br>Organization                             | This is a predefined, collapsed hierarchy that groups project manager by organization.                                                                                                    |
| Project Organization by Project<br>Principal and Project Manager | This is a predefined, collapsed hierarchy that groups projects by project organization level 1, project organization level 2, project principal, and project manager.                                                     |
| Project Organization by Project<br>Type and Project Manager      | This is a predefined, collapsed hierarchy that groups projects by project organization level 1, project organization level 2, project type, and project manager.                                                          |
| Project Start Date Calendar                                      | This groups projects by their start date, which is entered on the Dates & Costs tab in the Project Info Center. Separate yearly, quarterly, and monthly start date groupings are included.                                |
| Project Type by Project<br>Organization and Project Manager      | This is a predefined, collapsed hierarchy that groups project by project type, project organization level 1, project organization level 2, and project manager.                                                           |

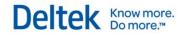

| Project Tree by Number                  | This is a predefined, collapsed hierarchy that groups projects by phase and task levels, if available.                                                                                                    |
|-----------------------------------------|----------------------------------------------------------------------------------------------------|
| Projects by Geography                   | This is a predefined, collapsed hierarchy that groups projects by project country, project state, project city, and project ZIP-province. You can also expand to the phase and task levels, if available.                                                                                                    |
| Projects by Organization                | This is a predefined, collapsed hierarchy that groups projects by project organization. You can also expand to the phase and task levels, if available.                                                                                                    |
| Projects by Primary Client -<br>Contact | This is a predefined, collapsed hierarchy that groups projects by project primary client and project primary contact. You can also expand to the phase and task levels, if available.                                                                                                    |
| Tasks by Organization                   | This is a predefined, collapsed hierarchy that groups tasks by task organization.                                                                                                    |
| Location Address Folder                 |                                                                                                    |
| Project Location City                   | This is the city entered for the project.                                                                                                    |
| Project Location Country                | This is the country entered for the project.                                                                                                    |
| Project Location County                 | This is the county entered for the project.                                                                                                    |
| Project Location State-Province         | This is the state or province entered for the project.                                                                                                    |
| Project Location ZIP-Postalcode         | This is the ZIP code or postal code entered for the project.                                                                                                    |
| Phase Folder                            |                                                                                                    |
| Phase Number – Short Name               | This is the number and name of the phase combined, sorted by number and then name.                                                                                                    |
| Phase Organization                      | If you use the Organization Reporting feature, this is the full organization to which a phase is assigned. The full organization is comprised of a combination of all the levels that make up an organization.                                                                                                    |
| Phase Org Level 1                       | If you use the Organization Reporting feature, this is the first level of your organization structure to which a phase is assigned. For example, if you have five levels in an organization (Region, Division, Branch, Department, and Principal), this is a phase's region. In a multicompany environment, this level represents the company level. |
| Phase Org Level 2                       | If you use the Organization Reporting feature, this is the second level of your organization structure to which a phase is assigned. For example, if you have five levels in an organization (Region, Division, Branch, Department, and Principal), this is a phase's division.                                                                      |
| Phase Org Level 3                       | If you use the Organization Reporting feature, this is the third level of your organization structure to which a phase is assigned. For example, if you have five levels in an organization (Region, Division, Branch, Department, and Principal), this is a phase's branch.                                                                         |

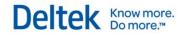

| Phase Org Level 4              | If you use the Organization Reporting feature, this is the fourth level of your organization structure to which a phase is assigned. For example, if you have five levels in an organization (Region, Division, Branch, Department, and Principal), this is a phase's department.                                    |
|--------------------------------|----------------------------------------------------------------------------------------------------|
| Phase Org Level 5              | If you use the Organization Reporting feature, this is the fifth level of your organization structure to which a phase is assigned. For example, if you have five levels in an organization (Region, Division, Branch, Department, and Principal), this is a phase's principal.                                      |
| Phase Principal                | This is the employee entered as the principal-in-charge for the phase on the General tab in the Project Info Center.                                                                                                    |
| Phase Project Manager          | This is the employee entered as the project manager for the phase on the General tab in the Project Info Center.                                                                                                    |
| Phase Responsibility           | This is the firm's level of accountability for the phase that is entered on the General tab in the Project Info Center. Possible values are defined in the Project Responsibility Code Table.                                                                                                    |
| Phase Revenue Type             | This determines how Vision recognizes revenue for the phase. It is entered on the Accounting tab in the Project Info Center. If tasks are enabled, the value here is <b>N/A</b> .                                                                                                    |
| Phase Status                   | This is the status of the phase record that is entered on the General tab in the Project Info Center. Possible values are: <b>Active</b> , <b>Dormant</b> , <b>Inactive</b> , and <b>Purged</b> .                                                                                                    |
| Phase Supervisor               | This is the employee entered as the supervisor for the phase on the General tab in the Project Info Center.                                                                                                    |
| Phase Type                     | This is the market or type of work for the phase that is entered on the General tab in the Project Info Center. Possible values are defined in the Project Type Code Table.                                                                                                    |
| Project Folder                 |                                                                                                    |
| Project Actual Completion Date | This is a project's completion date that is entered on the Dates & Costs tab in the Project Info Center.                                                                                                    |
| Project Bid Date               | This is a project's bid date that is entered on the Dates & Costs tab in the Project Info Center.                                                                                                    |
| Project Billing Client         | This is the client to be billed for a project that is entered in the <b>Billing Client</b> field on the Accounting tab of the Project Info Center. This displays the billing client's number and name < number - name>.                                                                                              |
| Project Billing Contact        | This is the billing contact person that is entered in the <b>Billing Contact</b> field on the Accounting tab of the Project Info Center.                                                                                                    |
| Project Charge Type            | This is a project's charge type that is entered in the <b>Charge Type</b> field on the Accounting tab of the Project Info Center. The project's charge type determines how labor and expense costs are charged to the project. Project charge types are: <b>Overhead</b> , <b>Promotional</b> , and <b>Regular</b> . |

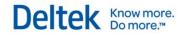

| Project Construction Completion Date | This is a project's construction completion date that is entered on the Dates & Costs tab in the Project Info Center.                                                                                                    |
|--------------------------------------|----------------------------------------------------------------------------------------------------|
| Project Contract Date                | This is a project's contract date that is entered on the Dates & Costs tab in the Project Info Center.                                                                                                    |
| Project Estimated Completion Date    | This is a project's estimated completion date that is entered on the Dates & Costs tab in the Project Info Center.                                                                                                    |
| Project Federal Indicator            | This determines whether the project is being completed for an agency or branch of the federal government. Although you can modify this dimension for phases and tasks, for reporting purposes, it is available only at the project level (for performance reasons).                                                                                      |
| Project Is Referable                 | This determines whether or not the project can be used as a reference. Although you can modify this dimension for phases and tasks, for reporting purposes, it is available only at the project level (for performance reasons).                                                                                                    |
| Project Number – Short Name          | This is the number and name of the project combined, sorted by number and then by name.                                                                                                    |
| Project Opportunity                  | This is the opportunity associated with the project that is entered in the <b>Opportunity</b> field on the General tab of the Project Info Center.                                                                                                    |
| Project Organization                 | If you use the Organization Reporting feature, this is the full organization to which a project is assigned. The full organization is comprised of a combination of all the levels that make up an organization.                                                                                                    |
| Project Org 1                        | If you use the Organization Reporting feature, this is the first level of your organization structure to which a project is assigned. For example, if you have five levels in an organization (Region, Division, Branch, Department, and Principal), this is a project's region. In a multicompany environment, this level represents the company level. |
| Project Org 2                        | If you use the Organization Reporting feature, this is the second level of your organization structure to which a project is assigned. For example, if you have five levels in an organization (Region, Division, Branch, Department, and Principal), this is a project's division.                                                                      |
| Project Org 3                        | If you use the Organization Reporting feature, this is the third level of your organization structure to which a project is assigned. For example, if you have five levels in an organization (Region, Division, Branch, Department, and Principal), this is a project's branch.                                                                         |
| Project Org 4                        | If you use the Organization Reporting feature, this is the fourth level of your organization structure to which a project is assigned. For example, if you have five levels in an organization (Region, Division, Branch, Department, and Principal), this is a project's department.                                                                    |
| Project Org 5                        | If you use the Organization Reporting feature, this is the fifth level of your organization structure to which a project is assigned. For example, if you have five levels in an organization (Region, Division, Branch, Department, and Principal), this is a project's principal.                                                                      |

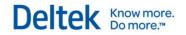

| Project Primary Client                           | This is the client record that is entered on the General tab of the Project Info Center. You can modify this field only at the project level.                                                                        |
|--------------------------------------------------|----------------------------------------------------------------------------------------------------|
| Project Primary Contact                          | This is the contact that is entered on the General tab of the Project Info Center.                                                                                                    |
| Project Professional Services<br>Completion Date | This is a project's professional services completion date that is entered on the Dates & Costs tab in the Project Info Center.                                                                                       |
| Project Principal                                | This is the employee entered as the principal-in-charge for the project on the General tab in the Project Info Center.                                                                                               |
| Project Project Manager                          | This is the employee entered as the project manager for the project on the General tab in the Project Info Center.                                                                                                   |
| Project Promotional Project                      | This is the promotional project that is associated with a project, as entered in the <b>Promotional Project</b> field on the General tab of the Project Info Center.                                                 |
| Project Responsibility                           | This is the firm's level of accountability for the project that is entered on the General tab in the Project Info Center. Possible values are defined in the Project Responsibility Code Table.                      |
| Project Revenue Type                             | This determines how Vision recognizes revenue for a phase. It is entered on the Accounting tab in the Project Info Center. If phases are enabled, the value here is <b>N/A</b> .                                     |
| Project Start Date                               | This is a project's start date that is entered on the Dates & Costs tab in the Project Info Center.                                                                                                    |
| Project Status                                   | This is the current status of the project that is entered on the General tab in the Project Info Center. Possible values are: <b>Active</b> , <b>Dormant</b> , <b>Inactive</b> , and <b>Purged</b> .                 |
| Project Supervisor                               | This is the employee entered as the supervisor for the project on the General tab in the Project Info Center.                                                                                                    |
| Project Type                                     | This is the market or type of work for the project that is entered on the General tab in the Project Info Center. Possible values are defined in the Project Type Code Table.                                        |
| Project Billing Client Folder                    |                                                                                                    |
| Project Billing Client Name                      | This is the name of a project's billing client as entered in the <b>Name</b> field on the General tab of the Client Info Center.                                                                                     |
| Project Billing Client Parent                    | This is the name of the parent client if a client has a parent/subsidiary relationship. If there is no parent client, " <empty>" displays on the report. See Client Hierarchy Overview for more information.</empty> |
| Project Billing Client Primary City              | This is the city from the primary address for a project's billing client. It is entered in the <b>City</b> field on the General tab of the Client Info Center.                                                       |

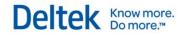

| This is the country from the primary address for project's billing client. It is entered in the <b>Country</b> field on the General tab of the Client Info Center. This displays the country code and country description.                                                                       |
|----------------------------------------------------------------------------------------------------|
| This is the state or province from the primary address for a project's billing client. It is entered in the <b>State/Province</b> field on the General tab of the Client Info Center. This displays the state or province code and its description.                                              |
| This is the ZIP or post code from the primary address for a project's billing client. It is entered in the <b>ZIP/Postcode</b> field on the General tab of the Client Info Center.                                                                                                    |
| This is your company's relationship with a project's billing client, as entered in the <b>Relationship</b> field on the General tab of the Client Info Center. Possible values are defined in the Client Relationship code table in <b>Configuration</b> » <b>General</b> » <b>Code Tables</b> . |
| This is the status ( <b>Active</b> , <b>Dormant</b> , or <b>Inactive</b> ) of a project's billing client, as entered in the <b>Status</b> field on the General tab of the Client Info Center.                                                                                                    |
| This is the client type of a project's billing client, as entered in the <b>Type</b> field on the General tab of the Client Info Center. Possible values are defined in the Client Type code table in <b>Configuration</b> » <b>General</b> » <b>Code Tables</b> .                               |
| This is the user-defined currency that is entered in the <b>User Defined Currency</b> field on the General tab of the Client Info Center for a project's billing client if you use the Multicurrency feature and you have at least one custom currency field in the Client Info Center.          |
|                                                                                                    |
| This is the name of a project's primary client as entered in the <b>Name</b> field on the General tab of the Client Info Center.                                                                                                    |
| This is the name of the parent client if a client has a parent/subsidiary relationship. If there is no parent client, " <empty>" displays on the report. See Client Hierarchy Overview for more information.</empty>                                                                             |
| This is the city from the primary address for a project's primary client. It is entered in the <b>City</b> field on the General tab of the Client Info Center.                                                                                                    |
| This is the country from the primary address for project's primary client. It is entered in the <b>Country</b> field on the General tab of the Client Info Center. This displays the country code and country description.                                                                       |
| This is the state or province from the primary address for a project's primary client. It is entered in the <b>State/Province</b> field on the General tab of the Client Info Center. This displays the state or province code and its description.                                              |
|                                                                                                    |

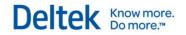

| Project Primary Client Primary ZIP-Postcode     | This is the ZIP or post code from the primary address for a project's primary client. It is entered in the <b>ZIP/Postcode</b> field on the General tab of the Client Info Center.                                                                                                    |
|-------------------------------------------------|----------------------------------------------------------------------------------------------------|
| Project Primary Client<br>Relationship          | This is your company's relationship with a project's primary client, as entered in the <b>Relationship</b> field on the General tab of the Client Info Center. Possible values are defined in the Client Relationship code table in <b>Configuration</b> » <b>General</b> » <b>Code Tables</b> .                                                   |
| Project Primary Client Status                   | This is the status ( <b>Active</b> , <b>Dormant</b> , or <b>Inactive</b> ) of a project's primary client, as entered in the <b>Status</b> field on the General tab of the Client Info Center.                                                                                                    |
| Project Primary Client Type                     | This is the client type of a project's primary client, as entered in the <b>Type</b> field on the General tab of the Client Info Center. Possible values are defined in the Client Type code table in <b>Configuration</b> » <b>General</b> » <b>Code Tables</b> .                                                                                 |
| Project Primary Client User<br>Defined Currency | This is the user-defined currency that is entered in the <b>User Defined Currency</b> field on the General tab of the Client Info Center for a project's primary client if you use the Multicurrency feature and you have at least one custom currency field in the Client Info Center.                                                            |
| Task Folder                                     |                                                                                                    |
| Task Number – Short Name                        | This is the number and name of the task combined, sorted by number and then name.                                                                                                    |
| Task Organization                               | If you use the Organization Reporting feature, this is a task's full organization that is comprised of a combination of all the levels that make up an organization.                                                                                                    |
| Task Org Level 1                                | If you use the Organization Reporting feature, this is the first level of your organization structure to which a task is assigned. For example, if you have five levels in an organization (Region, Division, Branch, Department, and Principal), this is a task's region. In a multicompany environment, this level represents the company level. |
| Task Org Level 2                                | If you use the Organization Reporting feature, this is the second level of your organization structure to which a task is assigned. For example, if you have five levels in an organization (Region, Division, Branch, Department, and Principal), this is a task's division.                                                                      |
| Task Org Level 3                                | If you use the Organization Reporting feature, this is the third level of your organization structure to which a task is assigned. For example, if you have five levels in an organization (Region, Division, Branch, Department, and Principal), this is a task's branch.                                                                         |
| Task Org Level 4                                | If you use the Organization Reporting feature, this is the fourth level of your organization structure to which a task is assigned. For example, if you have five levels in an organization (Region, Division, Branch, Department, and Principal), this is a task's department.                                                                    |
| Task Org Level 5                                | If you use the Organization Reporting feature, this is the fifth level of your organization structure to which a task is assigned. For example, if you have five levels in an organization (Region, Division,                                                                                                    |

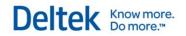

|                                                | Branch, Department, and Principal), this is a task's principal.                                                                                                    |
|------------------------------------------------|----------------------------------------------------------------------------------------------------|
| Task Principal                                 | This is the employee entered as the principal-in-charge for the task on the General tab in the Project Info Center.                                                                                                    |
| Task Project Manager                           | This is the employee entered as the project manager for the task on the General tab in the Project Info Center.                                                                                                    |
| Task Responsibility                            | This is the firm's level of accountability for the task that is entered on the General tab in the Project Info Center. Possible values are defined in the Project Responsibility Code Table.                                                                                              |
| Task Revenue Type                              | This determines how Vision recognizes revenue for a task and is entered on the Accounting tab in the Project Info Center.                                                                                                    |
| Task Status                                    | This is the status of a task that is entered on the General tab in the Project Info Center. Possible values include: <b>Active</b> , <b>Dormant</b> , <b>Inactive</b> , and <b>Purged</b> .                                                                                               |
| Task Supervisor                                | This is the employee entered as the supervisor for a task on the General tab in the Project Info Center.                                                                                                    |
| Task Type                                      | This is the market or type of work for a task entered on the General tab in the Project Info Center. Possible values are defined in the Project Type Code Table.                                                                                                    |
|                                                |                                                                                                    |
| Transaction Dates Group                        |                                                                                                    |
| Calendar                                       | Use this dimension to group by a transaction date's year, quarter, and month.                                                                                                    |
| More Fields Folder                             |                                                                                                    |
| Transaction Date                               | This groups information by the explicitly referenced date on which a transaction is incurred.                                                                                                    |
| Transaction Month                              | This groups information by the month and year of the transaction date (such as January 2012, February 2012, March 2012, and so                                                                                                    |
|                                                | on).                                                                                                    |
| Transaction Month of Year                      |                                                                                                    |
| Transaction Month of Year  Transaction Quarter | on).  This groups information by the month of a transaction date (such as January, February, March, and so on), without regard to the                                                                                                    |
|                                                | on).  This groups information by the month of a transaction date (such as January, February, March, and so on), without regard to the transaction year.  This groups information by quarters and year for a transaction date (such as Q1 2012, Q2 2012, Q3 2012, Q4 2012, Q1 2013, and so |

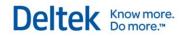

| Transaction Types Group                            |                                                                                                    |
|----------------------------------------------------|----------------------------------------------------------------------------------------------------|
| Transaction Types                                  | This is the two-letter abbreviation and name for the transaction processing types available in the Vision Transaction Center.                                                                                                    |
| Vendors Group                                      |                                                                                                    |
| Vendors by Geography                               | This is a predefined hierarchy that groups vendors by their country, state, and city.                                                                                                    |
| Vendors by Org                                     | If you use the Organization Reporting feature, this dimension allows you to group vendors by their organization. This is the full organization that is comprised of a combination of all the levels that make up an organization.                                                                                                    |
| Vendors by Org1                                    | If you use the Organization Reporting feature, this dimension allows you to group vendors by the first level of their organization. For example, if you have five levels in an organization (Region, Division, Branch, Department, and Principal), this is a vendor's region. In a multicompany environment, this level represents the company level. |
| Vendors by Org2                                    | If you use the Organization Reporting feature and you have a level 2 in your organization structure, this dimension allows you to group vendors by the second level of their organization structure. For example, if you have five levels in an organization (Region, Division, Branch, Department, and Principal), this is a vendor's division.      |
| Primary Address Folder                             |                                                                                                    |
| Vendor Primary City                                | This is the city from <b>City</b> field for the primary address for a vendor.                                                                                                    |
| Vendor Primary Country                             | This is the country from the <b>Country</b> field for the primary address for a vendor.                                                                                                    |
| Vendor Primary State-Province                      | This is the state or province from the <b>State/Province</b> field for the primary address for a vendor.                                                                                                    |
| Vendor Primary ZIP-Postcode                        | This is the ZIP or post code from the <b>Zip/Postcode</b> field for the primary address for a vendor.                                                                                                    |
| More Fields Folder                                 |                                                                                                    |
| Vendor 1099 Required                               | This indicates whether or not a vendor has the <b>1099 Required</b> check box selected on the Accounting tab and requires a 1099.                                                                                                    |
| Vendor is Alaska Native                            | This indicates whether or not a vendor has the <b>Alaska Native</b> check box selected in the <b>Minority Status</b> section of the Additional Info tab.                                                                                                    |
| Vendor is Disabled Veteran<br>Owned Small Business | This indicates whether or not a vendor has the <b>Disabled Veteran Owned Small Business</b> check box selected in the <b>Minority Status</b> section of the Additional Info tab.                                                                                                    |

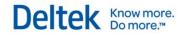

| Vendor Is Disadvantaged<br>Business       | This indicates whether or not a vendor has the <b>Disadvantaged Business</b> check box selected in the <b>Minority Status</b> section of the Additional Info tab.                                                                           |
|-------------------------------------------|----------------------------------------------------------------------------------------------------|
| Vendor Is HBCU                            | This indicates whether or not a vendor has the <b>HBCU</b> check box selected in the <b>Minority Status</b> section of the Additional Info tab.                                                                                             |
| Vendor Is Minority Business               | This indicates whether or not a vendor has the <b>Minority Business</b> check box selected in the <b>Minority Status</b> section of the Additional Info tab.                                                                                |
| Vendor Is Small Business                  | This indicates whether or not a vendor has the <b>Small Business</b> check box selected in the <b>Minority Status</b> section of the Additional Info tab.                                                                                   |
| Vendor Is Veteran Owned Small<br>Business | This indicates whether or not a vendor has the <b>Veteran Owned Small Business</b> check box selected in the <b>Minority Status</b> section of the Additional Info tab.                                                                     |
| Vendor Is Woman Owned                     | This indicates whether or not a vendor has the <b>Woman Owned</b> check box selected in the <b>Minority Status</b> section of the Additional Info tab.                                                                                      |
| Vendor                                    | The vendor's number and name. This is sorted by name. In Vision 7.0, Vendor Number - Name replaced Vendor from earlier versions.                                                                                                    |
| Vendor Name                               | This is the vendor's name, as entered in the <b>Name</b> field on the General tab.                                                                                                    |
| Vendor Number - Name                      | This is the vendor's number and name, as entered in the <b>Number</b> and <b>Name</b> fields on the General tab. The list of vendors is sorted by vendor number. In Vision 7.0, Vendor Number - Name replaced Vendor from earlier versions. |
| Vendor Payment Terms                      | This is the payment terms setting, as entered in the <b>Payment Terms</b> field on the Accounting tab.                                                                                                    |
| Vendor Prior Work                         | This indicates whether or not a vendor has the <b>Prior Work</b> check box selected on the General tab. When the check box is selected, the vendor has completed work with your company in the past.                                        |
| Vendor Recommend                          | This indicates whether or not a vendor has the <b>Recommended</b> check box selected on the General tab. When the check box is selected, you recommend the vendor for future work with your company.                                        |
| Vendor Specialty                          | This is the vendor's specialty entered in the <b>Specialty</b> field on the General tab.                                                                                                    |
| Vendor Status                             | This is the vendor's status ( <b>Active</b> , <b>Dormant</b> , or <b>Inactive</b> ) entered in the <b>Status</b> field on the General tab.                                                                                                  |
| Vendor Type                               | This is the vendor's type ( <b>Consultant</b> , <b>Employee</b> , or <b>Trade</b> ) entered in the <b>Type</b> field on the Accounting tab.                                                                                                 |
| Vendor User Defined Currency              | If you use the Multicurrency feature, this is the currency that is entered for a vendor in the <b>User Defined Currency</b> field on the                                                                                                    |
|                                           | •                                                                                                    |

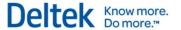

|  | General tab of the Vendor Info Center. |
|--|----------------------------------------|
|--|----------------------------------------|

### **Available Measures**

#### **Multicurrency Measures**

Many of the measure groups contained within the General Ledger Cube contain a "Multicurrency Folder" or a subset of Multicurrency measures. These measures represent the value in either project or functional currency. These are not listed below due the fact that the definition of the measure is the same regardless of the currency.

| Light Blue Shaded Rows   | This indicates that this measure/dimension is included in in the standard non-VPM version of the analysis cubes.       |
|--------------------------|----------------------------------------------------------------------------------------------------|
| Light Orange Shaded Rows | This indicates that the measure/dimension is only available if running the Enterprise Edition of Microsoft SQL Server. |

| Consolidated GL<br>Budgeting Group  |                                                                                                    |
|-------------------------------------|----------------------------------------------------------------------------------------------------|
| Consolidated GL Budget Amount       | This is the budget amount for an account (entered on the Budget tab in Vision <b>Accounting » Budgeting » Consolidated G/L</b> ) in the time frame that you select from the <b>Fiscal Periods</b> dimensions group in the Excel PivotTable Field List.                                                                                                    |
|                                     |                                                                                                    |
| Consolidated GL<br>Reporting Group  |                                                                                                    |
|                                     |                                                                                                    |
| Consolidated Eliminations<br>Amount | This is the amount that was eliminated during the consolidation processing for the time frame that you select from the <b>Fiscal Periods</b> or <b>Transaction Dates</b> dimension groups in the PivotTable Field List.                                                                                                    |
| Consolidated GL Amount              | This is the amount of the account activity during the time frame that you select from the <b>Fiscal Periods</b> or <b>Transaction Dates</b> dimensions group in the PivotTable Field List.                                                                                                    |
| Consolidated GL Balance Closing     | This is the balance in an account at the end of the time frame that you select from the <b>Fiscal Periods</b> dimension group in the PivotTable Field List. This is calculated with values from the current period and all prior periods. If an account has a positive balance, the amount will be positive, regardless of whether it is a debit or credit. |

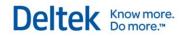

| Cash Basis Folder                                |                                                                                                    |
|--------------------------------------------------|----------------------------------------------------------------------------------------------------|
| Consolidated Eliminations<br>Amount - Cash Basis | This is the amount that was eliminated during the consolidation process for the time frame that you select from the <b>Fiscal Periods</b> or <b>Transaction Dates</b> dimension groups in the PivotTable Field List for cash-basis reporting.                                                                                                    |
| Consolidated GL Amount - Cash<br>Basis           | This is the amount of the account activity during the time frame that you select from the <b>Fiscal Periods</b> or <b>Transaction Dates</b> dimension group in the PivotTable Field List for cash-basis reporting.                                                                                                    |
| Consolidated GL Balance Closing - Cash Basis     | This is the balance in an account at the end of the time frame that you select from the <b>Fiscal Periods</b> dimension group in the PivotTable Field List for cash-basis reporting. This is calculated with the values from the current period and all prior periods. If an account has a positive balance, the amount will be positive, regardless of whether it is a debit or credit. |
|                                                  |                                                                                                    |
| General Ledger Group                             |                                                                                                    |
| Amount                                           | This is the amount of the account activity during the time frame that you select from the <b>Fiscal Periods</b> or <b>Transaction Dates</b> dimension groups in the PivotTable Field List.                                                                                                    |
| Amount Credit                                    | This is the total credits posted to this account during the time frame that you select from the <b>Fiscal Periods</b> or <b>Transaction Dates</b> dimension groups in the PivotTable Field List. These are the negative values in the Ledger tables with their absolute value displayed on reports.                                                                                      |
| Amount Debit                                     | This is the total debits posted to this account during the time frame that you select from the <b>Fiscal Periods</b> or <b>Transaction Dates</b> dimension groups in the PivotTable Field List. These are the positive values in the Ledger tables.                                                                                                    |
| Balance Closing                                  | This is the balance in an account at the end of the time frame that you select from the <b>Fiscal Periods</b> dimension group in the PivotTable Field List. This is calculated with values from the current period and all prior periods. If an account has a positive balance, the amount will be positive, regardless of whether it is a debit or credit.                              |
| Balance Opening                                  | This is the balance in an account at the beginning of the time frame that you select from the <b>Fiscal Periods</b> dimension group in the PivotTable Field List. This is calculated with values from all prior periods and excludes values from the current period. If an account has a positive balance, the amount will be positive, regardless of whether it is a debit or credit.   |
| Cash Basis Folder                                |                                                                                                    |
| Amount – Cash Basis                              | This is the amount of the account activity during the time frame that you select from the <b>Fiscal Periods</b> or <b>Transaction Dates</b> dimension groups in the PivotTable Field List for cash-basis                                                                                                    |

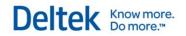

|                              | reporting.                                                                                                    |
|------------------------------|----------------------------------------------------------------------------------------------------|
| Amount Credit – Cash Basis   | This is the total credits posted to this account during the time frame that you select from the <b>Fiscal Periods</b> or <b>Transaction Dates</b> dimension groups in the PivotTable Field List for cash-basis reporting. These are the negative values in the Ledger tables with their absolute value displayed in reports.                                                                                        |
| Amount Debit – Cash Basis    | This is the total debits posted to this account during the time frame that you selected from the <b>Fiscal Periods</b> or <b>Transaction Dates</b> dimension groups in the PivotTable Field List for cash-basis reporting. These are the positive values in the Ledger tables.                                                                                                    |
| Balance Closing – Cash Basis | This is the balance in an account at the end of the time frame that you select from the <b>Fiscal Periods</b> dimension group in the PivotTable Field List for cash-basis reporting. This is calculated with the values from the current period and all prior periods. If an account has a positive balance, the amount will be positive, regardless of whether it is a debit or credit.                            |
| Balance Opening – Cash Basis | This is the balance in an account at the beginning of the time frame that you select from the <b>Fiscal Periods</b> dimension group in the PivotTable Field List for cash-basis reporting. This is calculated with the values from all prior periods and excludes values from the current period. If an account has a positive balance, the amount will be positive, regardless of whether it is a debit or credit. |
|                              |                                                                                                    |
| GL Budgeting Group           |                                                                                                    |
| Budget Amount                | This is the total amount of the budget as entered in the <b>Annual</b> field on the Budget tab of the General Ledger Budgeting form in Vision <b>Accounting » Budgeting » General Ledger</b> .                                                                                                    |

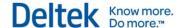

## **Sample Dashboards**

## **Finance Manager Role Based Performance Dashboards**

The Finance dashboards provide a visual view of data available on an income statement or balance sheet with filters by org, type of account, and year. These charts make it easier to compare trends over time by organization segment, by account, or comparisons of spending to revenue.

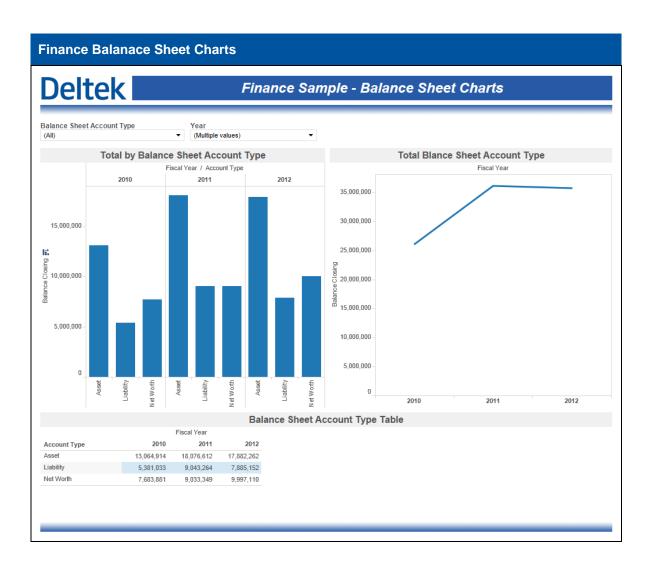

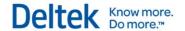

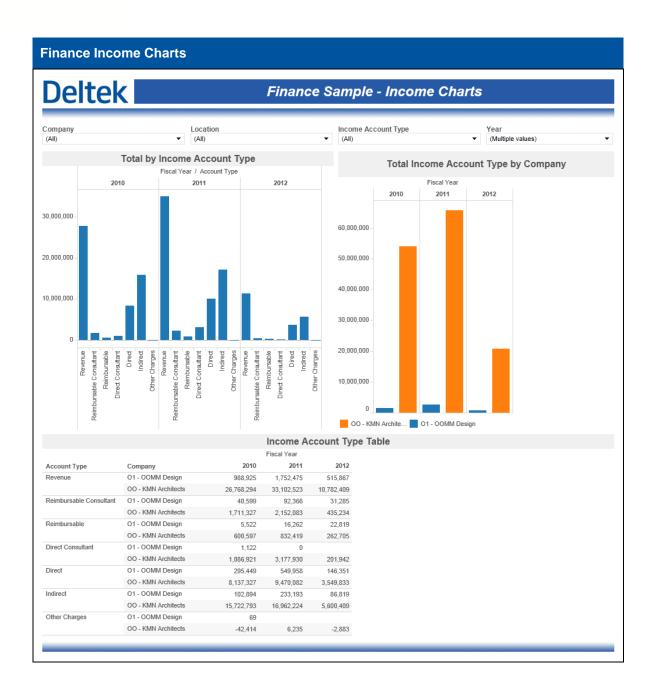

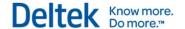

#### **Executive Role Based Performance Dashboards**

The Executive dashboards are designed to have an enterprise-wide view. The measures that display are primarily for executives and focus on overall company health.

#### **Executive Sample - Accounts Receivable and Promotional Costs**

The **Accounts Receivable and Promotional Costs** sample dashboard includes two charts. The *Promotional Costs by Client Type* chart visualizes the amount spent on promotional projects based on client type. The *AR Trend* chart shows aged AR value trending. Both charts are automatically filtered to show the most recent 3 years.

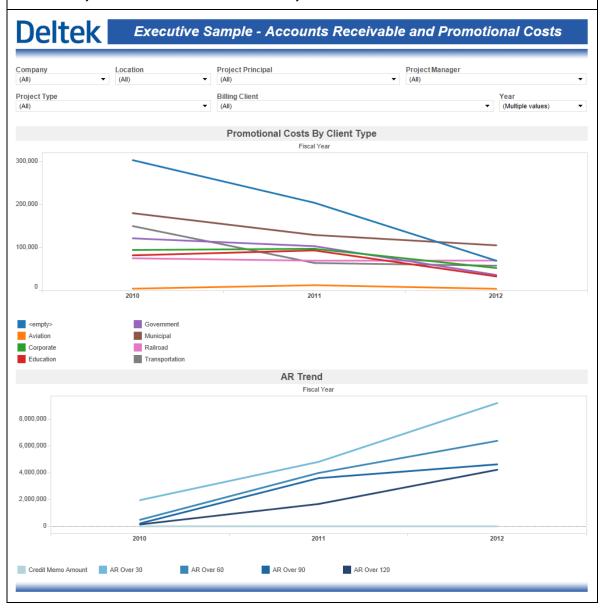

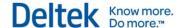

#### **Executive Sample - Days Outstanding Metrics**

The **Days Outstanding Metrics** sample dashboard includes two bullet charts for DSO and DWO. Both of these charts are automatically filtered for the current year. The default KPI for both DSO and DWO are also included in these bullet charts.

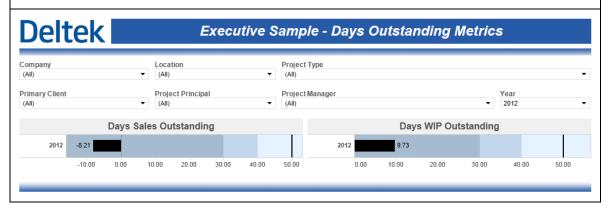

#### **Executive Sample - Opportunity Wins and Projections**

The **Opportunity Wins and Projections** dashboard contains a single chart that visualizes the revenue for active opportunities broken down by stage. The default KPI for target opportunity revenue is also included. This chart is automatically filtered to show the most recent 3 years.

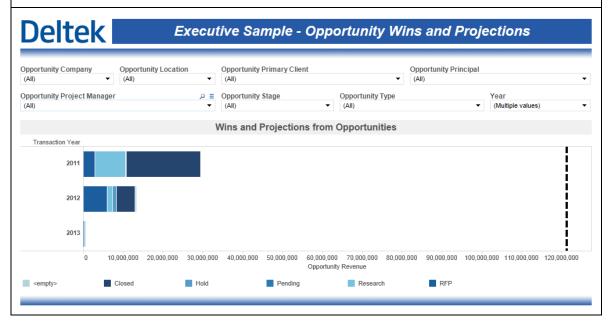

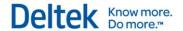

#### **Executive Sample - Pipeline Revenue**

The **Pipeline Revenue** sample dashboard contains a single chart that visualizes a combination of planned billing and actual billing intended to represent the total billings that will be achieved within a specific time period. The default KPI for revenue is included as well. This chart is broken down by top level organization and is automatically filtered to show the most recent 3 years.

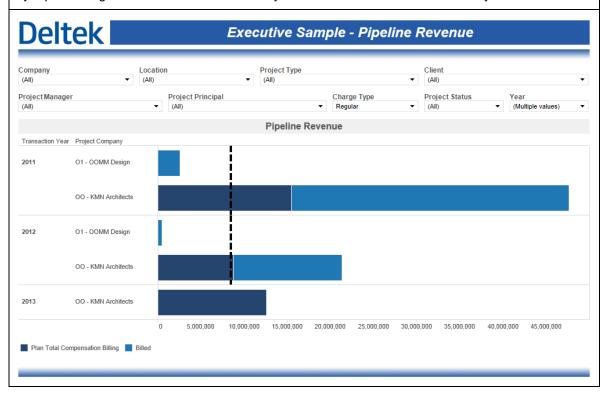

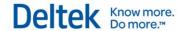

#### **Executive Sample - Accounts Receivable and Promotional Costs**

The **Project Status** sample dashboard includes a single table that shows key project financial metrics. The table is initially broken down by top level organization but can be drilled down to the project manager level.

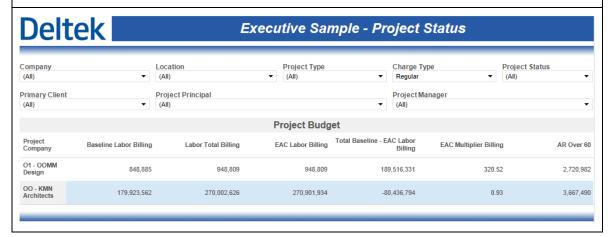

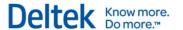

#### **Executive Sample - Revenue Analysis**

The **Revenue Analysis** sample dashboard contains 3 charts intended to provide a quick visualization of revenue status throughout the organization. The *Cash Receipts by Company* chart shows received amounts by top level organization and can be drilled down into the organization structure. *Gross Margin by Project Type* breaks down gross margin amounts broken down by project type. *Revenue Analysis at Cost* compares Labor Total Cost, Revenue and Gross Margin Percent by year and allows for drilldown into fiscal periods. This dashboard is automatically filtered to show the most recent 3 years.

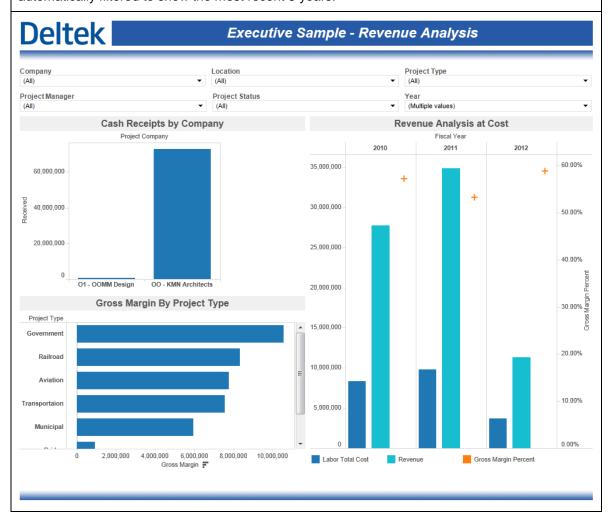

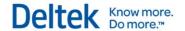

#### **Executive Sample - Trends and Multipliers**

The **Trends and Multipliers** dashboard includes 3 charts intended to visualize status and trends of key organizational performance metrics. The *Effective Multiplier* bullet chart shows the current Effective Multiplier and includes the default KPI for Effective Multiplier. The *Profit Percent* bullet chart shows the current Profit Percentage and includes the default KPI for Profit Percentage. The *Trends Analysis at Cost* chart shows the 3-year trends for key cost-based metrics. This dashboard is automatically filtered to show the most recent 3 years.

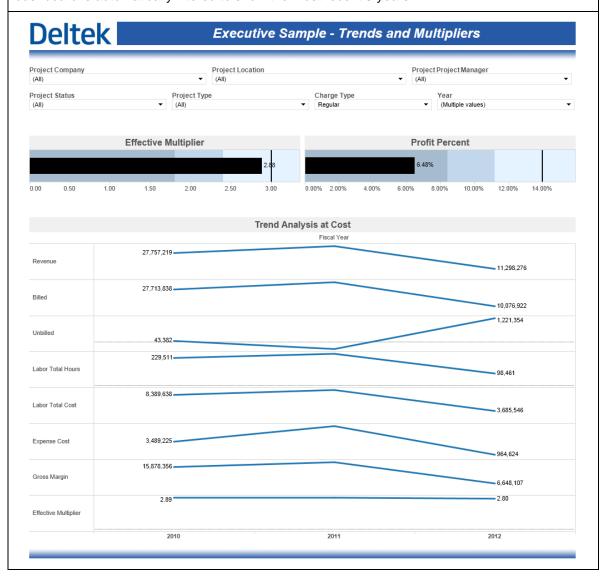

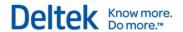

#### **Executive Sample - Utilization and Realization**

The **Utilization and Realization** dashboard contains a single chart that compares Direct Over Standard Hours to Labor Realization Over Standard Hours and Standard Planned Billable Utilization. This dashboard is automatically filtered to show the most recent 3 years and can be drilled down into fiscal periods.

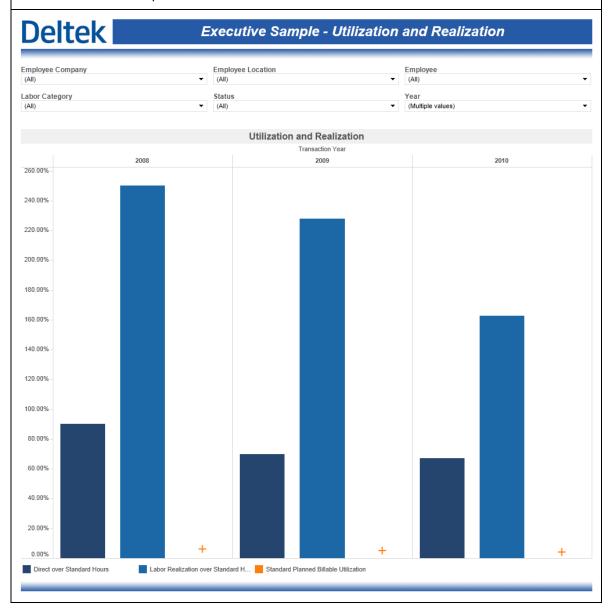

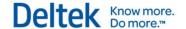

#### **Organization Manager Role Based Performance Dashboards**

The Organization Manager dashboards are designed for the people in an Organizational/Departmental manager role. They are the people responsible for both the financial performance of their Organization, as well as the utilization of the people within that organization and the profitability of the projects within that organization. These dashboards are identical between the Principal and Organization Manager dashboards, but the Organization Manager dashboards have an "Organization is mine" filter applied automatically to all charts and tables.

#### Organization Manager Sample - Accounts Receivable Trending

The **Accounts Receivable Trending** sample dashboard includes a single chart that shows aged AR value trending that is automatically filtered to show the most recent 3 years.

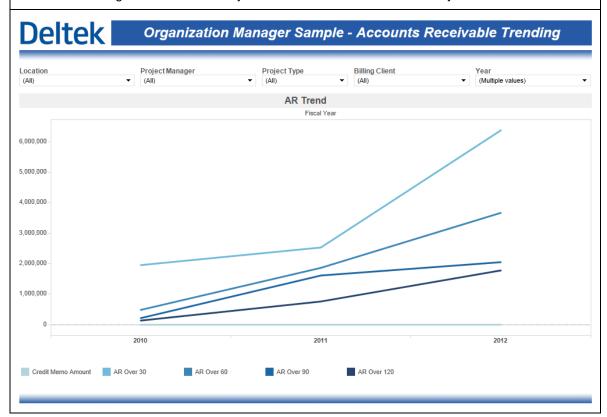

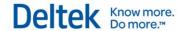

#### **Organization Manager Sample - Charts at Billing**

The **Charts at Billing** sample dashboard contains 4 charts that are intended to visualize the status and trends of key metrics. Two bullet charts show Variance Percent and Realization Ratio values and compare them against the default KPIs. The *Trend Analysis at Billing* chart shows the 3-year trend on key performance metrics and the *Revenue Analysis at Billing* compares Labor Total Billing, Revenue and Variance Percent by year and allows for drilldown into fiscal periods. This dashboard is automatically filtered to show the most recent 3 years.

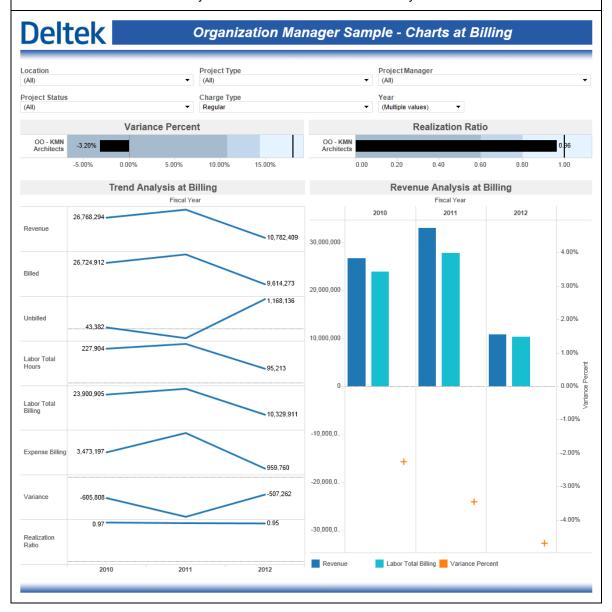

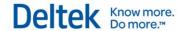

#### Organization Manager Sample - Charts at Cost

The **Charts at Billing** sample dashboard contains 4 charts that are intended to visualize the status and trends of key metrics. Two bullet charts show Effective Multiplier Profit Percent values and compare them against the default KPIs. The *Trend Analysis at Cost* chart shows the 3-year trend on key performance metrics and the *Revenue Analysis at Cost* compares Labor Total Cost, Revenue and Gross Margin Percent by year and allows for drilldown into fiscal periods. This dashboard is automatically filtered to show the most recent 3 years.

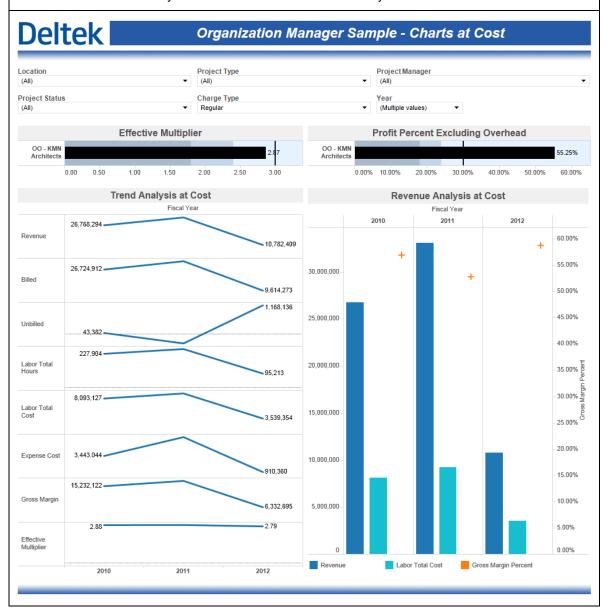

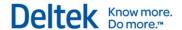

#### Organization Manager Sample - Days Outstanding Metrics

The **Days Outstanding Metrics** sample dashboard includes two bullet charts for DSO and DWO. Both of these charts are automatically filtered for the current year. The default KPI for both DSO and DWO are also included in these bullet charts.

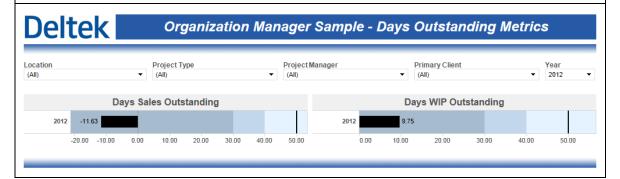

#### Organization Manager Sample - Opportunity Wins and Projections

The **Opportunity Wins and Projections** dashboard contains a single chart that visualizes the revenue for active opportunities broken down by stage. The default KPI for target opportunity revenue is also included. This chart is automatically filtered to show the most recent 3 years.

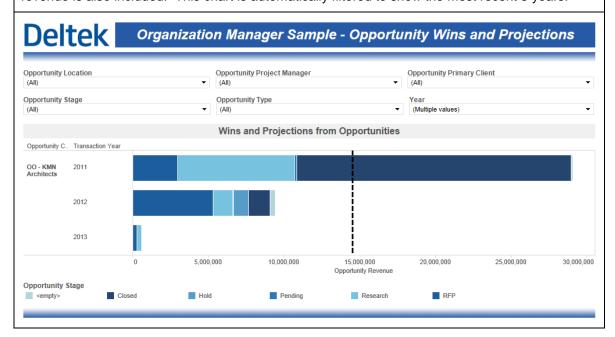

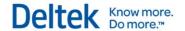

#### **Organization Manager Sample - Pipeline Revenue**

The **Pipeline Revenue** sample dashboard contains a single chart that visualizes a combination of planned billing and actual billing intended to represent the total billings that will be achieved within a specific time period. The default KPI for revenue is included as well. This chart is broken down by top level organization and is automatically filtered to show the most recent 3 years.

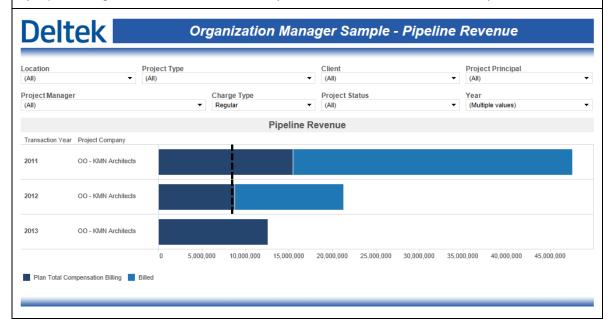

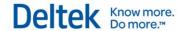

#### Organization Manager Sample - Profiit Drilldown

The **Profit Drilldown** sample dashboard is intended to show a comparative profit analysis using key project metrics. The values represented in this bar chart are aggregated at the project manager level initially – the white lines in the stacked bar chart are the boundaries between the different project that make up the aggregation. The chart can be drilled down to get to the project level, phase and task level.

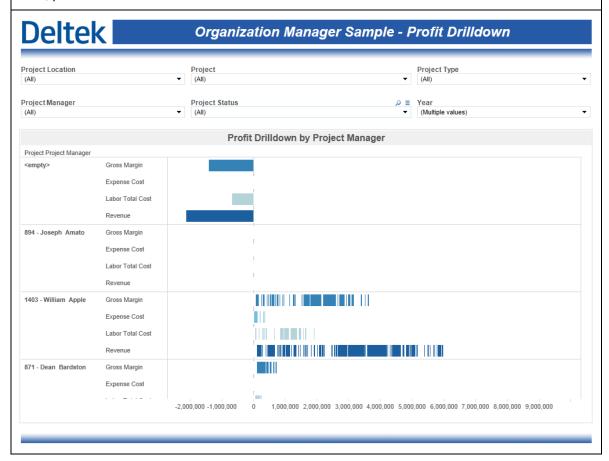

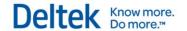

#### **Organization Manager Sample - Project Status**

The **Project Status** sample dashboard includes a single table that shows key project financial metrics. The table is initially broken down by project manager but can be drilled down to the project, phase and task levels.

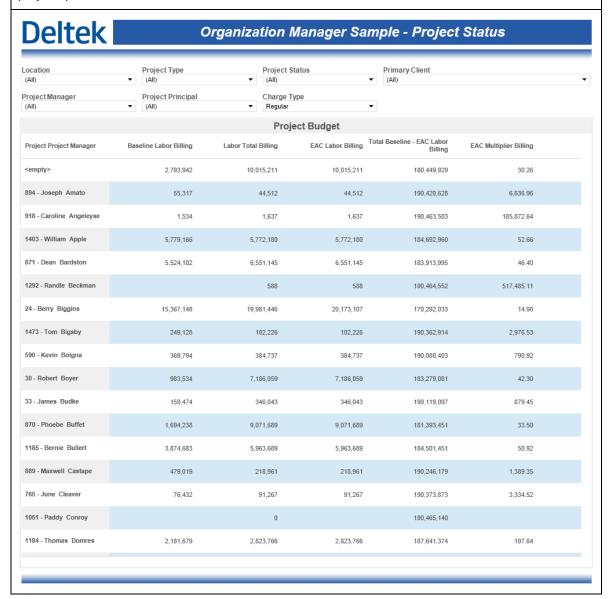

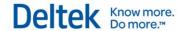

#### Organization Manager Sample - Variance Drilldown

The **Variance Drilldown** sample dashboard is intended to show a comparative variance analysis using key project metrics. The values represented in this bar chart are aggregated at the project manager level initially – the white lines in the stacked bar chart are the boundaries between the different project that make up the aggregation. The chart can be drilled down to get to the project level, phase and task level.

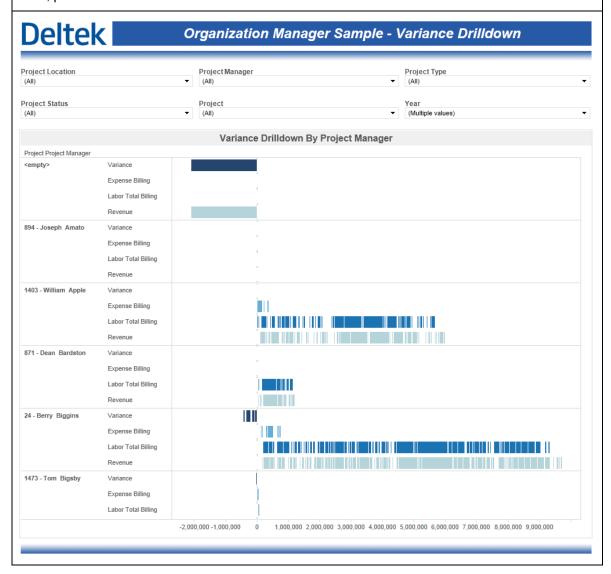

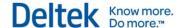

#### **Principal Role Based Performance Dashboards**

The Principal dashboards are designed for the people in the Principal role on a project. They are the people responsible for a group of Project Managers, and for the successful delivery of a group of projects. The Principal dashboards have a "Principal is me" filter applied automatically to all charts and tables on all dashboards. The Principal dashboard names all start with the label used for Principals in the Cube database.

#### Principal Sample - Accounts Receivable Trending

The **Accounts Receivable Trending** sample dashboard includes a single chart that shows aged AR value trending that is automatically filtered to show the most recent 3 years.

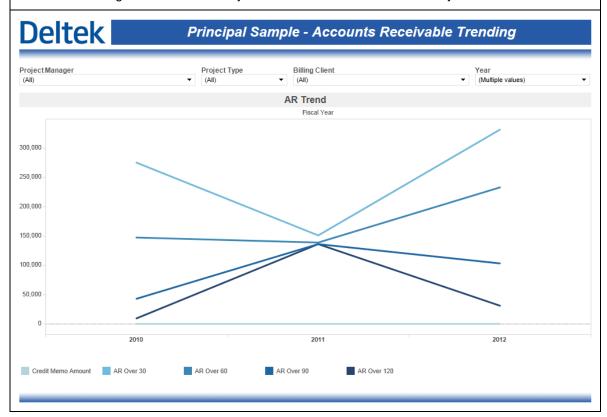

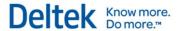

#### Principal Sample - Charts at Billing

The **Charts at Billing** sample dashboard contains 4 charts that are intended to visualize the status and trends of key metrics. Two bullet charts show Variance Percent and Realization Ratio values and compare them against the default KPIs. The *Trend Analysis at Billing* chart shows the 3-year trend on key performance metrics and the *Revenue Analysis at Billing* compares Labor Total Billing, Revenue and Variance Percent by year and allows for drilldown into fiscal periods. This dashboard is automatically filtered to show the most recent 3 years.

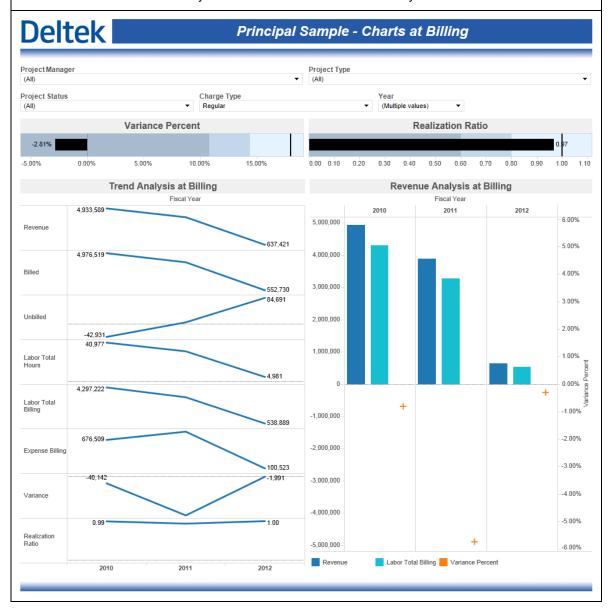

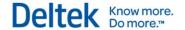

#### Principal Sample - Charts at Cost

The **Charts at Billing** sample dashboard contains 4 charts that are intended to visualize the status and trends of key metrics. Two bullet charts show Effective Multiplier Profit Percent values and compare them against the default KPIs. The *Trend Analysis at Cost* chart shows the 3-year trend on key performance metrics and the *Revenue Analysis at Cost* compares Labor Total Cost, Revenue and Gross Margin Percent by year and allows for drilldown into fiscal periods. This dashboard is automatically filtered to show the most recent 3 years.

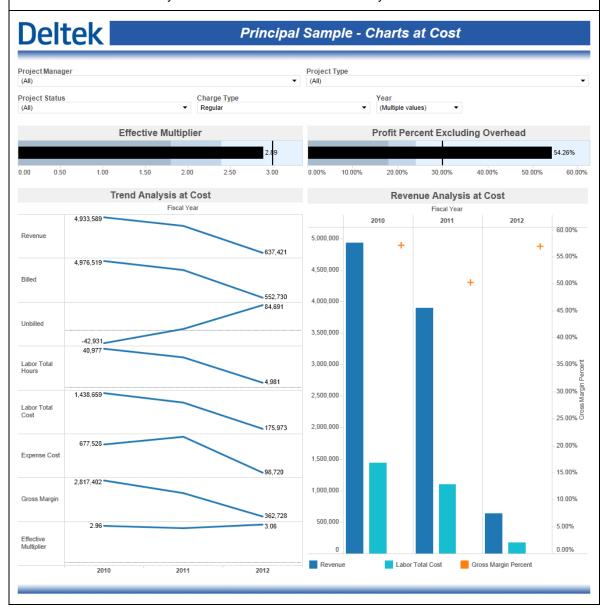

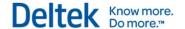

#### **Principal Sample - Days Outstanding Metrics**

The **Days Outstanding Metrics** sample dashboard includes two bullet charts for DSO and DWO. Both of these charts are automatically filtered for the current year. The default KPI for both DSO and DWO are also included in these bullet charts.

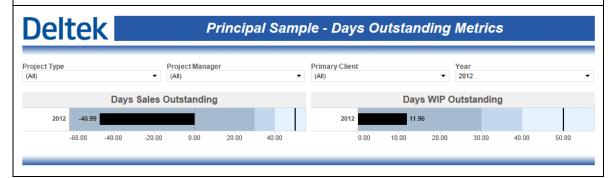

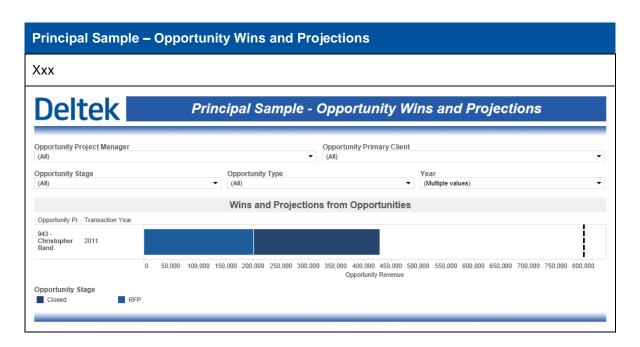

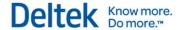

#### Principal Sample - Pipeline Revenue

The **Pipeline Revenue** sample dashboard contains a single chart that visualizes a combination of planned billing and actual billing intended to represent the total billings that will be achieved within a specific time period. The default KPI for revenue is included as well. This chart is broken down by top level organization and is automatically filtered to show the most recent 3 years.

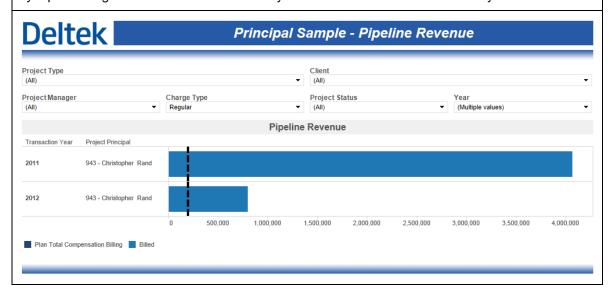

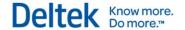

#### Principal Sample - Profit Drilldown

The **Profit Drilldown** sample dashboard is intended to show a comparative profit analysis using key project metrics. The values represented in this bar chart are aggregated at the project manager level initially – the white lines in the stacked bar chart are the boundaries between the different project that make up the aggregation. The chart can be drilled down to get to the project level, phase and task level.

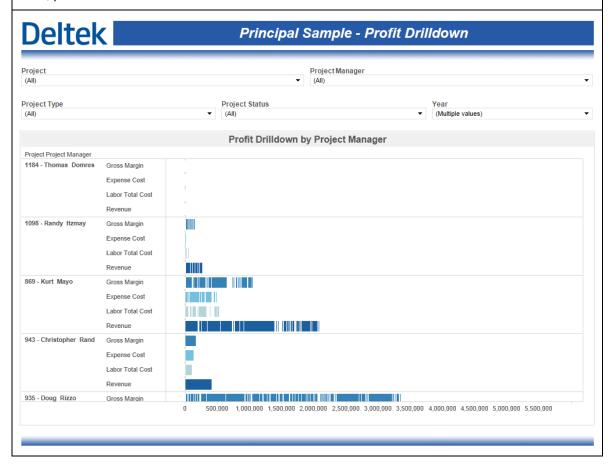

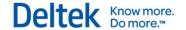

#### Principal Sample - Project Status

The **Project Status** sample dashboard includes a single table that shows key project financial metrics. The table is initially broken down by project manager but can be drilled down to the project, phase and task levels.

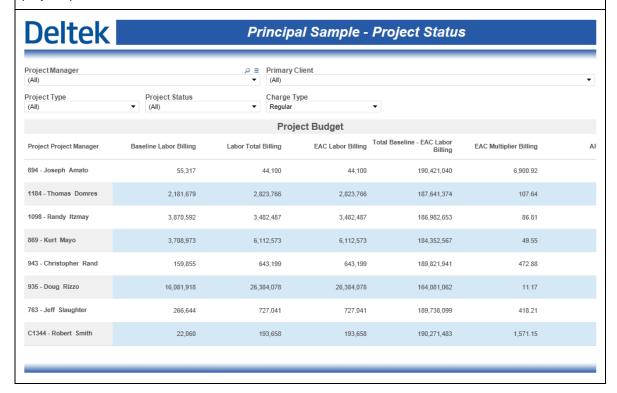

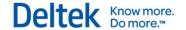

#### Principal Sample - Variance Drilldown

The **Variance Drilldown** sample dashboard is intended to show a comparative variance analysis using key project metrics. The values represented in this bar chart are aggregated at the project manager level initially – the white lines in the stacked bar chart are the boundaries between the different project that make up the aggregation. The chart can be drilled down to get to the project level, phase and task level.

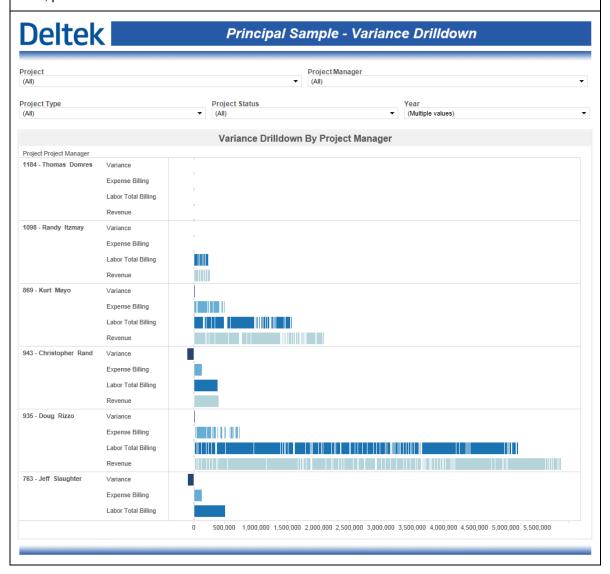

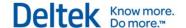

#### **Project Manager Role Based Performance Dashboards**

The Project Manager dashboards focused around individual projects and the performance of a PM's portfolio. A "Project Manager is me" filter is automatically applied to all of the charts and tables on the Project Manager dashboards.

#### Project Manager Sample - Charts at Billing

The **Charts at Billing** sample dashboard contains 4 charts that are intended to visualize the status and trends of key metrics. Two bullet charts show Variance Percent and Realization Ratio values and compare them against the default KPIs. The *Revenue Analysis at Billing* compares Labor Total Billing, Revenue and Variance Percent by year and allows for drilldown into fiscal periods. The Variance Tracking chart compares Revenue and Spent at Billing and plots the variance between blue (positive) and orange (negative). This dashboard is automatically filtered to show the most recent 3 years.

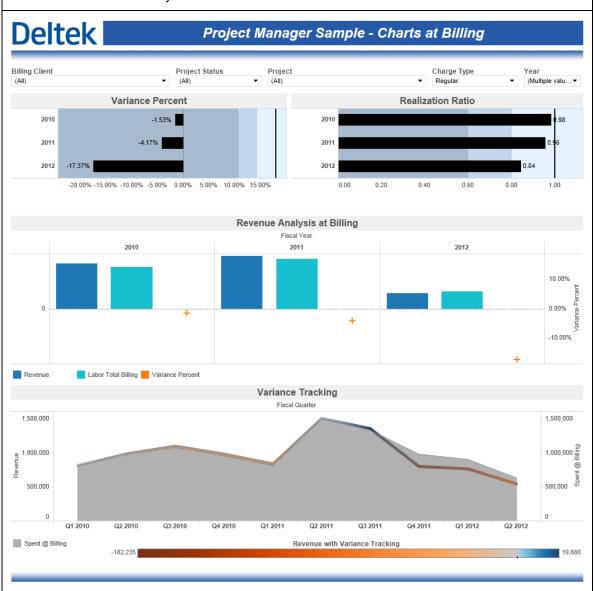

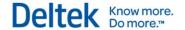

#### **Project Manager Sample - Charts at Costs**

The **Charts at Cost** sample dashboard contains 3 charts that are intended to visualize the status and trends of key metrics. Two bullet charts show Effective Multiplier Profit Percent values and compare them against the default KPIs. The *Revenue Analysis at Cost* compares Labor Total Cost, Revenue and Gross Margin Percent by year and allows for drilldown into fiscal periods. This dashboard is automatically filtered to show the most recent 3 years.

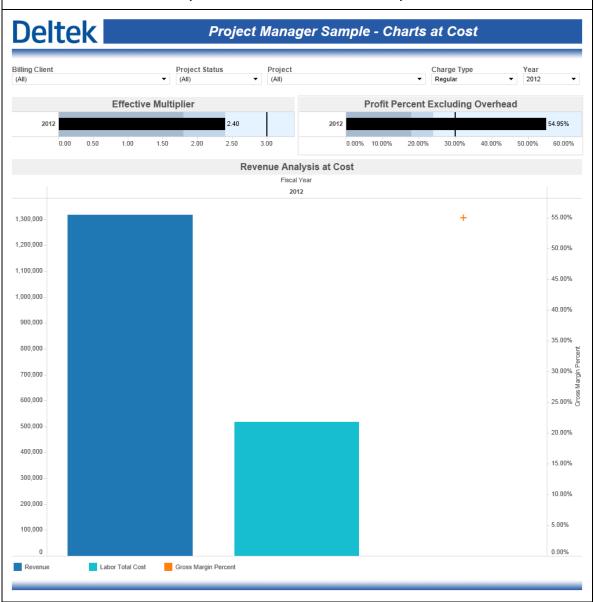

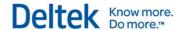

#### **Project Manager Sample - Days Outstanding Metrics**

The **Days Outstanding Metrics** sample dashboard includes two bullet charts for DSO and DWO. Both of these charts are automatically filtered for the current year. The default KPI for both DSO and DWO are also included in these bullet charts.

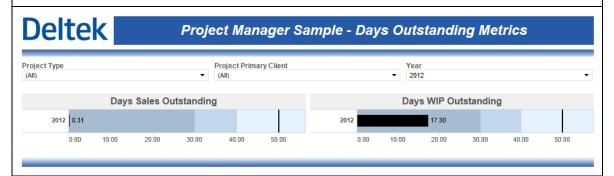

#### Project Manager Sample - Profit Drilldown

The **Profit Drilldown** sample dashboard is intended to show a comparative profit analysis using key project metrics. The values represented in this bar chart are aggregated at the project level initially. The chart can be drilled down to get to the phase and task level.

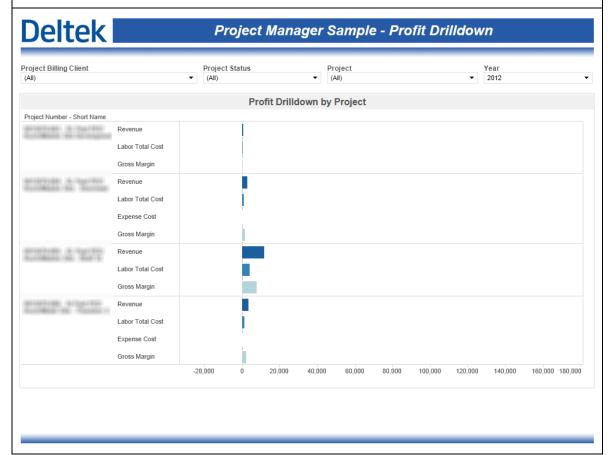

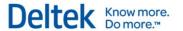

#### **Project Manager Sample – Project AR**

The **Project AR** sample dashboard shows the Accounts Receivable balances in stacked bar chart stacked based on aging values.

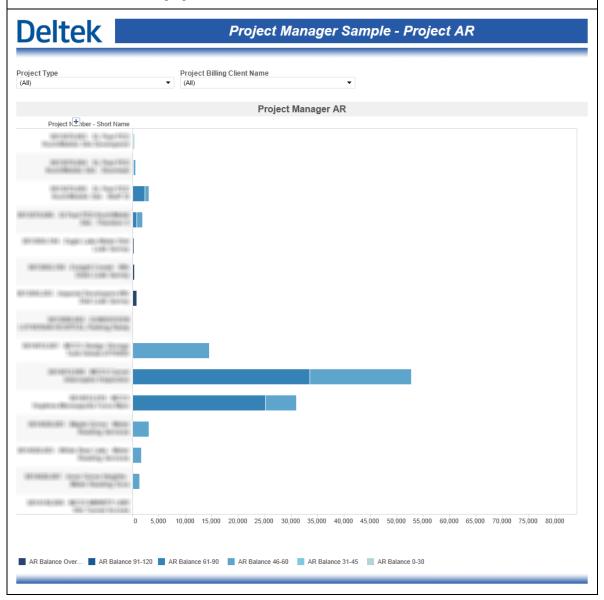

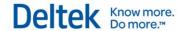

#### Project Manager Sample - Project Status

The **Project Status** sample dashboard includes a single table that shows key project financial metrics. The table is initially broken down by project but can be drilled down to the phase and task levels.

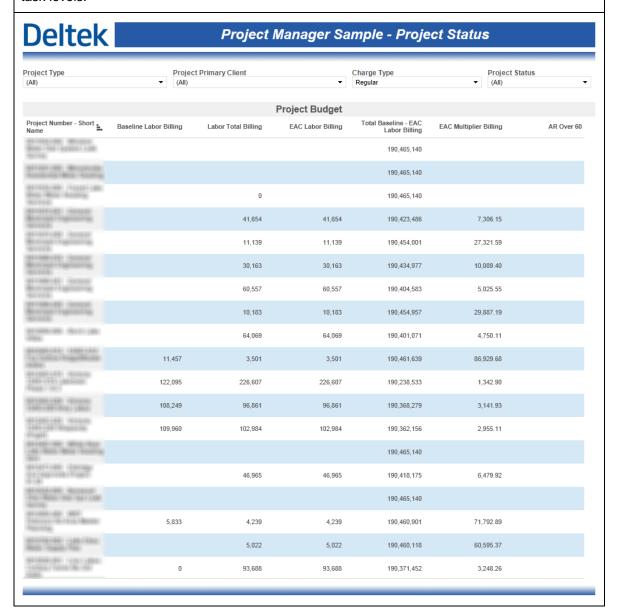

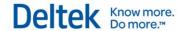

#### **Project Manager Sample – Variance Drilldown**

The **Variance Drilldown** sample dashboard is intended to show a comparative variance analysis using key project metrics. The values represented in this bar chart are aggregated at the project level initially. The chart can be drilled down to get to the phase and task levels.

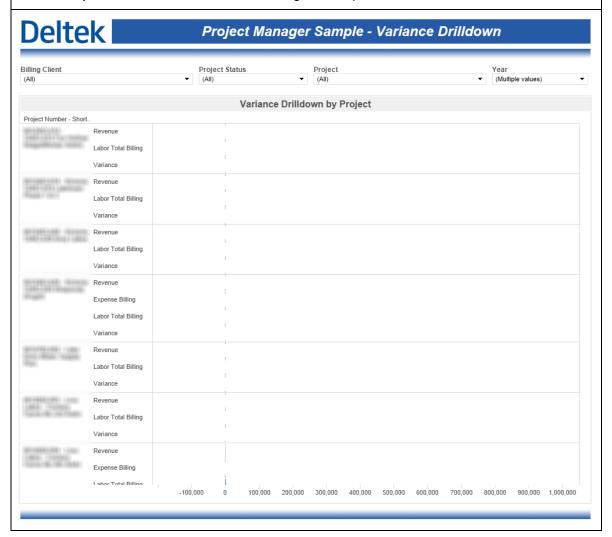

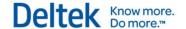

#### Resource Manager Role Based Performance Dashboards

The Resource Manager dashboards are designed for the people that owns the resource management project scheduling responsibilities within an organization. They are the people responsible for working with Project Managers to ensure that all projects are properly resourced.

#### Resource Manager Sample - Opportunity Wins and Projections

The **Opportunity Wins and Projections** dashboard contains a single chart that visualizes the revenue for active opportunities broken down by stage. The default KPI for target opportunity revenue is also included. This chart is automatically filtered to show the most recent 3 years.

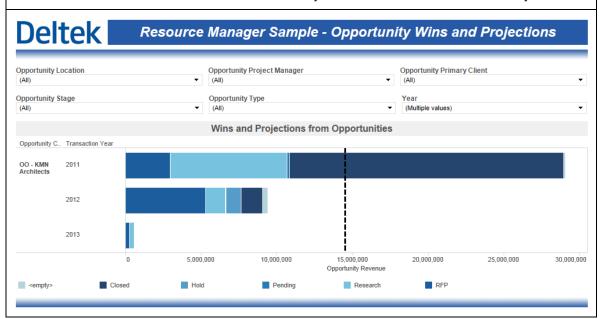

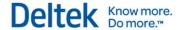

#### Resource Manager Sample - Pipeline Revenue

The **Pipeline Revenue** sample dashboard contains a single chart that visualizes a combination of planned billing and actual billing intended to represent the total billings that will be achieved within a specific time period. The default KPI for revenue is included as well. This chart is broken down by top level organization and is automatically filtered to show the most recent 3 years.

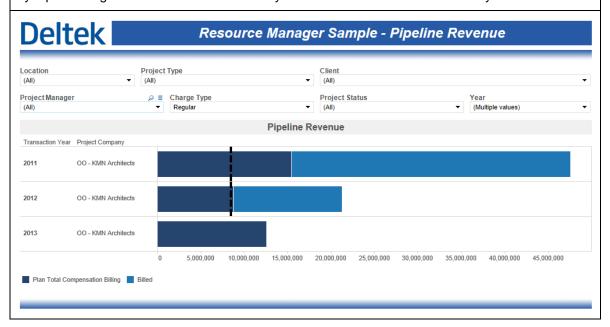

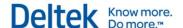

#### Resource Manager Sample - Utilization and Realization

The **Utilization and Realization** dashboard contains a single chart that compares Direct Over Standard Hours to Labor Realization Over Standard Hours and Standard Planned Billable Utilization. This dashboard is automatically filtered to show the most recent 3 years and can be drilled down into fiscal periods.

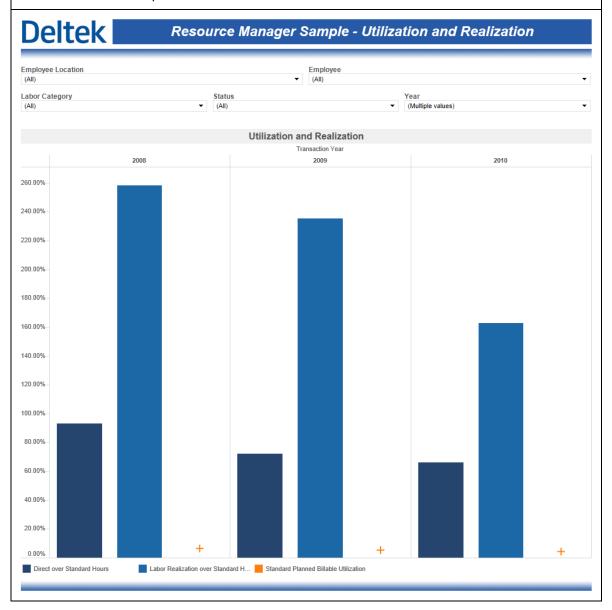

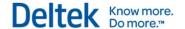

## **Business Development Manager Role Based Performance Dashboards**

The Business Development Manager dashboards are designed for the people that manage the business development efforts within an organization. They are the people responsible for managing the pipeline, pursuits and the marketing workforce.

#### **BD Manager Sample - Opportunity Wins and Projections**

The **Opportunity Wins and Projections** dashboard contains a single chart that visualizes the revenue for active opportunities broken down by stage. The default KPI for target opportunity revenue is also included. This chart is automatically filtered to show the most recent 3 years.

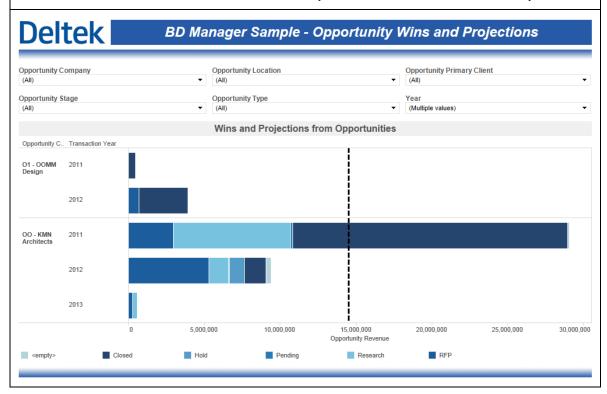

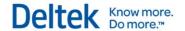

#### **BD Manager Sample – Pipeline Revenue**

The **Pipeline Revenue** sample dashboard contains a single chart that visualizes a combination of planned billing and actual billing intended to represent the total billings that will be achieved within a specific time period. The default KPI for revenue is included as well. This chart is broken down by top level organization and is automatically filtered to show the most recent 3 years.

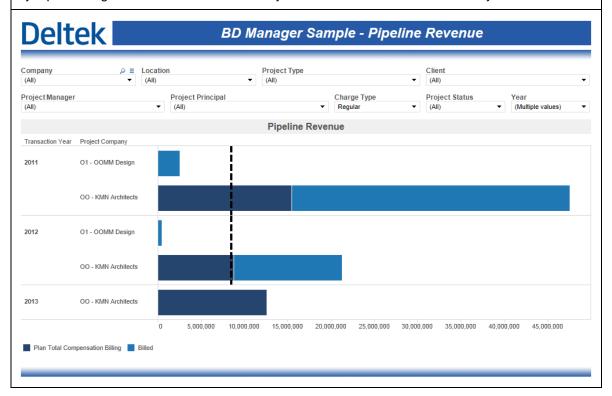

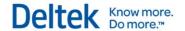

#### **BD Manager Sample - Promotional Costs**

The **Promotional Costs** sample dashboard visualizes the amount spent on promotional projects based on client type and is automatically filtered to show the most recent 3 years.

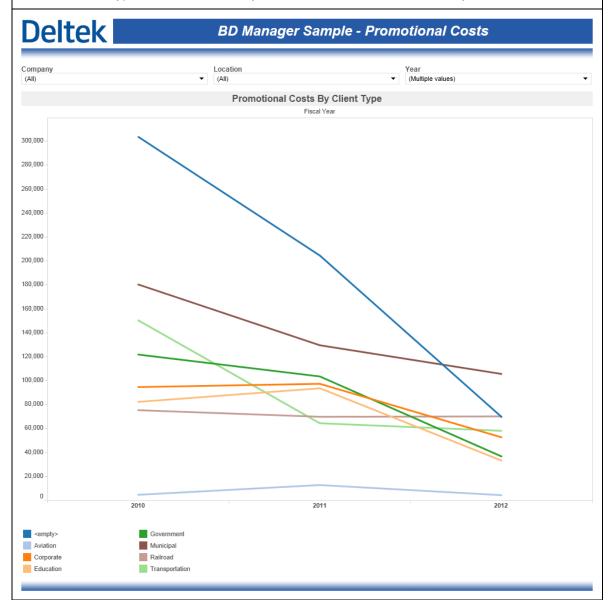

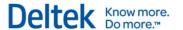

# End User Functionality – Performance Dashboards

This section describes the functionality that end users of the performance dashboards are typically able to use when interacting with the dashboards.

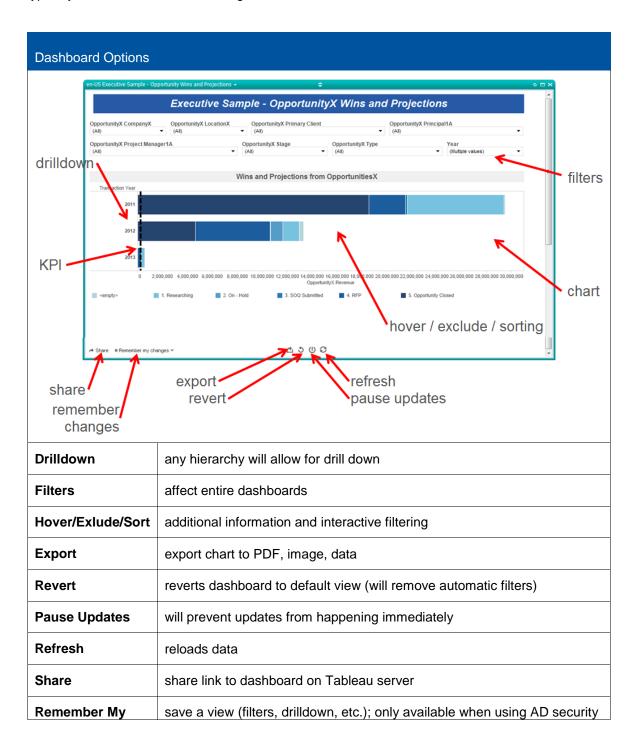

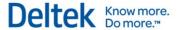

| Dashboard Options |                                                              |
|-------------------|--------------------------------------------------------------|
| Changes           | in Tableau                                                   |
| KPIs              | Tableau "reference lines" used to represent KPIs from Vision |

#### **Desktop Tool**

Included with the Vision Performance Management module is the Desktop Tool. This application is installed locally on any workstation within a VPM-licensed organization. The Desktop Tools gives organizations the ability to tweak existing sample dashboards or build complete new dashboards to fit the specific needs of an organization. These dashboards can then simply be consumed from within the Desktop Tool or they can be published to Vision and made available within Vision via the Vision dashboard.

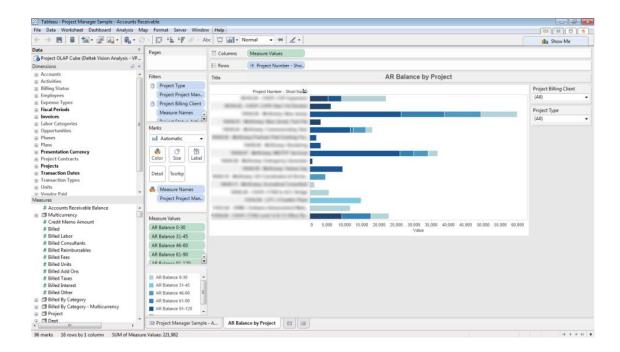

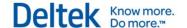

### **End User Functionality – Visualization**

Within a Visualization window, various end user functionality can be used to modify the data view and drill down into additional detail. This functionality is summarized below. For a more detailed look at creating and working with visuzliation heat maps see the Vision online help system under **Reporting > Reporting Descriptions > Visualizations**.

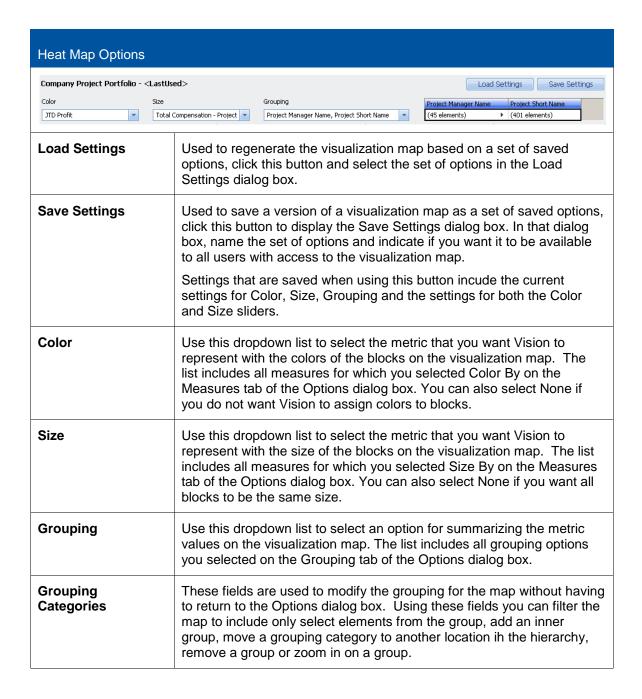

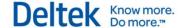

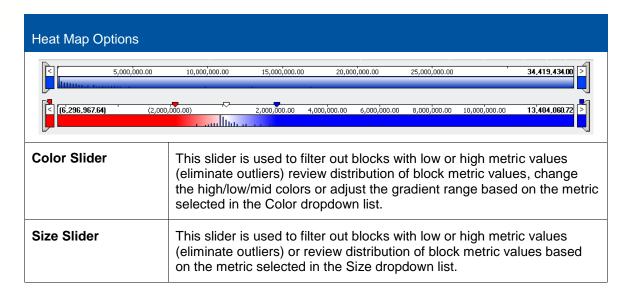

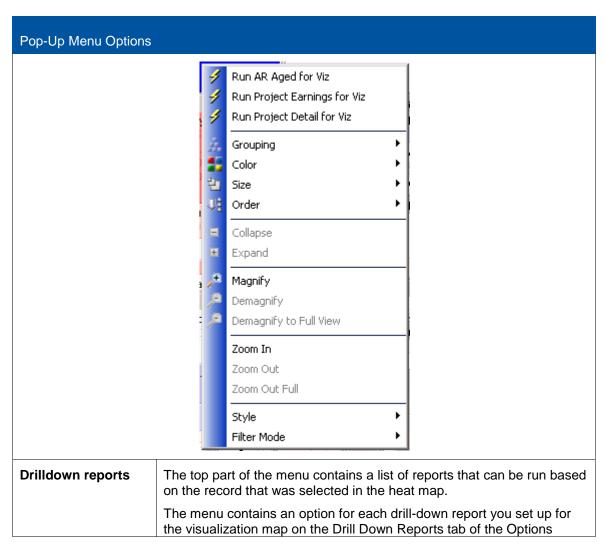

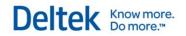

| Pop-Up Menu Options                             |                                                                                                    |
|-------------------------------------------------|----------------------------------------------------------------------------------------------------|
|                                                 | dialog box.                                                                                                    |
| Grouping                                        | Used to select an option for summarizing the metric values on the visualization map.                                                                                                    |
|                                                 | This action has the same result as when you select an option in the Grouping field at the top of the Visualization window.                                                                                                    |
| Color                                           | Used to select the metric that you want Vision to represent with the colors of the blocks on the visualization map.                                                                                                    |
|                                                 | This action has the same result as when you select an option in the Color field at the top of the Visualization window.                                                                                                    |
| Size                                            | Used to select the metric that you want Vision to represent with the size of the blocks on the visualization map.                                                                                                    |
|                                                 | This action has the same result as when you select an option in the Size field at the top of the Visualization window.                                                                                                    |
| Order                                           | Used to indicate the sequence in which you want Vision to display the blocks.                                                                                                    |
|                                                 | <ul> <li>None - displays the blocks with the largest in the upper-left corner<br/>and the smallest in the lower-right corner.</li> </ul>                                                                                                    |
|                                                 | <ul> <li>Title - displays the blocks in alphabetical or numeric sequence,<br/>based on the current grouping.</li> </ul>                                                                                                    |
|                                                 | Color - displays the blocks in order from low color to high color.                                                                                                    |
|                                                 | Size - displays the blocks in order from largest to smallest.                                                                                                    |
| Collapse/Expand                                 | When you have two or more levels of grouping in effect on the visualization map and you want to hide the inner blocks for a group, right-click the border of the block for that group. On the pop-up menu, click Collapse to consolidate the inner blocks. Vision displays a plus sign (+) in the upper-right corner of a collapsed group block to distinguish it from blocks that are not collapsed. |
| Magnify/Demagnify/<br>Demagnify to Full<br>View | Used to enlarge a specific block within the a heat map or revert back to the pre-magnified view.                                                                                                    |
| Zoom In/Zoom Out/<br>Zoom Out Full              | When you have two or more levels of grouping in effect on the visualization map, right-click in the block for the outermost grouping to display the pop-up menu, and click Zoom In to zoom in on the inner blocks for that group. You can click Zoom In multiple times if there are multiple levels of grouping.                                                                                      |
| Style                                           | Window - Vision displays category labels and metric values in the blocks. If you have two or more levels of grouping, the blocks for an inner group are contained within the outer group border, and the                                                                                                    |

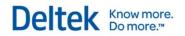

| Pop-Up Menu Options |                                                                                                    |
|---------------------|----------------------------------------------------------------------------------------------------|
|                     | category label for the outer group is displayed in a header.                                                                                                    |
|                     | Classic - Vision only displays category labels in the blocks. To view<br>metric values, you must position the mouse pointer on the block. If<br>you have two or more levels of grouping, the blocks for an inner<br>group are contained within the outer group border. The category<br>label for the outer group is displayed in the upper-left block in the<br>group, not in a header bar.                                                                                                   |
|                     | • Cluster - Vision only displays category labels in the blocks, and they are centered vertically. To view metric values, you must position the mouse pointer on the block. If you have two or more levels of grouping, the blocks for an inner group are contained within the outer group border, and the category label for the outer group is displayed in a header bar. As it does for individual blocks, the color of group borders and headers represents a numeric value for the group. |
| Filter Mode         | Controls how blocks that are filtered out of the map based on the slider settings are displayed.                                                                                                    |
|                     | <ul> <li>Compact - Vision removes the blocks that fall outside one or both<br/>of the metric value ranges and relocates the remaining blocks to<br/>eliminate the gaps.</li> </ul>                                                                                                    |
|                     | <ul> <li>Ghost - Vision removes the blocks that fall outside one or both of<br/>the metric value ranges but leaves gaps where the removed blocks<br/>were located.</li> </ul>                                                                                                    |

Deltek (Nasdaq: PROJ) is the leading global provider of enterprise software and information solutions for professional services firms, government contractors, and government agencies. For decades, we have delivered actionable insight that empowers our customers to unlock their business potential. Over 14,000 organizations in 80+ countries around the world use Deltek to research and identify opportunities, win new business, optimize resources, streamline operations, and deliver profitable projects. Using Deltek, you will Know More and Do More.

Find out why at www.deltek.com.

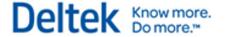